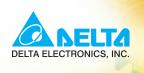

# User Manual

Fan and Pump Applications

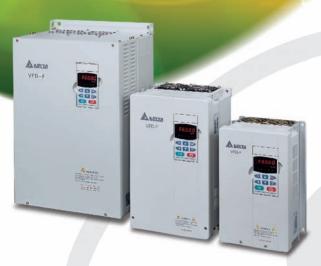

#### Power Range:

1-phase 230V series:0.75kW~37kW ( 3-phase 460V series:0.75kW~220kW (

(1~50HP) (1~300HP)

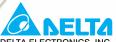

DELTA ELECTRONICS, INC.

#### www.delta.com.tw/industrialautomation

#### ASIA

#### Delta Electronics, Inc.

Taovuan1

31-1, Xingbang Road, Guishan Industrial Zone, Taoyuan County 33370, Taiwan, R.O.C. TEL: 886-3-362-6301 / FAX: 886-3-362-7267

#### Delta Electronics (Jiang Su) Ltd.

Wujiang Plant3

1688 Jiangxing East Road, Wujiang Economy Development Zone, Wujiang City, Jiang Su Province, People's Republic of China (Post code: 215200) TEL: 86-512-6340-3008 / FAX: 86-512-6340-7290

#### Delta Electronics (Japan), Inc. Tokyo Office

Delta Shibadaimon Building, 2-1-14 Shibadaimon, Minato-Ku, Tokyo, 105-0012, Japan TEL: 81-3-5733-1111 / FAX: 81-3-5733-1211

#### Delta Electronics (Korea), Inc.

234-9, Duck Soo BD 7F, Nonhyun-dong, Kangnam-ku, Seoul, Korea Post code: 135-010 TEL: 82-2-515-5303/5 / FAX: 82-2-515-5302

#### Delta Electronics (Singapore) Pte. Ltd.

8 Kaki Bukit Road 2, #04-18 Ruby Warehouse Complex, Singapore 417841 TEL: 65-6747-5155 / FAX: 65-6744-9228

#### Delta Energy Systems (India) Pvt. Ltd.

Plot No. 27 & 31, Sector-34, EHTP, Gurgaon-122001 Haryana, India TEL: 91-124-4169040 / FAX: 91-124-4036045

#### **AMERICA**

#### **Delta Products Corporation (USA)** Raleigh Office

P.O. Box 12173,5101 Davis Drive, Research Triangle Park, NC 27709, U.S.A. TEL: 1-919-767-3813 / FAX: 1-919-767-3969

#### **EUROPE**

Deltronics (Netherlands) B.V.

Eindhoven Öffice

De Witbogt 15, 5652 AG Eindhoven, The Netherlands TEL: 31-40-259-28-50/ FAX: 31-40-259-28-51

5011613008 200811-26

FF08

<sup>\*</sup>We reserve the right to change the information in this manual without prior notice

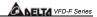

#### Preface

Thank you for choosing DELTA's high-performance VFD-F Series. VFD-F Series are manufactured by adopting high-quality components, material and incorporating the latest microprocessor technology available.

# Getting Started

This manual will be helpful in the installation, parameter setting, troubleshooting, and daily maintenance of the AC motor drives. To guarantee safe operation of the equipment, read the following safety guidelines before connecting power to the AC drives. Keep this operating manual handy and distribute to all users for reference.

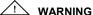

 $\stackrel{\wedge}{\longrightarrow}$ 

Always read this manual thoroughly before using VFD-F series AC Motor Drives.

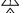

Ensure that VFD-F is grounded in a correct way before putting it into use.

**DANGER!** AC input power must be disconnected before any maintenance. Do not connect or disconnect wires and connectors while power is applied to the circuit. Maintenance must be performed by qualified technicians.

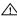

**CAUTION!** There are highly sensitive MOS components on the printed circuit boards. These components are especially sensitive to static electricity. To avoid damage to these components, do not touch these components or the circuit boards with metal objects or your bare hands.

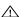

**DANGER!** A charge may still remain in the DC-link capacitor with hazardous voltages even if the power has been turned off. To avoid personal injury, do not remove the cover of the AC drive until all "DISPLAY LED" lights on the digital keypad are off. Please note that there are live components exposed within the AC drive. Do not touch these live parts.

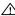

**CAUTION!** Ground the VFD-F using the ground terminal. The grounding method must comply with the laws of the country where the AC drive is to be installed. Refer to Basic Wiring Diagram.

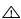

**DANGER!** The AC drive may be destroyed beyond repair if incorrect cables are connected to the input/output terminals. Never connect the AC drive output terminals U/T1, V/T2, and W/T3 directly to the AC main circuit power supply.

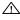

**CAUTION!** The final enclosures of the AC drive must comply with EN50178. (Live parts shall be arranged in enclosures or located behind barriers that meet at least the requirements of the Protective Type IP20. The top surface of the enclosures or barrier that is easily accessible shall meet at least the requirements of the Protective Type IP40). (VFD-F series corresponds with this regulation.)

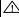

**CAUTION!** The rated voltage for the AC motor drive must be  $\leq$  240V for 230V models ( $\leq$  480V for 460V models) and the mains supply current capacity must be  $\leq$  5000A RMS ( $\leq$ 10000A RMS for the  $\geq$  40hp (30kW) models)

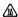

**CAUTION!** Heat sink may heat up over  $70^{\circ}\text{C}$  (158°F), during the operation. Do not touch the heat sink.

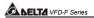

# **TABLE OF CONTENTS**

| CHAPTER 1 RECEIVING AND INSPECTIONS                          |       |
|--------------------------------------------------------------|-------|
| 1.1 Nameplate Information                                    | 1 - 1 |
| 1.2 Model Explanation                                        | 1 - 1 |
| 1.3 Serial Number Explanation                                | 1 - 2 |
| CHAPTER 2 STORAGE AND INSTALLATION                           |       |
| 2.1 Storage                                                  | 2 - 1 |
| 2.2 Installation                                             | 2 - 2 |
| CHAPTER 3 WIRING                                             |       |
| 3.1 Basic Wiring Diagram                                     | 3 - 2 |
| 3.2 External Wiring                                          | 3 - 5 |
| 3.3 Main Circuit Connection                                  | 3 - 6 |
| 3.4 Control Terminals                                        | 3 - 9 |
| 3.5 Specifications for Power Terminals and Control Terminals | 3-11  |
| 3.6 Wiring Notes                                             | 3-14  |
| 3.7 Motor Operation Precautions                              | 3-16  |
| CHAPTER 4 DIGITAL KEYPAD OPERATION                           |       |
| 4.1 VFD-PU01                                                 | 4 - 2 |
| 4.1.1 Description of the Digital Keypad VFD-PU01             | 4 - 2 |
| 4.1.2 Explanation of Display Message                         | 4 - 2 |
| 4.1.3 Operation Steps of the Digital Keypad VFD-PU01         | 4 - 4 |

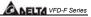

| 4.2 KPF-C  | C01                                      | 4 - 5     |
|------------|------------------------------------------|-----------|
| 4.2.1 De   | scription of the Digital Keypad KPF-CC01 | 4 - 5     |
| 4.2.2 Ex   | planation of Display Message             | 4 - 5     |
| 4.2.3 KF   | PF-CC01 Operation Flow Chart             | 4 - 6     |
|            |                                          |           |
| CHAPTER 5  | DESCRIPTION OF PARAMETER SETTINGS        |           |
| 5.1 Group  | 0: AC Drive Status Parameters            | 5 - 1     |
| 5.2 Group  | 1: Basic Parameters                      | 5 - 4     |
| 5.3 Group  | 2: Operation Method Parameters           | 5 - 9     |
| 5.4 Group  | 3: Output Function Parameters            | 5-15      |
| 5.5 Group  | 4: Input Function Parameters             | 5-19      |
| 5.6 Group  | 5: Multi-step Speed Frequency Parameters | 5-24      |
| 5.7 Group  | 6: Protection Parameters                 | 5-30      |
| 5.8 Group  | 7: AC Drive and Motor Parameters         | 5-36      |
| 5.9 Group  | 8: Special Parameters                    | 5-39      |
| 5.10 Group | 9: Communication Parameters              | 5-45      |
| 5.11 Group | 10: PID Control Parameters               | 5-60      |
| 5.12 Group | o 11: Fan and Pump Control Parameters    | 5-63      |
|            |                                          |           |
| CHAPTER 6  | MAINTENANCE AND INSPECTIONS              |           |
| 6.1 Period | c Inspection                             | 6 - 1     |
| 6.2 Period | c Maintenance                            | 6 - 1     |
|            |                                          |           |
| CHAPTER 7  | TROUBLESHOOTING AND FAULT INFORMA        | TION7 - 1 |

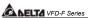

| CHAPTER 8    | SUMMARY OF PARAMETER SETTINGS                      | 8 - 1 |
|--------------|----------------------------------------------------|-------|
| APPENDIX A   | SPECIFICATIONS                                     | A - 1 |
| APPENDIX B   | ACCESSORIES                                        |       |
| B.1 All Brak | ke Resistors & Brake Units Used in AC Motor Drives | B - 1 |
| B.1.1 Dir    | nensions and Weights for Brake Resistors           | B - 3 |
| B.1.2 Sp     | ecifications for Brake Unit                        | B - 5 |
| B.1.3 Din    | nensions for Brake Unit                            | B - 6 |
| B.2 AMD-E    | MI Filter Cross Reference                          | B - 8 |
| B.3 AC Rea   | actor                                              | B-10  |
| B.3.1 AC     | Input Reactor Recommended Value                    | B-10  |
| B.3.2 AC     | Output Reactor Recommended Value                   | B-11  |
| B.4 Non-fus  | se Circuit Breaker Chart                           | B-12  |
| B.5 Fuse S   | pecification Chart                                 | B-13  |
| B.6 PU06     |                                                    | B-14  |
| B.6.1 De     | scription of the Digital Keypad VFD-PU06           | B-14  |
| B.6.2 Ex     | planation of Display Message                       | B-14  |
| B.6.3 PU     | 06 Operation Flow Chart                            | B-15  |
| B.7 Relay (  | Card                                               | B-16  |
| B.8 Zero Pl  | hase Reactor                                       | B-18  |
|              |                                                    |       |
| APPENDIX C   | DIMENSIONS                                         | C - 1 |

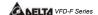

#### CHAPTER 1 RECEIVING AND INSPECTION

This VFD-F AC drive has gone through rigorous quality control tests at the factory before shipment. After receiving the AC drive, please check for the following:

#### Receiving

- Check to make sure that the package includes an AC drive, the User Manual, dust covers and rubber bushings.
- ✓ Inspect the unit to insure it was not damaged during shipment.
- Make sure that the part number indicated on the nameplate corresponds with the part number of your order.

#### 1.1 Nameplate Information: Example for 7.5HP/5.5kW 3-phase 460V AC drive

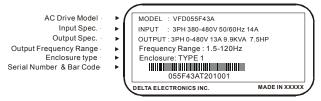

# 1.2 Model Explanation

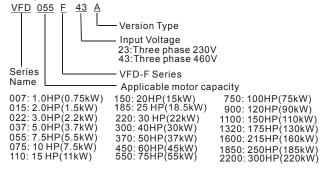

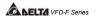

# 1.3 Series Number Explanation

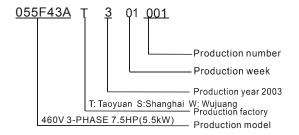

If there is any nameplate information not corresponding to your purchase order or any problem, please contact your distributor.

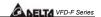

#### CHAPTER 2 STORAGE AND INSTALLATION

#### 2.1 Storage

The AC drive should be kept in the shipping carton before installation. In order to retain the warranty coverage, the AC drive should be stored properly when it is not to be used for an extended period of time.

#### **Ambient Conditions:**

Operation Air Temperature: -10°C to +40°C (14°F to 104°F)

+50°C (122°F) without dust cover.

Atmosphere pressure: 86 to 106 kPa Installation Site Altitude: below 1000m

Vibration: Maximum 9.80 m/s² (1G) at less than 20Hz

Maximum 5.88 m/s $^2$  (0.6G) at 20Hz to 50Hz

Storage Temperature: -20°C to +60°C (-4°F to 140°F)

Relative Humidity: Less than 90%, no condensation allowed

Atmosphere pressure: 86 to 106 kPa

Transportation Temperature: -20°C to +60°C (-4°F to 140°F)

Relative Humidity: Less than 90%, no condensation allowed

Atmosphere pressure: 86 to 106 kPa

Vibration: Maximum 9.86 m/s<sup>2</sup> (1G) at less than 20Hz, Maximum 5.88

m/s<sup>2</sup> (0.6G) at 20Hz to 50Hz

Pollution Degree 2: good for a factory type environment.

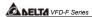

# 2.2 Installation

#### A CAUTION

The control, power supply and motor leads must be laid separately. They must not be fed through the same cable conduit / trunking.

High voltage insulation test equipment must not be used on cables connected to the drive.

Improper installation of the AC drive will greatly reduce its life. Be sure to observe the following precautions when selecting a mounting location.

#### Failure to observe these precautions may void the warranty!

- Do not mount the AC drive near heat-radiating elements or in direct sunlight.
- Do not install the AC drive in a place subjected to high temperature, high humidity, excessive vibration, corrosive gases or liquids, or airborne dust or metallic particles.
- Mount the AC drive vertically and do not restrict the air flow to the heat sink fins.
- The AC drive generates heat. Allow sufficient space around the unit for heat dissipation.

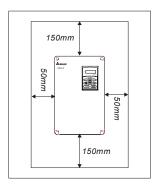

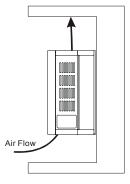

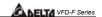

# **CHAPTER 3 WIRING**

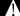

#### DANGER

#### Hazardous Voltage

Before accessing the AC drive:

- · Disconnect all power to the AC drive.
- Wait five minutes for DC bus capacitors discharge.

Any electrical or mechanical modification to this equipment without prior written consent of Delta Electronics, Inc. will void all warranties and may result in a safety hazard in addition to voiding the UL listing.

#### **Short Circuit Withstand:**

The rated voltage for the AC motor drive must be  $\leq$  240V for 230V models ( $\leq$  480V for 460V models) and the mains supply current capacity must be  $\leq$  5000A RMS ( $\leq$ 10000A RMS for the  $\geq$  40hp (30kW) models)

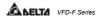

# 3.1 Basic Wiring Diagram

Users must connect wires according to the following circuit diagram shown below. Do not plug a Modem or telephone line to the RS-485 communication port, permanent damage may result. Pins 1 & 2 are the power sources for the optional copy keypad and should not be used while using RS-485 communication.

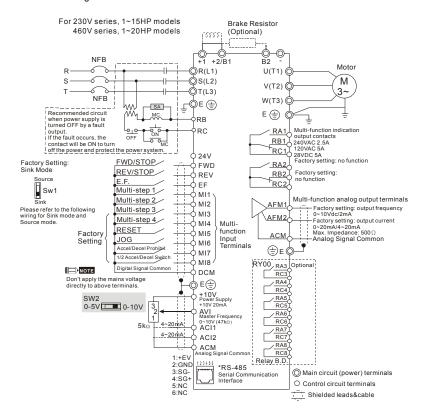

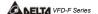

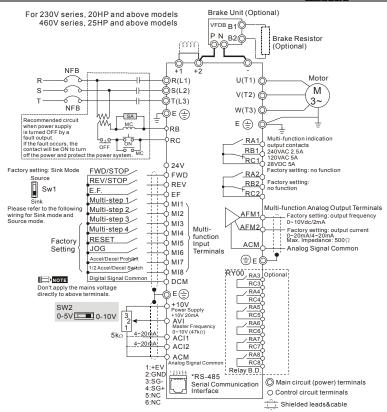

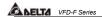

# Wiring for SINK mode and SOURCE mode

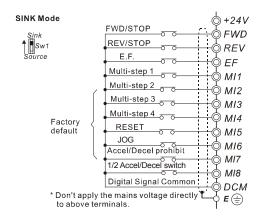

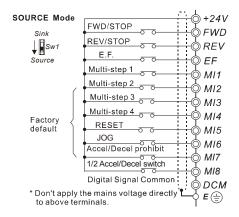

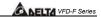

# 3.2 External Wiring

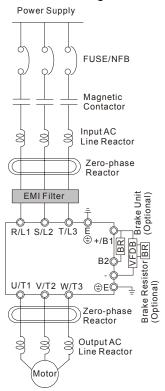

| Items                                                                    | Explanations                                                                                                    |
|--------------------------------------------------------------------------|----------------------------------------------------------------------------------------------------|
| Power supply                                                             | Please follow the specific power supply requirements shown in Appendix A.                                                                                                    |
| Fuse/NFB<br>(Optional)                                                   | There may be an inrush current during power up. Please check the chart of Appendix B and select the correct fuse with rated current. Use of an NFB is optional.                                                                                                    |
| Magnetic<br>contactor<br>(Optional)                                      | Please do not use a Magnetic contactor as the I/O switch of the AC motor drive, as it will reduce the operating life cycle of the AC drive.                                                                                                    |
| Input AC<br>Line Reactor<br>(Optional)                                   | Used to improve the input power factor, to reduce harmonics and provide protection from AC line disturbances (surges, switching spikes, short interruptions, etc.). AC line reactor should be installed when the power supply capacity is 500kVA or more or advanced capacity is activated. The wiring distance should be 10m. Refer to appendix B for details. |
| Zero-phase<br>Reactor<br>(Ferrite Core<br>Common<br>Choke)<br>(Optional) | Zero-phase reactors are used to reduce radio noise especially when audio equipment is installed near the inverter. Effective for noise reduction on both the input and output sides. Attenuation quality is good for a wide range from AM band to 10MHz. Appendix B specifies the zero-phase reactor. (RF220X00A)                                               |
| EMI filter<br>(Optional)                                                 | To reduce electromagnetic interference, please refer to Appendix B for more details.                                                                                                    |
| Brake<br>Resistor<br>(Optional)                                          | Used to reduce the deceleration time of the motor. Please refer to the chart in Appendix B for specific Brake Resistors.                                                                                                    |
| Output AC<br>Line Reactor<br>(Optional)                                  | Motor surge voltage amplitude depends on motor cable length. For applications with long motor cable (>20m), it is necessary to install a reactor at the inverter output side.                                                                                                    |

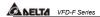

#### 3.3 Main Circuit Connection

Figure 1 for the main circuit terminals

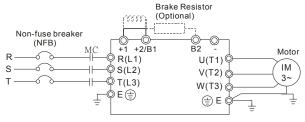

Figure 2 for the main circuit terminals

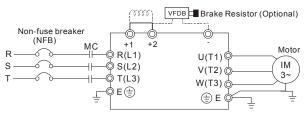

#### **Terminal Explanations**

| Terminal Symbol  | Explanation of Terminal Function                  |
|------------------|---------------------------------------------------|
| R/L1, S/L2, T/L3 | AC line input terminals                           |
| U/T1, V/T2, W/T3 | AC drive output terminals motor connections       |
| +1,+2            | Connections for DC Link Reactor (optional)        |
| +2/B1~B2         | Connections for Brake Resistor (optional)         |
| +2~ -,+2/B1~ -   | Connections for External Brake Unit (VFDB series) |
| +                | Earth Ground                                      |

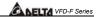

#### Mains power terminals (R/L1, S/L2, T/L3)

- Connect these terminals (R/L1, S/L2, T/L3) via a non-fuse breaker or earth leakage breaker to 3-phase AC power (some models to 1-phase AC power) for circuit protection. It is unnecessary to consider phase-sequence.
- It is recommended to add a magnetic contactor (MC) in the power input wiring to cut off power quickly and reduce malfunction when activating the protection function of AC motor drives. Both ends of the MC should have an R-C surge absorber.
- Please make sure to fasten the screw of the main circuit terminals to prevent sparks which is made by the loose screws due to vibration.
- Please use voltage and current within the regulation shown in Appendix A.
- When using a general GFCI (Ground Fault Circuit Interrupter), select a current sensor with sensitivity of 200mA or above, and not less than 0.1-second detection time to avoid nuisance tripping. For the specific GFCI of the AC motor drive, please select a current sensor with sensitivity of 30mA or above.
- Do NOT run/stop AC motor drives by turning the power ON/OFF. Run/stop AC motor drives by RUN/STOP command via control terminals or keypad. If you still need to run/stop AC drives by turning power ON/OFF, it is recommended to do so only ONCE per hour.
- Do NOT connect 3-phase models to a 1-phase power source.

# Output terminals for main circuit (U, V, W)

- If the AC drive is installed in the place where a load reactor is needed, install the filter close to U/T1, V/T2, W/T3 side of AC drive. Do not use a Capacitor or L-C Filter (Inductance-Capacitance) or R-C Filter (Resistance-Capacitance), unless approved by Delta.
- DO NOT connect phase-compensation capacitors or surge absorbers at the output terminals of AC motor drives.
- Use well-insulated motor, suitable for inverter operation.

#### Terminals [+1, +2] for connecting DC reactor

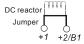

 To improve power factor and reduce harmonics, connect a DC reactor between terminals [+1, +2]. Please remove the jumper before connecting the DC reactor.

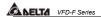

# Terminals [+2/B1, B2] for connecting brake resistor and terminals [+2/B1, -] for connecting external brake unit

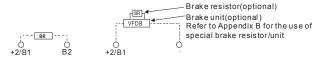

- Connect a brake resistor or brake unit in applications with frequent deceleration ramps, short deceleration time, too low brake torque or requiring increased brake torque.
- If the AC motor drive has a built-in brake chopper, connect the external brake resistor to the terminals [+2/B1, B2].
- Some models of VFD-F series don't have a built-in brake chopper, please connect an external optional brake unit and brake resistor.
- When not used, please leave the terminals [+2(+2/B1), -] open.

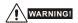

Short-circuiting [B2] or [-] to [+2/B1] can damage the AC motor drive.

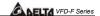

# 3.4 Control Terminals

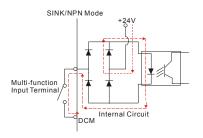

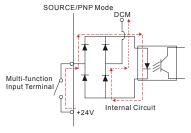

# Terminal symbols and functions

| Terminal Symbols | Terminal Functions                    | Factory Settings                                           |
|------------------|---------------------------------------|------------------------------------------------------------|
| FWD              | Forward-Stop command                  |                                                            |
| REV              | Reverse-Stop command                  |                                                            |
| EF               | External fault                        |                                                            |
| MI1              | Multi-function Input 1                | Factory setting: Multi-step speed command 1                |
| MI2              | Multi-function Input 2                | Factory setting: Multi-step speed command 2                |
| MI3              | Multi-function Input 3                | Factory setting: Multi-step speed command 3                |
| MI4              | Multi-function Input 4                | Factory setting: Multi-step speed command 4                |
| MI5              | Multi-function Input 5                | Factory setting: RESET                                     |
| MI6              | Multi-function Input 6                | Factory setting: JOG                                       |
| MI7              | Multi-function Input 7                | Factory setting: Accel/Decel prohibit                      |
| MI8              | Multi-function Input 8                | Factory setting: Accel/Decel time switch 1                 |
| +24V             | DC Voltage Source                     | (+24V, 20mA), used for source mode.                        |
| DCM              | Digital Signal Common                 | Used as common for digital inputs and used for sink mode.  |
| RA 1             | Multi-function Relay1 output (N.O.) a |                                                            |
| RB 1             | Multi-function Relay1 output (N.C.) b |                                                            |
| RC 1             | Multi-function Relay1 common          | 1.5A(N.O.)/1A(N.C.) 240VAC                                 |
| RA 2             | Multi-function Relay2 output (N.O.) a | 1.5A(N.O.)/1A(N.C.) 24VDC<br>Refer to Pr.03-00 to Pr.03-01 |
| RB 2             | Multi-function Relay2 output (N.C.) b |                                                            |
| RC 2             | Multi-function Relay2 common          |                                                            |

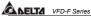

| Terminal Symbols | Terminal Functions                | Factory Settings                                  |
|------------------|-----------------------------------|---------------------------------------------------|
| +10V             | Potentiometer power source        | +10V 20mA                                         |
| AVI              | Analog voltage Input              | 0 to +10V correspond to Max. operation frequency  |
| ACI 1/2          | Analog current Input              | 4 to 20mA correspond to Max. operation frequency  |
| AFM 1            | Analog frequency /current meter 1 | 0 to 10V correspond to Max. operation frequency   |
| AFM 2            | Analog frequency /current meter 2 | 4 to 20mA correspond to 2 times of output current |
| ACM              | Analog control signal (common)    |                                                   |

<sup>\*</sup> Control signal wiring size: 18 AWG (0.75 mm<sup>2</sup>).

# Analog input terminals (ACI1, ACI2, ACM)

- Analog input signals are easily affected by external noise. Use shielded wiring and keep
  it as short as possible (<20m) with proper grounding. If the noise is inductive,
  connecting the shield to terminal ACM can bring improvement.</li>
- If the analog input signals are affected by noise from the AC motor drive, please connect a capacitor and ferrite core as indicated in the following diagrams:

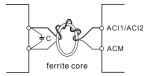

wind each wire 3 times or more around the core

#### Digital inputs (FWD, REV, MI1~MI8, DCM)

When using contacts or switches to control the digital inputs, please use high quality components to avoid contact bounce.

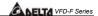

# 3.5 Specifications for Power Terminals and Control Terminals

#### Frame B

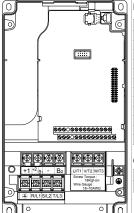

#### Power Terminals:

R/L1, S/L2, T/L3, U/T1, V/T2, W/T3, (+1, +2/B1, -, B2)

| Models     | Wire Gauge                              | Torque       | Wire Type    |
|------------|-----------------------------------------|--------------|--------------|
| VFD007F23A |                                         |              |              |
| VFD007F43A |                                         |              |              |
| VFD007F43H |                                         |              |              |
| VFD015F23A |                                         |              |              |
| VFD015F43A |                                         |              | Stranded     |
| VFD015F43H | 12-24 AWG.<br>(3.3-0.2mm <sup>2</sup> ) | 18kgf-cm     | Copper only, |
| VFD022F23A |                                         | (15.6in-lbf) | 75°C         |
| VFD022F43A |                                         |              | 700          |
| VFD022F43H |                                         |              |              |
| VFD037F23A |                                         |              |              |
| VFD037F43A |                                         |              |              |
| VFD037F43H |                                         |              |              |

#### Control Terminals:

| Wire Gauge                          | Torque            |
|-------------------------------------|-------------------|
| 12-24AWG. (3.3-0.2mm <sup>2</sup> ) | 4kgf-cm (3in-lbf) |

#### Frame C

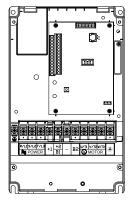

#### Power Terminals:

R/L1, S/L2, T/L3, U/T1, V/T2, W/T3, (+1, +2/B1, -, B2

| Models     | Wire Gauge                             | Torque                 | Wire Type    |
|------------|----------------------------------------|------------------------|--------------|
| VFD055F23A |                                        |                        |              |
| VFD055F43B |                                        |                        |              |
| VFD055F43H |                                        |                        |              |
| VFD075F23A |                                        |                        |              |
| VFD075F43B | 12-8 AWG.<br>(3.3-8.4mm <sup>2</sup> ) | 201/06 000             | Stranded     |
| VFD075F43H |                                        | 30kgf-cm<br>(26in-lbf) | Copper only, |
| VFD110F23A |                                        | (2011-101)             | 75℃          |
| VFD110F43A |                                        |                        |              |
| VFD110F43H |                                        |                        |              |
| VFD150F43A |                                        |                        |              |
| VFD150F43H |                                        |                        |              |

#### NOTE

If wiring of the terminal utilizes the wire with a diameter of 6AWG.(13.3mm²), it is thus necessary to use the Recognized Ring Terminal to conduct a proper wiring.

#### Control Terminals:

| Wire Gauge                          | Torque            |
|-------------------------------------|-------------------|
| 12-24AWG. (3.3-0.2mm <sup>2</sup> ) | 4kgf-cm (3in-lbf) |

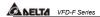

#### Frame D

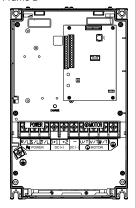

#### Power Terminals:

R/L1, S/L2, T/L3, U/T1, V/T2, W/T3, (+1, +2, -,

| Models     | Wire Gauge | Torque                                   | Wire Type  |                                            |                        |              |
|------------|------------|------------------------------------------|------------|--------------------------------------------|------------------------|--------------|
| VFD150F23A |            |                                          | •          |                                            |                        |              |
| VFD185F23A |            |                                          |            |                                            |                        |              |
| VFD185F43A |            |                                          |            |                                            |                        |              |
| VFD185F43H | 0.2 000    | 001                                      | Stranded   | Stranded                                   |                        |              |
| VFD220F23A |            | (9.4.22 cmm <sup>2</sup> ) (36in lbf) Co | 0-2 AVV G. | 2 4 22 cmm <sup>2</sup> ) (26in lbf) Coppe | 2) (26in lbf) Copper ( | Copper only, |
| VFD220F43A |            | (2011-101)                               | 75℃        |                                            |                        |              |
| VFD220F43H |            |                                          |            |                                            |                        |              |
| VFD300F43A |            |                                          |            |                                            |                        |              |
| VFD300F43H |            |                                          |            |                                            |                        |              |

#### NOTE

If wiring of the terminal utilizes the wire with a diameter of 1AWG.(42.4mm²), it is thus necessary to use the Recognized Ring Terminal to conduct a proper wiring.

#### Control Terminals:

| Wire Gauge                          | Torque            |
|-------------------------------------|-------------------|
| 12-24AWG. (3.3-0.2mm <sup>2</sup> ) | 4kgf-cm (3in-lbf) |

#### Frame E

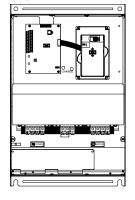

#### Power Terminals:

R/L1, S/L2, T/L3, U/T1, V/T2, W/T3, (+1, +2, -,

| T            | MC O                                         | N 41 - 1 - | T             | <b>T</b> |
|--------------|----------------------------------------------|------------|---------------|----------|
| Torque       | Wire Gauge                                   | Models     | iorque vvire  | Туре     |
|              | 1/0-4/0 AWG.<br>(53.5-107.2mm <sup>2</sup> ) | VFD300F23A |               |          |
| 200kgf-cm    | 3/0-4/0 AWG.                                 | VFD370F23A | 200kaf cm     |          |
| (173in-lbf)  | (85-107.2mm <sup>2</sup> )                   | VFD750F43A |               |          |
| (17311-101)  | (03-107.211111)                              | /FD750F43H | (17 3111-101) |          |
|              | 4/0 AWG.                                     | /FD900F43C | Stra          | ınded    |
|              | (107.2mm <sup>2</sup> )                      | /FD900F43H |               | er only, |
|              | 3 AWG. (26.7mm <sup>2</sup> )                | VFD370F43A | 7:            | 5℃       |
| 57kgf-cm     | 3 AVVG. (20.7111111 )                        | /FD370F43H | 57kgf-cm      |          |
| (49.5in-lbf) | 2 AWG. (33.6mm <sup>2</sup> )                | VFD450F43A | (49.5in-lbf)  |          |
|              | 2 AVVG. (33.011111)                          | /FD450F43H |               |          |
| 200kgf-cm    | 1/0-4/0 AWG.                                 | VFD550F43A | 200kgf-cm     |          |
| (173in-lbf)  | (53.5-107.2mm <sup>2</sup> )                 | /FD550F43H | (173in-lbf)   |          |
|              |                                              |            |               |          |

#### Control Terminals:

| Wire Gauge                          | Torque            |
|-------------------------------------|-------------------|
| 12-24AWG. (3.3-0.2mm <sup>2</sup> ) | 4kgf-cm (3in-lbf) |

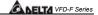

#### Frame G

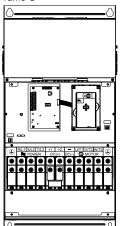

#### Power Terminals:

R/L1, S/L2, T/L3, U/T1, V/T2, W/T3, 🖳, +1, +2, -,

| Models      | Wire Gauge                  | Torque      | Wire Type    |
|-------------|-----------------------------|-------------|--------------|
| VFD1100F43C |                             |             | •            |
| VFD1100F43H |                             |             | Stranded     |
| VFD1320F43A | 4/0 AWG 300MCM              | 300kgf-cm   | Copper only, |
| VFD1320F43H | (107.2-152mm <sup>2</sup> ) | (260in-lbf) | 75°C         |
| VFD1600F43A |                             |             | 700          |
| VFD1600F43H |                             |             |              |

#### NOTE

It needs following additional terminal when wiring, and add insulation sheath on position where following figure shows.

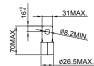

#### Control Terminals:

| Wire Gauge                          | Torque            |
|-------------------------------------|-------------------|
| 12-24AWG. (3.3-0.2mm <sup>2</sup> ) | 4kgf-cm (3in-lbf) |

# Frame H

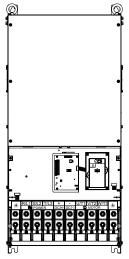

#### Power Terminals:

R/L1, S/L2, T/L3, U/T1, V/T2, W/T3, 🕀, +1, -,

| Models      | Wire Gauge      | Torque       | Wire Type    |
|-------------|-----------------|--------------|--------------|
| VFD1850F43A |                 |              | Stranded     |
| VFD1850F43H | 500 MCM (max)   | 408kgf-cm    | copper only, |
| VFD2200F43A | 500 MCM (IIIax) | (354 in-lbf) | 75°C         |
| VFD2200F43H | 1               |              | 75 C         |

#### NOTE

It needs following additional terminal when wiring, and add insulation sheath on position where following figure shows.

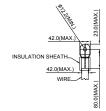

# Control Terminals:

| Wire Gauge                          | Torque            |
|-------------------------------------|-------------------|
| 12-24AWG. (3.3-0.2mm <sup>2</sup> ) | 4kgf-cm (3in-lbf) |

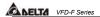

# 3.6 Wiring Notes: PLEASE READ PRIOR TO INSTALLATION.

- CAUTION: Do not connect the AC power to the U/T1, V/T2, W/T3 terminals, as it will damage the AC drive.
- 2. **MARNING:** Ensure all screws are tightened to the proper torque rating.
- During installation, follow all local electrical, construction, and safety codes for the country the drive is to be installed in.
- 4. Ensure that the appropriate protective devices (circuit breaker or fuses) are connected between the power supply and AC drive.
- 5. Make sure that the leads are connected correctly and the AC drive is properly grounded. (Ground resistance should not exceed  $0.1\,\Omega$ .)
- Use ground leads that comply with AWG/MCM standards and keep them as short as possible.
- Multiple VFD-F units can be installed in one location. All the units should be grounded directly to a common ground terminal. The VFD-F ground terminals may also be connected in parallel, as shown in the figure below. Ensure there are no ground loops.

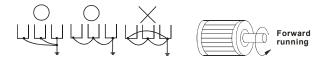

- 8. When the AC drive output terminals U/T1, V/T2, and W/T3 are connected to the motor terminals U, V, and W, respectively, the motor will rotate counterclockwise (as viewed from the shaft ends of the motor) when a forward operation command is received. To reverse the direction of motor rotation, switch over any of the two motor leads.
- Make sure that the power source is capable of supplying the correct voltage and required current to the AC drive.
- 10. Do not attach or remove wiring when power is applied to the AC drive.
- 11. Do not inspect components unless inside "CHARGE" lamp is turned off.
- 12. Do not monitor the signals on the circuit board while the AC drive is in operation.

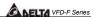

- 13. For the single-phase rated AC drives, the AC power can be connected to any two of the three input terminals R/L1, S/L2, T/L3. Note: This drive is not intended for the use with single-phase motors.
- 14. Route the power and control wires separately, or at 90° angle to each other.
- 15. If a filter is required for reducing EMI (Electro Magnetic Interference), install it as close as possible to AC drive. EMI can also be reduced by lowering the Carrier Frequency.
- 16. If the AC drive is installed in the place where a load reactor is needed, install the filter close to U/T1, V/T2, W/T3, side of AC drive. Do not use a Capacitor or L-C Filter (Inductance-Capacitance) or R-C Filter (Resistance-Capacitance), unless approved by Delta.
- 17. When using a general GFCI (Ground Fault Circuit Interrupter), select a current sensor with sensitivity of 200mA or above, and not less than 0.1-second detection time to avoid nuisance tripping. For the specific GFCI of the AC motor drive, please select a current sensor with sensitivity of 30mA or above.
- 18. To improve the input power factor, to reduce harmonics and provide protection from AC line disturbances (surges, switching spikes, short interruptions, etc.), AC line reactor should be installed when the power supply capacity is 500kVA or more.
- 19. There are highly sensitive MOS components on the printed circuit boards. These components are especially sensitive to static electricity. To prevent damage to these components, do not touch these components or the circuit boards with metal objects or your bare hands.

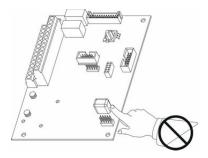

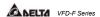

# 3.7 Motor Operation Precautions

- When using the AC drive to operate a standard 3-phase induction motor, notice that the energy loss is greater than for an inverter duty motor.
- Avoid running a standard induction motor at low speed. Under these conditions, the motor temperature may rise above the motor rating due to limited airflow produced by the motor's fan
- 3. When the standard motor operates at low speed, the output load must be decreased.
- 4. If 100% output torque is desired at low speed, it may be necessary to use a special "inverter-duty" rated motor.

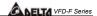

# CHAPTER 4 DIGITAL KEYPAD OPERATION

This chapter describes the various controls and indicators found on the digital keypad. The information in this chapter should be read and understood before performing the start–up procedures described in the chapter of parameter settings.

- ♥ Description of the Keypad
- ♥ Description of Display

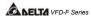

#### 4.1 VFD-PU01

#### 4.1.1 Description of the Digital Keypad VFD-PU01

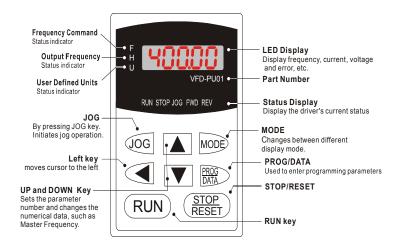

#### 4.1.2 Explanation of Display Message

| Display Message   | Descriptions                                                                      |
|-------------------|-----------------------------------------------------------------------------------|
| <sup>*</sup> 8000 | Display the AC drive Master Frequency.                                            |
| * <b>58.88</b>    | Display the actual operation frequency present at terminals U/T1, V/T2, and W/T3. |
| , I8000           | Display voltage (V), Current (A), power factor and feedback signal (P)            |
| 8 5.8             | Display the output current present at terminals U/T1, V/T2, and W/T3.             |

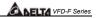

| Display Message | Descriptions                                                                                                    |
|-----------------|----------------------------------------------------------------------------------------------------|
| -Frd-           | Display the AC drive forward run status.                                                                                                    |
| 60-             | The AC drive reverse run status.                                                                                                    |
| 88-88           | Display the specified parameter setting.                                                                                                    |
| 10              | Display the actual value stored within the specified parameter.                                                                                                    |
| 8.8.            | External Fault.                                                                                                    |
| -End-           | Display "End" for approximately 1 second if input has been accepted. After a parameter value has been set, the new value is automatically stored in memory. To modify an entry, use the or keys. |
| -6              | Display "Err", if the input is invalid.                                                                                                    |

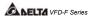

# 4.1.3 Operation steps of the Digital Keypad VFD-PU01

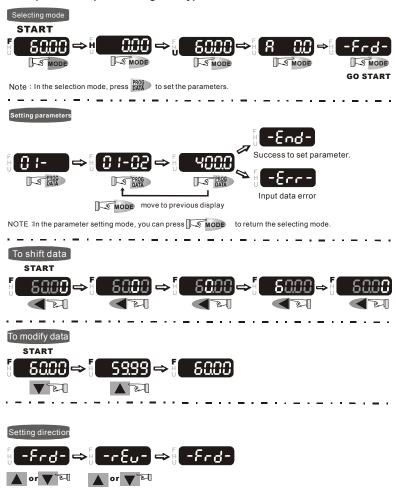

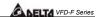

#### 4.2 KPF-CC01

For models of VFD-F (HVAC) series

VFD007F43H; VFD015F43H; VFD022F43H; VFD037F43H; VFD055F43H; VFD075F43H;

VFD110F43H: VFD150F43H: VFD185F43H: VFD220F43H: VFD300F43H: VFD370F43H:

VFD450F43H: VFD550F43H: VFD750F43H: VFD900F43H: VFD1100F43H: VFD1320F43H:

VFD1600F43H: VFD1850F43H: VFD2200F43H

### NOTE

When KPF-CC01 is connected on AC motor drive, the communication protocol is forced to be 9600, 8, N, 2. After KPF-CC01 is disconnected, and AC motor drive immediately gets connection with other controller by RS-485, 1st communication fault may occur due to different communication protocol. AC motor drive will automatically reset communication protocol as previous parameter setting from 2nd communication

#### 4.2.1 Description of the Digital Keypad KPF-CC01

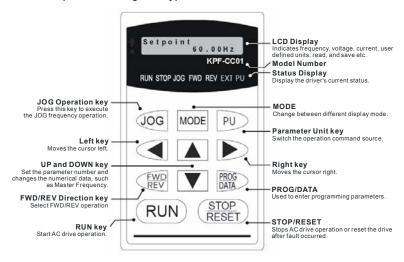

# 4.2.2 Explanation of Display Message

| Display Message            | Description                                                  |  |
|----------------------------|--------------------------------------------------------------|--|
| Setpoint 60.00Hz           | The AC motor drive Master Frequency Command.                 |  |
| Output Frequency<br>0.00Hz | The Actual Operation Frequency present at terminals U, V, W. |  |

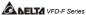

| Display Message                            | Description                                                                                                    |
|--------------------------------------------|----------------------------------------------------------------------------------------------------|
| Load current<br>0.0Amp                     | The output current present at terminals U, V, W.                                                                                                    |
| Basic<br>P01-00=                           | The specified group description.                                                                                                    |
| Max Voltage Freq<br>P01-01= 60.00Hz        | The specified parameter description and setting                                                                                                    |
| Read Block 1<br>-Empty Address-            | Copy Mode: Press MODE key for about 2~3 seconds in main page. Use UP/DOWN key to select copy function (Read, Write, Delete) and LEFT/RIGHT key to select memory address. Total two blocks are available. |
| Copy to KeyPad?<br><block 1=""> No</block> | Use UP/DOWN key to confirm copy function. Press PROG/DATA key to execute.                                                                                                    |
| External Fault                             | External Fault.                                                                                                    |
| Value Accepted                             | Input data is accepted.                                                                                                    |
| Invalid Data                               | Input data is invalid.                                                                                                    |

# 4.2.3 KPF-CC01 Operation Flow Chart

KPF-CC01 Operation Flow Chart

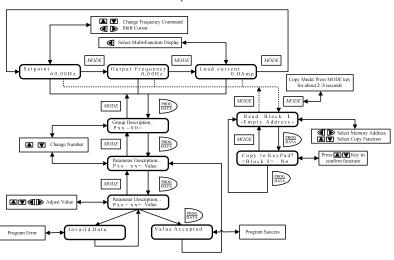

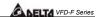

Factory setting: Read Only

# **CHAPTER 5 DESCRIPTION OF PARAMETER SETTINGS**

★: This parameter can be set during operation.

# 5.1 Group 0: AC Drive Status Parameters

Group 0 is read-only.

| 00 - 00 Software Version                                  | Factory setting: Read Only |
|-----------------------------------------------------------|----------------------------|
| This parameter displays the software version of AC drive. |                            |

☐ This parameter displays the AC drive status.

00 - 01 AC Drive Status Indication 1

| Code | AC Drive Status                        | Explanation                                |
|------|----------------------------------------|--------------------------------------------|
| 00   | No fault occurred                      |                                            |
| 01   | ос                                     | over current                               |
| 02   | ov                                     | over voltage                               |
| 03   | оН                                     | over temperature                           |
| 04   | oL                                     | overload                                   |
| 05   | oL1                                    | electronic thermal relay                   |
| 06   | EF (external fault)                    | EF-DCM is closed                           |
| 07   | occ (AC drive IGBT fault )             | IGBT short circuit protection              |
| 80   | cF3 (CPU failure)                      | Abnormal A/D reading during self-check     |
| 09   | HPF (hardware protection failure)      | Hardware protection function activated     |
|      |                                        | during self-check.                         |
| 10   | ocA (over current during acceleration) | Output current exceeds protection level    |
|      |                                        | during acceleration                        |
| 11   | ocd (over current during deceleration) | Output current exceeds protection level    |
|      |                                        | during deceleration                        |
| 12   | ocn (over current during steady state  | Output current exceeds protection level    |
|      | operation)                             | during steady state operation.             |
| 13   | GFF (ground fault)                     | Ground fault protection feature activated  |
| 14   | Lv (under voltage)                     | Low input voltage                          |
| 15   | cF1                                    | EEPROM input data is abnormal              |
|      | cF2                                    | EEPROM output data is abnormal             |
| 17   | bb (base block)                        | BB is set and activated                    |
| 18   | oL2 (motor over load 2)                | Output current exceeds rated motor current |
| 19   | Reserved                               |                                            |
|      | codE                                   | software or password protection            |
| 21   | EF1 (external emergency stop)          | EF1 (a multifunction-DCM is enabled)       |
| 22   | PHL (phase loss)                       | Input power lacks phase.                   |
|      |                                        | 3-phase input power is unbalance and       |
|      |                                        | exceeds specification.                     |
| 23   | Lc (Low Current)                       | Low current detection during operation.    |
| 24   | FbL(Feedback Loss)                     | Feedback signal is abnormal.               |
| 25   | Reserved                               |                                            |

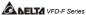

| Code | AC Drive Status | Explanation                    |  |  |
|------|-----------------|--------------------------------|--|--|
| 26   | FAnP            | Fan Power Fault                |  |  |
| 27   | FF1             | Fan 1 Fault                    |  |  |
| 28   | FF2             | Fan 2 Fault                    |  |  |
| 29   | FF3             | Fan 3 Fault                    |  |  |
| 30   | FF123           | Fan 1, 2, 3 Fault              |  |  |
| 31   | FF12            | Fan 1, 2 Fault                 |  |  |
| 32   | FF13            | Fan 1, 3 Fault                 |  |  |
| 33   | FF23            | Fan 2, 3 Fault                 |  |  |
| 34   | Fv              | Gate Drive Low Voltage Protect |  |  |

#### 00 - 02 AC Drive Status Indication 2

Factory setting: Read Only

Display Bit 0~1: 00: Run LED is off and STOP led is on. (AC Drive stopping)

01: Run LED is blink and STOP led is on. (AC Drive deceleration to stop)

10: Run LED is on and STOP led is blink. (AC Drive standby)

11: Run LED is on and STOP led is off. (AC Drive running)

Bit 2: 1: Jog on.

Bit 3~4: 00: Rev LED is off and FWD led is on. (Forward)

01: Rev LED is blink and FWD led is on. (Reverse to Forward)

10: Rev LED is on and FWD led is blink. (Forward to Reverse)

11: Rev LED is on and FWD led is off. (Reverse)

Bit 5-7: Reserved

Bit 8: Master frequency source via communication interface

Bit 9: Master frequency source via analog

Bit10: Running command via communication interface

Bit11: Parameter locked

Bit12~15: Reserved

| 00 - 03 Frequency Setting                               | Factory setting: Read Only                  |  |  |
|---------------------------------------------------------|---------------------------------------------|--|--|
| This parameter displays the frequency comman            | d set by the user.                          |  |  |
| 00 - 04 Output Frequency                                | Factory setting: Read Only                  |  |  |
| This parameter displays actual output frequency         | y of the AC drive.                          |  |  |
| 00 - 05 Output Current                                  | Factory setting: Read Only                  |  |  |
| This parameter displays actual output current o         | f the AC drive.                             |  |  |
| 00 - 06 DC-BUS Voltage                                  | Factory setting: Read Only                  |  |  |
| ☐ This parameter displays DC-BUS voltage of the         | AC drive.                                   |  |  |
| 00 - 07 Output Voltage                                  | Factory setting: Read Only                  |  |  |
| This parameter displays output voltage of the AC drive. |                                             |  |  |
| 00 - 08 Output Power Factor                             | Factory setting: Read Only                  |  |  |
| 5-2                                                     | DELTA ELECTRONICS, INC. ALL RIGHTS RESERVED |  |  |

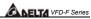

|                                                              | Access 13 to be 161        |
|--------------------------------------------------------------|----------------------------|
| ☐ This parameter displays output power factor.               |                            |
| 00 - 09 Output Power (kW)                                    | Factory setting: Read Only |
| This parameter displays output power of the AC drive.        |                            |
| 00 - 10 Feedback Signal Actual Value                         | Factory setting: Read Only |
| This parameter displays feedback signal value.               |                            |
| 00 - 11 Feedback Signal (%)                                  | Factory setting: Read Only |
| This parameter displays feedback signal value (%).           |                            |
| 00 - 12 User Target Value (Low bit) uL 0-99.99               | Factory setting: Read Only |
| 00 - 13 User Target Value (High bit) uH 0-9999               | Factory setting: Read Only |
| User Target Value = Actual output frequency (0-04) x User De | efined Multiplier (02-10). |
| Maximum summed display of both parameters is 999999.99.      |                            |
| When User Target Value <=99.99, 00-13=0.                     |                            |
| <b>00 - 14</b> PLC time                                      | Factory setting: Read Only |
| This parameter displays remaining time of PLC each phase.    |                            |

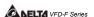

#### 5.2 Group 1: Basic Parameters

| 01 - 00 Maximum Output Frequency | Factory Setting: 60.00 |
|----------------------------------|------------------------|
| •                                |                        |

Settings 50.00~120.00Hz

This parameter determines the AC drives maximum output frequency. All master frequency commands set by the keypad or analog inputs are limited by this parameter. The analog commands (AVI, ACI1 and ACI2) may be scaled to correspond to the output frequency range. (Please refer to 04-09~04-20.)

## 01 - 01 Maximum Voltage Frequency (Base Frequency) Factory Setting: 60.00

Settings 0.10~120.00 Hz

- This parameter sets the frequency, where the maximum output voltage (Pr. 01-02) will be reached. The output frequency may exceed this setting, but the output voltage doesn't increase beyond this point. This parameter should be set according to the rated frequency of the motor as indicated on the motor nameplate.
- If this parameter setting is smaller than the rated frequency of the motor, nuisance over current faults or damage to the AC drive may occur.
- If this parameter setting is greater than the rated frequency of the motor, the motor will encounter torque loss.

## **01 - 02** Maximum Output Voltage Factory Setting: 220.0/440.0

Settings 230V series: 0.1 ~ 255.0V

460V series: 0.2 ~ 510.0V

- This parameter determines the Maximum Output Voltage of the AC drive. This parameter setting should be set according to rated voltage of the motor as indicated on the motor nameplate. If rated voltage of the motor is 440V, this parameter must be set to 440V. If rated voltage of the motor is 380V, this parameter must be set to 380V.
- If this setting is greater than the rated voltage of the motor, nuisance over current faults or damage to the AC drive may occur.

## 01 - 03 Mid-point Frequency

Factory Setting: 1.50

Settings 0.10~120.00 Hz

- This parameter sets the Mid-point Frequency of the V/f curve.
- This parameter must meet the following argument. Pr.1-01 >= Pr.1-03 >= Pr.1-05.

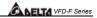

| <b>01 - 04</b> Mid-point         | t Voltage                                                                  | Factory Setting: 5.5/11.0                |
|----------------------------------|----------------------------------------------------------------------------|------------------------------------------|
| Settings                         | 230V series: 0.1 ~ 255.0V                                                  |                                          |
|                                  | 460V series: 0.2 ~ 510.0V                                                  |                                          |
| This parameter                   | r sets the Mid-point Voltage of the V/f                                    | curve.                                   |
| This parameter                   | r must meet the following argument. F                                      | Pr.1-02 >= Pr.1-04 >= Pr.1-06.           |
| <b>01 - 05</b> Minimum           | Output Frequency                                                           | Factory Setting: 1.50                    |
| Settings                         | 0.10~20.00 Hz                                                              |                                          |
| •                                | r sets the Minimum Output Frequency<br>or equal to the Mid-point frequency | of the AC drive. This parameter must     |
| <b>01 - 06</b> Minimum           | Output Voltage                                                             | Factory Setting: 5.5/11.0                |
| Settings                         | 230V series: 0.1 ~ 50.0V                                                   |                                          |
|                                  | 460V series: 0.2 ~100.0V                                                   |                                          |
| This parameter                   | r sets the Minimum Output Voltage of                                       | the AC Drive. The parameter must be      |
| lower than or e                  | equal to the Mid-point Voltage.                                            |                                          |
| <b>01 - 07</b> Upper Bo          | ound Frequency                                                             | Factory Setting: 60.00                   |
| Settings                         | 0.00~120.00 Hz                                                             |                                          |
| This parameter                   | r will limit the maximum output frequer                                    | ncy of AC drive. If slip compensation    |
| (Pr.07-02~07-0                   | 05) or feedback control (Pr.10-00~10-0                                     | 9) are enabled, the output frequency     |
| of AC drive ma<br>by this parame | y exceed the Master Frequency Comreter setting.                            | mand, but it will continue to be limited |
| 01 - 08 Lower Bo                 | ound Frequency                                                             | Factory Setting: 0.00                    |
| Settings                         | 0.00~120.00 Hz                                                             | , ,                                      |
| •                                | r will limit the minimum output frequence                                  | cy. Any Master Frequency Command         |
| •                                | will result in an output equal to Pr.1-0                                   |                                          |
| ☐ Upon a start co                | ommand, the drive will accelerate from                                     | Pr.1-05 Minimum Output Frequency         |
|                                  | Frequency Command point.                                                   |                                          |
| ☐ The Lower Bou                  | und Frequency setting must be smalle                                       | r than the Dwell Frequency               |
|                                  | -08). If lower bound frequency setting                                     | • •                                      |
| the AC drive w                   | ill equalize the two settings to the Low                                   | er Bound point.                          |
|                                  |                                                                            |                                          |
|                                  |                                                                            |                                          |
|                                  |                                                                            |                                          |

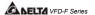

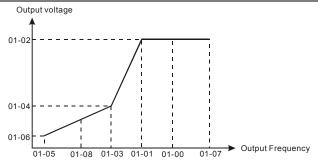

| 01 - 09 Acceleration Time 1   | × | Factory Setting: 10.0/60.0 |
|-------------------------------|---|----------------------------|
| 01 - 10 Deceleration Time 1   | × | Factory Setting: 10.0/60.0 |
| 01 - 11 Acceleration Time 2   | × | Factory Setting: 10.0/60.0 |
| 01 - 12 Deceleration Time 2   | × | Factory Setting: 10.0/60.0 |
| 01 - 13 Acceleration Time 3   | × | Factory Setting: 10.0/60.0 |
| 01 - 14 Deceleration Time 3   | × | Factory Setting: 10.0/60.0 |
| 01 - 15 Acceleration Time 4   | × | Factory Setting: 10.0/60.0 |
| 01 - 16 Deceleration Time 4   | × | Factory Setting: 10.0/60.0 |
| 01 - 17 JOG Acceleration Time | × | Factory Setting: 10.0/60.0 |
| 01 - 18 JOG Deceleration Time | × | Factory Setting: 10.0/60.0 |

Settings 0.1~3600.0 Sec Unit: 0.1sec

- Acceleration time is the time required for the AC drive to ramp from 0 Hz to its Maximum Output Frequency (Pr.1-00). Deceleration time is the time required for the AC drive to decelerate from Maximum Output Frequency (Pr.1-00) down to 0 Hz.
- An Acceleration or Deceleration time that is too quick, may cause the AC drives protection features to enable (over-current stall prevention during Accel 06-01 or over-voltage stall prevention 06-00). If this occurs, the actual Accel/Decel time will be longer than this setting.
- Warning: An acceleration or deceleration that is too quick, may cause excess loads on the AC drive and may permanently damage the drive.
- If you want to decelerate the AC drive in short time period, we recommend to add an external brake module and brake resistor.

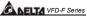

|                                   |                                                                                                    |       | SELTA VFD-F Serie              |
|-----------------------------------|----------------------------------------------------------------------------------------------------|-------|--------------------------------|
| <b>01 - 19</b> JOG Fred           | uency                                                                                                    | N     | Factory Setting: 6.00          |
| Settings                          | 0.0 Hz~120.00 Hz                                                                                                    |       | Unit: 0.1sed                   |
| When the JOG                      | function is to be utilized, users need to use                                                                                          | the r | multi-function input terminal: |
| •                                 | -07 set to 07) or the JOG key on keypad. O<br>I accelerate from the Minimum Output Fre<br>1-19).                                       |       |                                |
| The accel/dece<br>(Pr.01-17 and 0 | I time of the JOG operation is determined 1-18).                                                                                       | by th | e JOG accel/decel speed        |
| When the drive                    | is in operation, the JOG command is disa                                                                                               | bled. |                                |
| <b>01 - 20</b> S Curve [          | Delay Time in Accel                                                                                                    |       | Factory Setting: 0.00          |
| <b>01 - 21</b> S Curve [          | Delay Time in Decel                                                                                                    |       |                                |
| Settings                          | 0.00~2.50sec                                                                                                    |       |                                |
| These paramet transition between  | ers enable the S curve. The longer the S casen speeds.                                                                                 | urve  | time period the smoother the   |
| 01 - 22 Modulatio                 | n Index                                                                                                    | N     | Factory Setting: 1.0           |
| Settings                          | 0.90~1.20                                                                                                    |       | Unit: 0.                       |
| This parameter                    | sets the ratio of the Maximum Output Volt                                                                                              | age t | to the input voltage.          |
|                                   | Output Voltage (Pr.01-02) is normally limite<br>ex parameter, the user is able to increase<br>oltage.                                  |       |                                |
| A Modulation Ir input voltage.    | dex of 1, defines the Maximum Output Vo                                                                                                | ltage | (Pr. 1-02) is equal to the     |
| than in the inpu                  | dex of 1.2, defines the Maximum Output \t<br>t voltage. Please note, the output voltage<br>may increase torque ripple and noise in the | wave  | form will be distorted due to  |
| 01 - 23 Accel/Dec                 | el Time Unit                                                                                                    |       | Factory Setting: 0             |
| Settings                          | 00: Unit is 1 Sec                                                                                                    |       |                                |
|                                   | 01: Unit is 0.1 Sec                                                                                                    |       |                                |
|                                   | 02: Unit is 0.01 Sec                                                                                                    |       |                                |
| This parameter                    | sets the resolution of accel/decel time (Pr                                                                                            | .01-0 | 9 to 01-18).                   |
| A high resolution                 | n decreases the accel/decel time range as                                                                                              | s sho | wn in the following chart.     |
|                                   |                                                                                                    |       |                                |

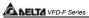

| 01-23 | Accel/Decel time unit | Accel/Decel time range |
|-------|-----------------------|------------------------|
| 00    | 1 Sec                 | 1~36000 Sec            |
| 01    | 0.1 Sec               | 0.1~3600.0 Sec         |
| 02    | 0.01 Sec              | 0.01~360.00 Sec        |

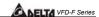

Factory Setting: 00

#### 5.3 Group 2: Operation Method Parameters

| 02 - 00 Source of Frequency Comma | nd 💉 | Factory Setting: 00 |
|-----------------------------------|------|---------------------|
|-----------------------------------|------|---------------------|

Settings 00: via keypad

01: via analog input AVI 02: via analog input ACI1 03: via analog input ACI2

04: via RS485 serial communication

05: via External Reference

#### Settings:

- 00: Frequency command source is the keypad. User may use UP/DOWN keys to adjust the frequency command. Also if the Multi-Function Input terminals (Pr.04-00 to 04-07) are set to 13 or 14, their function will be the same as the UP/DOWN keys.
- 01: Frequency command source is the analog input terminal AVI.
- 02: Frequency command source is the analog input terminal ACI1.
- 03: Frequency command source is the analog input terminal ACI2.
- 04: Frequency command source is the RS485 serial communication.
- 05: Frequency command source depends on the setting of Pr. 04-24.

~

| 02 - 01 Sould | ce of Operation Command                                              |             | i dividity comings or     |
|---------------|----------------------------------------------------------------------|-------------|---------------------------|
| Settir        | ngs 00: Controlled by the digital keyp                               | ad          |                           |
|               | 01: Controlled by the external ter                                   | minals, key | pad STOP enabled.         |
|               | 02: Controlled by the external ter                                   | minals, key | pad STOP disabled.        |
|               | <ol><li>Controlled by the RS-485 cor<br/>enabled.</li></ol>          | nmunicatio  | n interface, keypad STOP  |
|               | 04: Controlled by the RS-485 cor<br>disabled.                        | nmunicatio  | n interface, keypad STOP  |
| This param    | neter sets the operation command source                              | of the AC   | drive.                    |
|               | AC drive is controlled by an external sour Please refer to Pr.02-05. | ce, you ma  | y select 2-wire or 3-wire |

02 - 01 Source of Operation Command

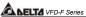

| SABELIA VFD-F Series      |                                                       |                        |
|---------------------------|-------------------------------------------------------|------------------------|
| <b>02 - 02</b> Stop Metho | d                                                     | Factory Setting: 00    |
| Settings                  | 00:Stop = ramp to stop, E.F. (External Fault) = c     | coast to stop          |
|                           | 01:Stop = coast to stop, E.F. = coast to stop         |                        |
|                           | 02:Stop = ramp to stop, E.F. = ramp to stop           |                        |
|                           | 03:Stop = coast to stop, E.F. = ramp to stop          |                        |
| Ramp: The AC dr           | ive decelerates the motor to minimum output frequency | uency according to the |

- Ramp: The AC drive decelerates the motor to minimum output frequency according to the deceleration time setting.
- Coast: The AC drive output instantly stops upon command and the motor free spins until it comes to a complete stop.
- External Fault may be enabled by the EF terminal or a Multi-Function terminal. Please refer to Pr.04-00 to 04-07.
- Loss of an ACI signal may cause an E.F condition. Please refer to 02-07.

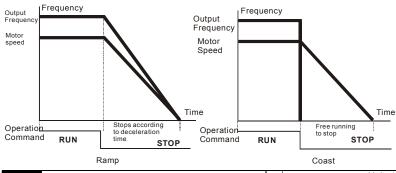

| Unit: 1                 | * | rier Frequency Selections | <b>02 - 03</b> PWM Car |
|-------------------------|---|---------------------------|------------------------|
| Factory Setting: 9000Hz |   | 1~10HP 4000~10000Hz       | Settings               |
| Factory Setting: 6000Hz |   | 15~30HP 3000~9000Hz       |                        |
| Factory Setting: 4000Hz |   | ≥40HP 2000~6000Hz         |                        |

- This parameter sets the carrier frequency of PWM output. The factory setting and setting range depend on the model type.
- When the temperature of the heat sink is greater than its limit, the AC drive will automatic lower the carrier frequency to avoid over heating the AC drive.

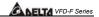

The Carrier frequency of the PWM output has a signification influence on the electromagnetic noise, heat dissipation of the AC drive, and the acoustic noise to the motor as shown in the following chart.

| Carrier       | Acoustic      | Electromagnetic | Leakage       | Heat          |
|---------------|---------------|-----------------|---------------|---------------|
| frequency     | Noise         | Noise           | Current       | Dissipation   |
| Signification | Minimal       | Signification   | Signification | Signification |
| <b>+</b>      | $\downarrow$  | <b>↓</b>        | <b>1</b>      | ↓             |
| Minimal       | Signification | Minimal         | Minimal       | Minimal       |

When the carrier frequency is low, current ripple of the AC drive is large. This may result in a current display value greater than the actual value.

**02 - 04** Forward/Reverse Enable Factory Setting: 00

Settings 00: Forward/Reverse enabled

01: Reverse disabled02: Forward disabled

This parameter enables the direction of the AC drive.

**02 - 05** 2-wire/3-wire Operation Control Modes Factory Setting: 00

Settings 00: 2-wire (#1), FWD/STOP, REV/STOP

01: 2-wire (#2), RUN/STOP, REV/FWD

02: 3-wire

- This parameter sets the operation mode when operating by external terminals.
- Please refer to 02-01.

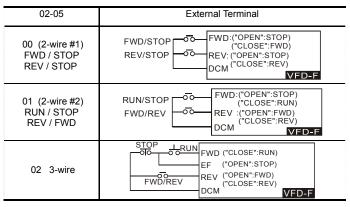

DELTA ELECTRONICS, INC. ALL RIGHTS RESERVED

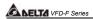

| <b>02 - 06</b> Line Start L | ockout                                                                                                    |       | Factory Setting: 01        |
|-----------------------------|----------------------------------------------------------------------------------------------------|-------|----------------------------|
| Settings                    | 00: Disabled                                                                                                  |       |                            |
| 3                           | 01: Enabled                                                                                                   |       |                            |
| When enabled, t             | he AC drive will not start when powered u                                                                     | p wit | h a run command applied.   |
| The AC drive mu             | st see the run command transition from st                                                                     | op to | o run after power up. When |
| Line Start Locko            | ut is disabled (also known as Auto-Start), t                                                                  | he A  | C drive will start when    |
| powered-up with             | run commands applied.                                                                                         |       |                            |
| <b>02 - 07</b> Loss of AC   | l Signal                                                                                                    |       | Factory Setting: 01        |
| Settings                    | 00: Decelerate to 0Hz                                                                                         |       |                            |
|                             | 01: E.F.                                                                                                    |       |                            |
|                             | 02: Continue operation by the last frequ                                                                      | ency  | y command                  |
| This parameter of           | letermines the AC drives response to a los                                                                    | ss of | the ACI input.             |
| 02 - 08 Start-up Di         | splay Selection                                                                                               | ×     | Factory Setting: 00        |
| Settings                    | Bit0~1: 00 = F LED<br>01 = H LED<br>10 = U LED (special display)<br>11 = Fwd / Rev                            |       |                            |
|                             | Bit2: 0 = Fwd LED / 1 = Rev LED                                                                               |       |                            |
|                             | Bit3~5: 000 = 1st 7-step<br>001 = 2nd 7-step<br>010 = 3rd 7-step<br>011 = 4th 7-step<br>100 = 5th 7-step      |       |                            |
|                             | Bit6~7: Reserved                                                                                              |       |                            |
| ☐ This parameter of         | letermines the display on keypad after each                                                                   | ch po | ower up.                   |
|                             | parameter the user must first generate a H<br>ng the Hex to Decimal conversion to find the<br>this parameter. |       |                            |
|                             | etting of 21 (decimal 21= hex 010101) will<br>ill stay at the 3rd 7-step display upon pow                     |       | ,                          |
|                             | U LED, please refer to 02-09.                                                                                 |       |                            |

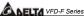

| Special Display  Settings  00: A displays output current of AC of the settings of the settings | C drive<br>e<br>e | Factory Setting: 00            |
|----------------------------------------------------------------------------------------------------|-------------------|--------------------------------|
| 01: U displays DC-Bus voltage of AC<br>02: E displays RMS of output voltage<br>03: P displays feedback signal                                                                                                    | C drive<br>e<br>e |                                |
| 02: E displays RMS of output voltage 03: P displays feedback signal                                                                                                    | e<br>e            |                                |
| 03: P displays feedback signal                                                                                                    | e                 |                                |
| , ,                                                                                                    |                   |                                |
| 04: PLC display auto procedure state                                                                                                    |                   |                                |
|                                                                                                    | nediate           |                                |
| This parameter chooses the display on the keypad imm<br>defined setting.                                                                                                    |                   | y following the "U" user       |
| "MODE" key will scroll from "F", "H", "U", (Pr. 02-09), F\                                                                                                    | WD, an            | d back to "F".                 |
| Users may also use the "LEFT" key on the digital keypa                                                                                                    | ad to sv          | vitch display content.         |
| 02 - 10 User Defined Coefficient                                                                                                    | ~                 | Factory Setting: 1.00          |
| Settings 0.01~160.00                                                                                                    |                   | Unit: 0.0                      |
| When this parameter is set, the "H "display value = acti<br>02-10.                                                                                                    | ual outp          | out frequency of AC drive x    |
| If output frequency of AC drive is 90Hz, set 02-10 to 2.9<br>the display is 225.00.                                                                                                    | 5. Whe            | n H LED lights, the value or   |
| 02 - 11 Flying Start                                                                                                    | ~                 | Factory Setting: 00            |
| Settings 00: Disable                                                                                                    |                   |                                |
| 01: Enable (DC brake disabled)                                                                                                    |                   |                                |
| When the AC drive starts into a running motor (Flying St<br>the drive and may damage the motor. Using speed sea<br>to slowly find the motor speed, smoothly take control of<br>speed.                                                                                                    | rch upo           | n start-up will allow the driv |
| If the Flying Start feature is enabled upon start-up, the                                                                                                    | DC bra            | ke 08-01 will be disabled.     |
| 02 - 12 Flying Start Frequency                                                                                                    | N                 | Factory Setting: 0             |
| Settings 00: Begin search from Master Frequ                                                                                                    | ency C            | ommand                         |
| 01: Begin search from Maximum Fre                                                                                                    | equenc            | / (Pr.01-00)                   |
| 02 - 13 Master Frequency Memory Setting                                                                                                    | N                 | Factory Setting: 0             |
| Settings 00: Do not remember the last known                                                                                                    | freque            | ncy                            |
| 01: Remember the last known freque                                                                                                    | ency              |                                |
| DELTA ELECTRONICS, INC. ALL RIGHTS RESERVED 5-13                                                                                                    |                   |                                |

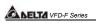

| L | If this parameter is set to 00: The AC drive will not store the last known master frequency<br>command, after power is removed.                                          |
|---|----------------------------------------------------------------------------------------------------|
|   | If this parameter is set to 01: The AC drive will memorize the last known master frequency command after power off. Upon power up the last known frequency is displayed. |
| C | After a fault, the AC drive will always remember the last know master frequency command.                                                                                 |
| C | This feature is only enabled when Pr. 02-00 is set for 0 or 4.                                                                                                    |
|   |                                                                                                    |

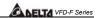

## 5.4 Group 3: Output Function Parameters

| • •                                      |                     |
|------------------------------------------|---------------------|
| 03 - 00 Multi-function Output terminal 1 | Factory Setting: 00 |
| 03 - 01 Multi-function Output terminal 2 | Factory Setting: 00 |
| 03 - 02 Multi-function Output terminal 3 | Factory Setting: 00 |
| 03 - 03 Multi-function Output terminal 4 | Factory Setting: 00 |
| 03 - 04 Multi-function Output terminal 5 | Factory Setting: 00 |
| 03 - 05 Multi-function Output terminal 6 | Factory Setting: 00 |
| 03 - 06 Multi-function Output terminal 7 | Factory Setting: 00 |
| 03 - 07 Multi-function Output terminal 8 | Factory Setting: 00 |
|                                          |                     |

Settings 00-33

| Setting | Functions                       | Descriptions                                                                                                    |
|---------|---------------------------------|----------------------------------------------------------------------------------------------------|
| 00      | No function                     |                                                                                                    |
| 01      | Motor No. 1                     |                                                                                                    |
| 02      | Motor No. 2                     |                                                                                                    |
| 03      | Motor No. 3                     | ]                                                                                                    |
| 04      | Motor No. 4                     | When starting circulative control, AC drive will                                                                               |
| 05      | Motor No. 5                     | automatic set this parameter by 11-01 to 11-03.                                                                                |
| 06      | Motor No. 6                     |                                                                                                    |
| 07      | Motor No. 7                     |                                                                                                    |
| 80      | Motor No. 8                     |                                                                                                    |
| 09      | Auxiliary 1 output              |                                                                                                    |
| 10      | Auxiliary 2 output              | Parameter value 09 to 15 program                                                                                               |
| 11      | Auxiliary 3 output              | Multi-Function Output Terminals                                                                                                |
| 12      | Auxiliary 4 output              | (Pr.03-00~Pr.03-07) to correspond with the AC                                                                                  |
| 13      | Auxiliary 5 output              | drive multi-function input terminals, Pr.04-00 to                                                                              |
| 14      | Auxiliary 6 output              | 04-07(settings 20~26).                                                                                                    |
| 15      | Auxiliary 7 output              |                                                                                                    |
| 16      | Indication during operation     | The corresponding output will be closed during operation (including DC brake time).                                            |
| 17      | Master frequency attained       | The corresponding output will be closed when output frequency reaches master frequency command.                                |
| 18      | Zero Speed (including shutdown) | The corresponding output will be closed when the AC drive has no output voltage signal.                                        |
| 19      | Over-torque                     | The corresponding output relay will be closed when the AC drives output current exceeds the over-torque detection level 06-04. |
| 20      | External Fault                  | The corresponding output will be closed when the EF is enabled. (Pr. 4-00 to 4-07)                                             |

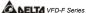

| Setting | Functions                     | Descriptions                                                                                                    |
|---------|-------------------------------|----------------------------------------------------------------------------------------------------|
| 21      | Low voltage detection         | The corresponding output will be closed when the DC Bus voltage drops below our threshold. The keypad will display "Lu".                      |
| 22      | Operation Mode indication     | The corresponding output will be closed when the AC drives "Operation Command" is controlled by the external terminals.                       |
| 23      | Fault Indication              | The corresponding output will be closed when AC drive has experienced a fault.                                                                |
| 24      | Master Frequency Attained 1   | The corresponding output will be closed when the AC drives output frequency exceeds (Pr.03-08) Master Frequency Attained 1.                   |
| 25      | Master Frequency Attained 2   | The corresponding output will be closed when the AC drives output frequency exceeds (Pr.03-09) Master Frequency Attained 2.                   |
| 26      | Over Temperature indication   | The corresponding output will be closed when the AC drive temperature exceeds its rating.                                                     |
| 27      | Drive Ready                   | The corresponding output will be closed the when the AC drive is ready and has no faults.                                                     |
| 28      | External Emergency Stop (EF1) | The corresponding output will be closed when multi-function input terminals (Pr.04-00 to 04-07) are set to emergency stop and then activated. |
| 29      | Software brake output         | The corresponding output will be closed when the AC drives DC bus voltage exceeds (Pr.08-19) the brake level.                                 |
| 30      | OL or OL1 overload warning    | The corresponding output will be closed upon an overload (OL or OL1) fault.                                                                   |
| 31      | Dwell indication (sleep)      | The corresponding output will be closed when the AC drive is in a Dwell status (Pr.11-07).                                                    |
| 32      | Low current indication        | The corresponding output will be closed when the AC drives output current is lower than the Low Current setting (Pr.06-08).                   |
| 33      | PID feedback error indication | The corresponding output will be closed when the PID feedback signal has an error.                                                            |
| 34      | PLC Program Running           | The Output will be activated when PLC Program is running.                                                                                     |
| 35      | PLC Program Step Completed    | The Output will be activated for 0.5 sec when each multi-step speed is attained.                                                              |
| 36      | PLC Program Completed         | The output will be activated for 0.5 sec when the PLC program cycle has completed                                                             |
| 37      | PLC Operation Paused          | The output will be activated when PLC operation is paused.                                                                                    |

The VFD-F has two form C relays (multi-function output 1 and 2). There is an optional External Relay Card with 6 NO contact relays (multi-function outputs 3-8).

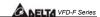

- External relay specifications = 8A/250VAC or 5A/30VDC.
- Relay delay time is 5~10 msec.

| 03 - 08 Master Frequency Attained 1 | Factory Setting: 0.00 |
|-------------------------------------|-----------------------|
|                                     |                       |

#### 03 - 09 Master Frequency Attained 2

Settings 0.00~120.00 Hz Unit: 0.01

- An output relay may be programmed to activate when the output frequency exceeds the desired attained frequency setting of these two parameters.
- There is a ±2Hz window of operation. If the master frequency attained is 20Hz and the output frequency exceeds 20Hz, the corresponding output relay will be "closed". When the output frequency is less than 18Hz, the corresponding output relay will be "opened" as the following diagram shows.

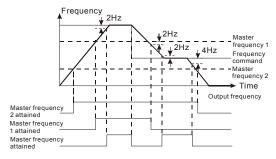

| 03 - 10 Analog Output 1, (AFM1) 0~10Vdc   | Factory Setting: 00 |
|-------------------------------------------|---------------------|
| 03 - 11 Analog Output 2, (AFM2) 0/4~ 20mA | Factory Setting: 01 |

Settings

- 00: Output frequency
- 01: Output current
- 02: Output voltage
- 03: Frequency command
- 04: Power factor loading
- These parameters select the content of the analog output signals AFM1 and AFM2.
- Setting 00: 0-10V = 0 (Pr.01-00)
- Setting 01: 0-10V = 0 (2.52.0 x rated current)
- Setting 02: 0-10V = 0 (Pr.01-02)
- Setting 03: 0-10V = 0 Master Freq. command

DELTA ELECTRONICS, INC. ALL RIGHTS RESERVED

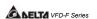

- Setting 04: 0-10V = 0.0 output power factor 1.0
- When using 0-20mA output, please refer to Pr. 3-14.
- Maximum impedance loading of analog output 2 (AFM2) can't be greater than 500 ohms.

| 03 - 12 Analog Output Gain 1 | N | Factory Setting: 100 |
|------------------------------|---|----------------------|
| 03 - 13 Analog Output Gain 2 |   | Factory Setting: 100 |

Settings 01~200%

- This parameter is to determine analog output gain.
- The analog output is limited to 10V and 20mA. The gain is designed to offer a normally small output signal to be enlarged for easier viewing on a meter.

| <b>03 - 14</b> Analog Ou                                           | tput 2 Selection | Factory Setting: 01 |
|--------------------------------------------------------------------|------------------|---------------------|
| Settings                                                           | 00: 0~20mA       |                     |
| · ·                                                                | 01: 4~20mA       |                     |
| This parameter selects the output range of Analog Output 2 (AFM2). |                  |                     |

| 03 - 15 DC Fan Co | ntrol Factory Setting: 00                                                                                                    |
|-------------------|----------------------------------------------------------------------------------------------------|
| Settings          | O0: Fan runs on power up.     O1: Fan begins upon a RUN command. Fan stops 1 minute after a STOP command.     STOP command.     Fan begins upon a RUN command. Fan stops after a STOP command. |
|                   | 03: Fan is controlled by temperature. Approximately a 60°C temperature will start the fan.                                                                                                    |

This parameter determines DC fan control method.

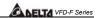

## 5.5 Group 4: Input Function Parameters

| 04 - 00 Multi-function Input terminal 1 | Factory Setting: 01 |
|-----------------------------------------|---------------------|
| 04 - 01 Multi-function Input terminal 2 | Factory Setting: 02 |
| 04 - 02 Multi-function Input terminal 3 | Factory Setting: 03 |
| 04 - 03 Multi-function Input terminal 4 | Factory Setting: 04 |
| 04 - 04 Multi-function Input terminal 5 | Factory Setting: 05 |
| 04 - 05 Multi-function Input terminal 6 | Factory Setting: 07 |
| 04 - 06 Multi-function Input terminal 7 | Factory Setting: 08 |
| 04 - 07 Multi-function Input terminal 8 | Factory Setting: 09 |

Settings 00~31

| Setting | Functions               | Descriptions                                                                                                    |
|---------|-------------------------|----------------------------------------------------------------------------------------------------|
| 00      | No function             | All unused terminals should be set to 00, to assure they have no effect on drive operation.                                  |
| 01      | Multi-Speed terminal 1  | Allanca aslastica of the AE aculti stee assault                                                                              |
| 02      | Multi-Speed terminal 2  | Allows selection of the 15 multi-step speeds. Please refer to 05-00 to 05-14 to program the                                  |
| 03      | Multi-Speed terminal 3  | 15 step speeds.                                                                                                    |
| 04      | Multi-Speed terminal 4  | 10 step speeds.                                                                                                    |
| 05      | Reset (NO)              | Clears (Reset) a fault and returns the AC drive                                                                              |
| 06      | Reset (NC)              | to normal operation.                                                                                                    |
| 07      | Jog operation (JOG)     | Enables the JOG command. Works identical to the JOG key on the digital keypad.                                               |
| 08      | Accel/Decel disable     | Stops the acceleration or deceleration of the AC drive. AC drive then maintains a constant speed.                            |
| 09      | Accel/Decel 2 selection | A corresponding terminal set to value 09 and closed selects Accel/Decel time 2. A corresponding terminal set to value 10 and |
| 10      | Accel/Decel 3 selection | closed selects Accel/Decel time 3. Accel/Decel time 4 is selected when both terminals are closed.                            |
| 11      | B.B. (NO) input         | Enables the base block (pause) function.                                                                                     |
| 12      | B.B. (NC) input         | Please refer to Pr.08-08, for base block functions.                                                                          |
| 13      | Increase Frequency      | Enables the external terminals to increase or decrease the Master Frequency command                                          |
| 14      | Decrease Frequency      | each time an input is received. Terminals are not active during a stop command.                                              |
| 15      | Emergency stop (NO)     | Generates an external fault (EF1). The                                                                                       |
| 16      | Emergency stop (NC)     | function is identical to the external terminal (EF).                                                                         |

DELTA ELECTRONICS, INC. ALL RIGHTS RESERVED

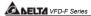

| Setting | Functions                 | Descriptions                                                                                                    |
|---------|---------------------------|----------------------------------------------------------------------------------------------------|
| 17      | AVI(open), ACI1(close)    | External selection of the Master Frequency command. (Analog input AVI = terminal open) or (ACI1 = terminal closed). This setting over-rides Pr.02-00.                                                                                                    |
| 18      | KEYPAD(open), EXT(close)  | External selection of the Operation Command Source. (Keypad = terminal open) or (External terminals = terminal closed). This setting is valid when Pr.02-01 is set to 00. Otherwise, the Operation Command Source will follow the setting in Pr.02-01.                                                                                                    |
| 19      | PID disable               | Disable PID feedback control and operate via Master Frequency Command source Pr.02-00.                                                                                                    |
| 20      | Auxiliary 1 input         |                                                                                                    |
| 21      | Auxiliary 2 input         | Parameter value 20 to 26 program                                                                                                    |
| 22      | Auxiliary 3 input         | Multi-Function Input Terminals                                                                                                    |
| 23      | Auxiliary 4 input         | (Pr.04-00~Pr.04-07) to correspond with the AC                                                                                                    |
| 24      | Auxiliary 5 input         | drive multi-function output terminals Pr.03-00                                                                                                    |
| 25      | Auxiliary 6 input         | to 03-07 (settings 09-15).                                                                                                    |
| 26      | Auxiliary 7 input         | Miles and a Miles and a second and a second |
| 27      | Motor No.1 output disable | When multiple motors are controlled by an AC drive, these settings will allow the                                                                                                    |
| 28      | Motor No.2 output disable | corresponding motor to disable and ignore this                                                                                                    |
| 29      | Motor No.3 output disable | motor. AC drive will not accept a "Motor Output                                                                                                    |
| 30      | Motor No.4 output disable | Disabled" signal when it is running.                                                                                                    |
| 31      | All motor outputs disable | When multiplex motors are in circulative control mode, this terminal can stop the motor that power supply is not from AC drive and set the circulative control mode disable. Now only the motor in running keeps running.                                                                                                    |
| 32      | Run PLC Program           | Parameter value 32 programs Multi-Function Input Terminal to enable the AC drive internal PLC program. Parameter value 33 programs                                                                                                    |
| 33      | Pause PLC Program         | an input terminal to pause the PLC program.<br>Note: Pr.05-00 to Pr.05-16 defines the PLC<br>program.                                                                                                    |

| 04 - 08 Digital Inpu | t Terminal Response Time | Factory Setting: 01 |
|----------------------|--------------------------|---------------------|
| Settings             | 01~20                    |                     |

- This parameter selects the response time of digital input terminals MI1 to MI8, EF, REV and FWD.
- AC drive will scan the digital input terminals once every 2msec. During each scan the drive will check the status of each terminal (open or closed).

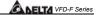

| ☐ In noisy environments, it would be advantageous to verify the terminal status several times before executing a new command, nearly eliminating false signals.                                          |                            |  |  |
|----------------------------------------------------------------------------------------------------|----------------------------|--|--|
| Example: If Pr.04-08 is set to 4, the AC drive will confirm the terminal status (4+1 = 5) 5 times before a change is made. This correlates to an 8~10msec time response from input command to execution. |                            |  |  |
| It is not recommended to set this parameter to 00, since interferoperation of the AC drive.                                                                                                    | erence may cause improper  |  |  |
| 04 - 09 AVI Minimum Voltage                                                                                                    | Factory Setting: 0.0       |  |  |
| 04 - 10 AVI Maximum Voltage                                                                                                    | Factory Setting: 10.0      |  |  |
| Settings 0.0 ~ 10.0V                                                                                                    | Unit: 0.1                  |  |  |
| 04 - 11 AVI Minimum Frequency (percentage of Pr.1-00)                                                                                                    | Factory Setting: 0.00      |  |  |
| 04 - 12 AVI Maximum Frequency (percentage of Pr.1-00)                                                                                                    | Factory Setting: 100.00    |  |  |
| Settings 0.00~100.00%                                                                                                    | Unit: 0.01                 |  |  |
| 04 - 13 ACI1 Minimum Current                                                                                                    | Factory Setting: 4.0       |  |  |
| 04 - 14 ACI1 Maximum Current                                                                                                    | Factory Setting: 20.0      |  |  |
| Settings 0.0 ~ 20.0mA                                                                                                    | Unit: 0.1                  |  |  |
| 04 - 15 ACI1 Minimum Frequency (percentage of Pr.1-00)                                                                                                    | Factory Setting: 0.00      |  |  |
| 04 - 16 ACI1 Maximum Frequency (percentage of Pr.1-00)                                                                                                    | Factory Setting: 100.00    |  |  |
| Settings 0.0~100.0%                                                                                                    | Unit: 0.01                 |  |  |
| 04 - 17 ACI2 Minimum Current                                                                                                    | Factory Setting: 4.0       |  |  |
| 04 - 18 ACI2 Maximum Current                                                                                                    | Factory Setting: 20.0      |  |  |
| Settings 0.0 ~ 20.0mA                                                                                                    | Unit: 0.1                  |  |  |
| 04 - 19 ACI2 Minimum frequency (percentage of Pr.1-00)                                                                                                    | Factory Setting: 0.00      |  |  |
| 04 - 20 ACI2 Maximum frequency (percentage of Pr.1-00) Factory Setting: 100.00                                                                                                    |                            |  |  |
| Settings 0.00~100.00%                                                                                                    | Unit: 0.01                 |  |  |
| $\hfill\square$ The above parameters are used to set the analog input reference values. The min and max                                                                                                  |                            |  |  |
| frequencies are based on Pr.01-00 (during open-loop control) of                                                                                                    | or the PID reference value |  |  |

Pr.10-01 (during PID close-loop control).

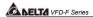

Please refer to the following diagram for more details:

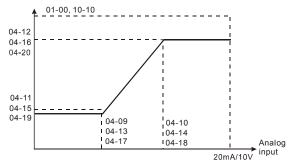

Example: Using the AVI(0~10V) as the target source and ACI1(4~20mA corresponds to 0~5Pa) and ACI2(0~10mA corresponds to 0~4Pa) as the feedback location for a pressure sensor connected. If your target value is between 3~7Pa (Set Pr.10-01 to 10, other parameters settings refer Pr.10-01 to set as shown in the following diagram and then setting the PID feedback relative parameters.) If setting AVI to 7.5V, pressure sum of ACI1 and ACI2 could be controlled at 6Pa.

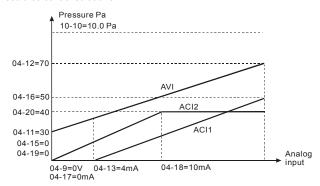

When analog input current of ACI1/ACI2 is lower than Pr.04-13/Pr.04-17, EF warning will pup-up.

|                                                                                                    |                                                                                                    | <b>ELTA</b> VFD-F Series               |  |  |
|----------------------------------------------------------------------------------------------------|----------------------------------------------------------------------------------------------------|----------------------------------------|--|--|
| 04 - 21 Analog Inp                                                                                                    | ut Delay AVI                                                                                                    | Factory Setting: 0.50                  |  |  |
| 04 - 22 Analog Inp                                                                                                    | ut Delay ACI1                                                                                                    | Factory Setting: 0.50                  |  |  |
| 04 - 23 Analog Inp                                                                                                    | ut Delay ACI2                                                                                                    | Factory Setting: 0.50                  |  |  |
| Settings                                                                                                    | 0.00 ~ 10.00 Sec                                                                                                   | Unit: 0.01                             |  |  |
| ☐ This parameter s                                                                                                    | selects the time constant for the                                                                                  | analog input signal filter. A properly |  |  |
| adjusted time co                                                                                                    | nstant may help filter noise on th                                                                                 | e analog input terminals.              |  |  |
| $\hfill \Box$ If the input delay is set too long, the system may experience oscillation. Be careful setting these parameters. |                                                                                                    |                                        |  |  |
| 04 - 24 Summation                                                                                                    | n of External Frequency Sources                                                                                    | Factory Setting: 00                    |  |  |
| Settings                                                                                                    | 00: No functions 01: AVI+ACI1 02: ACI1+ACI2 03: ACI2+AVI 04: Communication master fre 05: Communication master fre | . ,                                    |  |  |

06: Communication master frequency +ACl2

This parameter selects the terminals used for summation of the External Frequency

Sources.

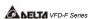

## 5.6 Group 5: Multi-step Speed Frequency Parameters

| 05 - 00 1st Step Speed Frequency  | N | Factory Setting: 0.00 |
|-----------------------------------|---|-----------------------|
| 05 - 01 2nd Step Speed Frequency  | N | Factory Setting: 0.00 |
| 05 - 02 3rd Step Speed Frequency  | N | Factory Setting: 0.00 |
| 05 - 03 4th Step Speed Frequency  | N | Factory Setting: 0.00 |
| 05 - 04 5th Step Speed Frequency  | N | Factory Setting: 0.00 |
| 05 - 05 6th Step Speed Frequency  | N | Factory Setting: 0.00 |
| 05 - 06 7th Step Speed Frequency  | N | Factory Setting: 0.00 |
| 05 - 07 8th Step Speed Frequency  | N | Factory Setting: 0.00 |
| 05 - 08 9th Step Speed Frequency  | N | Factory Setting: 0.00 |
| 05 - 09 10th Step Speed Frequency | N | Factory Setting: 0.00 |
| 05 - 10 11th Step Speed Frequency | N | Factory Setting: 0.00 |
| 05 - 11 12th Step Speed Frequency | N | Factory Setting: 0.00 |
| 05 - 12 13th Step Speed Frequency | N | Factory Setting: 0.00 |
| 05 - 13 14th Step Speed Frequency | N | Factory Setting: 0.00 |
| 05 - 14 15th Step Speed Frequency | N | Factory Setting: 0.00 |

0.00~120.00 Hz Unit: 0.01 Settings

The Multi-Function Input Terminals (refer to Pr.04-00 to 04-07) are used to select one of the AC drive Multi-Step speeds. The speeds (frequencies) are determined by Pr.05-00 to 05-14 shown above.

| 05 | - 15 PLC Mode     |        | Factory Setting: 00                                           |
|----|-------------------|--------|---------------------------------------------------------------|
|    | Settings          | 00     | Disable PLC operation                                         |
|    |                   | 01     | Execute one program cycle                                     |
|    |                   | 02     | Continuously execute program cycles                           |
|    |                   | 03     | Execute one program cycle step by step                        |
|    |                   | 04     | Continuously execute program cycles step by step              |
|    | This parameter se | elects | the mode of PLC operation for the AC drive. The AC drive will |
|    | change speeds a   | nd dir | ections according to the user's desired programming.          |

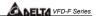

**Example 1 (Pr.05-15 = 1):** Execute one cycle of the PLC program. Its relative parameter settings are:

Pr.05-00 to 05-14: 1<sup>st</sup> to 15<sup>th</sup> step speed (sets the frequency of each step speed)

Pr.04-00 to 04-07: Multi-Function Input Terminals (set one multi-function terminal as 32

PLC auto-operation).

Multi-Function Output Terminals (set a Multi-Function Terminal as

Pr.03-00 to 03-07: 34-PLC running indication, 35-PLC step completed or 36-PLC

program completed).

Pr.05-16: Direction of operation for the 1<sup>st</sup> to 15<sup>th</sup> step speed.

Pr.05-17 to 05-31: Operation time setting of the 1<sup>st</sup> to 15<sup>th</sup> step speed.

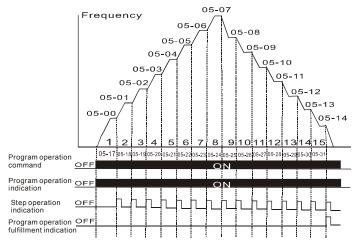

Note: The above diagram shows one complete PLC cycle. To restart the cycle, turn the PLC program off and on again.

### Example 2 (Pr.05-15 = 2): Continuously executes program cycles:

The diagram above shows the PLC program stepping through each speed. Set Pr.05-15 to 2 continuously executes the program. To stop the PLC program, one must either pause the program or turn it off. (Refer to Pr.04-00 to 04-07 values 32 and 33).

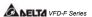

#### Example 3 (Pr.05-15 = 3) Execute one cycle step by step:

The example below shows how the PLC can perform one cycle at a time, within in a complete cycle. Each step will use the accel/decel times in Pr.01-09 to Pr.01-16. It should be noticed that the time each step spends at its intended frequency is diminished, due to the time spent during accel/decel.

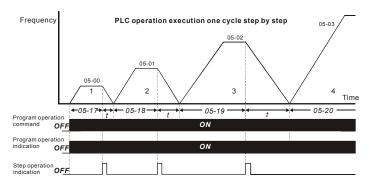

**05 - 16** PLC Forward/Reverse Motion Factory Setting: 00
Settings 00 to 32767

☐ This parameter controls the direction of motion for the Multi-Step Speeds Pr.05-00 to Pr.05-14 during PLC mode. All other direction commands are invalid during the PLC mode.

#### Note:

The equivalent 15-bit number is used to program the forward/reverse motion for each of the 15 speed steps. The binary notation for the 15-bit number must be translated into decimal notation and then entered.

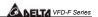

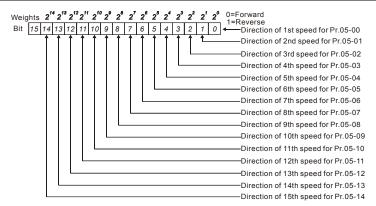

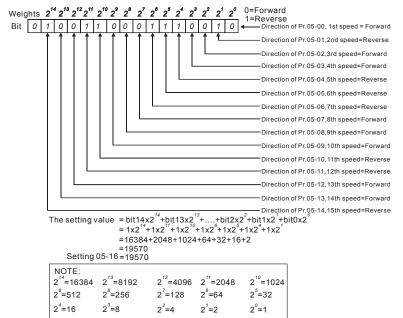

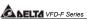

| 05 - 17 | Time Duration of 1st Step Speed  | Factory Setting: 0.0 |
|---------|----------------------------------|----------------------|
| 05 - 18 | Time Duration of 2nd Step Speed  | Factory Setting: 0.0 |
| 05 - 19 | Time Duration of 3rd Step Speed  | Factory Setting: 0.0 |
| 05 - 10 | Time Duration of 4th Step Speed  | Factory Setting: 0.0 |
| 05 - 21 | Time Duration of 5th Step Speed  | Factory Setting: 0.0 |
| 05 - 22 | Time Duration of 6th Step Speed  | Factory Setting: 0.0 |
| 05 - 23 | Time Duration of 7th Step Speed  | Factory Setting: 0.0 |
| 05 - 24 | Time Duration of 8th Step Speed  | Factory Setting: 0.0 |
| 05 - 25 | Time Duration of 9th Step Speed  | Factory Setting: 0.0 |
| 05 - 26 | Time Duration of 10th Step Speed | Factory Setting: 0.0 |
| 05 - 27 | Time Duration of 11th Step Speed | Factory Setting: 0.0 |
| 05 - 28 | Time Duration of 12th Step Speed | Factory Setting: 0.0 |
| 05 - 29 | Time Duration of 13th Step Speed | Factory Setting: 0.0 |
| 05 - 30 | Time Duration of 14th Step Speed | Factory Setting: 0.0 |
| 05 - 31 | Time Duration of 15th Step Speed | Factory Setting: 0.0 |
|         | Settings 0.0 to 65500            | Unit: 1 /0.1sec      |

Pr.05-17 to Pr.05-31 correspond to operation time of each step speed defined by Pr.05-00 to Pr.05-14. The maximum setting 65500 seconds will be displayed as t6550. If it is displayed t6550. that means 6550 seconds.

Note: If a parameter is set to "00" (0 sec), the corresponding step will be skipped. This is commonly used to reduce the number of program steps.

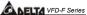

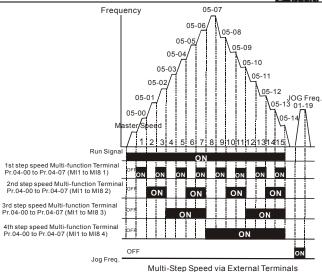

05 - 32 Time Unit Settings Factory Setting: 00

Settings 00 1 Sec

01 0.1 Sec

☐ This parameter determines the time unit for Pr.05-17~Pr.05-31.

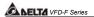

#### 5.7 Group 6: Protection Function Parameters

| 06 - 00 Over-voltage Stall Prevention | Factory Setting: 390.0/780.0 |
|---------------------------------------|------------------------------|
|---------------------------------------|------------------------------|

Settings 230V series: 330.0 ~ 410.0VDC 460V series: 660.0 ~820.0VDC

00: Disable

This parameter selects the voltage level for the Over-Voltage Stall Prevention function.

- During decelerations, the DC bus voltage may exceed its maximum allowable value due to motor regeneration. When this function is enabled, the AC drive will stop decelerating and maintain a constant output frequency. The AC drive will only resume deceleration when the voltage drops below the preset value.
- With moderate inertial loads, the over-voltage stall prevention will not occur and the deceleration time should be equal to Pr.1-10. With high inertial loads, the AC drive will automatically extend the deceleration time due to the step function shown below. If the deceleration time is critical for the application, then dynamic brake resistors should be used.

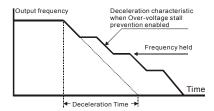

# Over-current Stall Prevention during Acceleration Factory Setting: 120 Settings 20~150% Unit: 1

- This parameter selects the percentage of allowable over-current during acceleration before the stall prevention is enabled.
- During acceleration, the AC drive output current may increase abruptly and exceed the value specified by Pr.06-01 due to rapid acceleration or excessive load on the motor. When this function is enabled, the AC drive will stop accelerating and maintain a constant output frequency. The AC drive will only resume acceleration when the current drops below the value set in Pr.06-01 (please see the graph below).
- When the over-current stall prevention is activated, the acceleration time of the AC drive will be longer than the time set in Pr. 01-09.

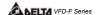

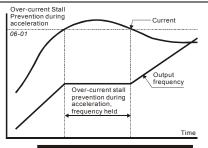

Over-current Stall Prevention during Acceleration

06 - 02 Over-current Stall Prevention during operation

20~150%

Factory Setting: 120

Unit: 1

- This parameter selects the percentage of allowable over-current during operation before the stall prevention function is enabled.
- If the output current exceeds the value specified in Pr.06-02 when the drive is operating at steady state speed, the drive will decrease its output frequency to prevent the drive from faulting with an OC. Once the current falls below the value specified in Pr.06-02, the drive will then accelerate to catch up with the command frequency.

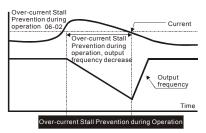

## 06 - 03 Over-torque Detection Selection

Factory Setting: 00

Settings

Settinas

- 00: Over-torque detection disabled.
- 01: Over-torque detection enabled during constant speed operation (OL2), and operation continues.
- 02: Over-torque detection enabled during constant speed operation (OL2), and operation halted.
- 03: Over-torque detection enabled during operation (OL2), and operation continues.
- 04: Over-torque detection enabled during constant speed operation (OL2), and operation halted.

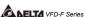

**DELTA** VFD-F Series ☐ This parameter selects the Over-torque Detection operation. If this parameter is set to 01 or 02, over-torque detection will not occur during acceleration. Factory Setting: 110 06 - 04 Over-torque Detection Level 30~150% Unit: 1 Settings This parameter sets the Over-torque Detection level based on the AC drive rated current. Factory Setting: 0.1 **06 - 05** Over-torque Detection Time Unit: 0.1 0.1~60.0 Sec Settings This parameter selects the allowable time of Over-torque Detection before the AC drive faults with an OL2. When the output current exceeds Pr.06-04 for the time set in Pr06-05. AC drive will fault and display "OL2" on the keypad. Factory Setting: 02 06 - 06 Electronic Thermal Relay Selection 00: Operation disabled. Settinas 01: Operation with a standard motor (shaft mounted fan cooled). 02: Operation with a vector motor (non-fan cooled or self powered fan) This parameter provides electronic thermal protection for the motor. When the output current exceeds Pr.07-02 for the time set in Pr.06-07, the drive will fault with an OL1. Factory Setting: 60 06 - 07 Electronic Thermal Characteristic Unit<sup>-</sup> 1 Settinas 30~600 Sec This parameter selects the time required for the electronic thermal protection function to activate. When Pr.6-06 is set for 1 or 2 and the output current exceeds Pr.7-02 for the time set in Pr.6-07, the drive will fault with an OL1.

The common electronic thermal reaction time (150% output current for 1 minute) is shown in the chart below. The actual reaction time will vary depending on output current.

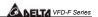

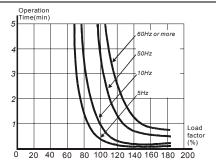

| 06 - 08 Low Current Detection Level     |                                                                                        | Factory Setting: 00   |
|-----------------------------------------|----------------------------------------------------------------------------------------|-----------------------|
| Settings 00~100% (00 disabled)          |                                                                                        | Unit: 1               |
| 06 - 09 Low Curre                       | ent Detection Time                                                                     | Factory Setting: 10.0 |
| Settings                                | 0.1~ 3600.0 Sec                                                                        | Unit: 0.1             |
| 06 - 10 Low Current Detection Treatment |                                                                                        | Factory Setting: 01   |
| Settings                                | 00: Warn and Ramp to stop<br>01: Warn and Coast to stop<br>02: Warn and keep operating |                       |

These parameters set the low current detection mode, time, and operation.

| 06 - 11 Present Fault Record            |                                        |                                   | Factory Setting: 00 |
|-----------------------------------------|----------------------------------------|-----------------------------------|---------------------|
| 06 - 12 Second Most Recent Fault Record |                                        |                                   | Factory Setting: 00 |
| 06 - 13 Third Most I                    | 06 - 13 Third Most Recent Fault Record |                                   |                     |
| 06 - 14 Fourth Rece                     | ent Fa                                 | ault Record                       | Factory Setting: 00 |
| Settings                                | 00                                     | No fault occurred                 |                     |
|                                         | 01                                     | Over-current (oc)                 |                     |
|                                         | 02                                     | Over-voltage (ov)                 |                     |
|                                         | 03                                     | Overheat (oH)                     |                     |
|                                         | 04                                     | Overload (oL)                     |                     |
|                                         | 05                                     | Electronic thermal relay (oL1)    |                     |
|                                         | 06                                     | External fault (EF)               |                     |
|                                         | 07                                     | AC drive IGBT fault (occ)         |                     |
|                                         | 80                                     | CPU failure (cF3)                 |                     |
|                                         | 09                                     | Hardware protection failure (HPF) |                     |

DELTA ELECTRONICS, INC. ALL RIGHTS RESERVED

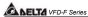

| 163     |      |                                                  |                   |
|---------|------|--------------------------------------------------|-------------------|
| 1       | 10   | Over current during acceleration (ocA)           |                   |
| 1       | 11   | Over current during deceleration (ocd)           |                   |
| 1       | 12   | Over current during steady state operation (ocn) |                   |
| 1       | 13   | Ground fault (GFF)                               |                   |
| 1       | 14   | Under voltage (Lv)                               |                   |
| 1       | 15   | EEPROM WRITE failure (cF1)                       |                   |
| 1       | 16   | EEPROM READ failure (cF2)                        |                   |
| 1       | 17   | Base Block (bb)                                  |                   |
| 1       | 18   | Motor over load (oL2)                            |                   |
| 1       | 19   | Reserved                                         |                   |
| 2       | 20   | Software/password protection (codE)              |                   |
| 2       | 21   | External emergency stop (EF1)                    |                   |
| 2       | 22   | Phase-Loss (PHL)                                 |                   |
| 2       | 23   | Low-current (Lc)                                 |                   |
| 2       | 24   | FbL (Feedback Loss)                              |                   |
| 2       | 25   | Reserved                                         |                   |
| 2       | 26   | Fan Power Fault (FAnP)                           |                   |
| 2       | 27   | Fan 1 Fault (FF1)                                |                   |
| 2       | 28   | Fan 2 Fault (FF2)                                |                   |
| 2       | 29   | Fan 3 Fault (FF3)                                |                   |
| 3       | 30   | Fan 1, 2, 3 Fault (FF123)                        |                   |
| 3       | 31   | Fan 1, 2 Fault (FF12)                            |                   |
| 3       | 32   | Fan 1, 3 Fault (FF13)                            |                   |
| 3       | 33   | Fan 2, 3 Fault (FF23)                            |                   |
| 3       | 34   | Gate Drive Low Voltage Protect (Fv)              |                   |
|         |      |                                                  |                   |
| eter Re | eset | Fa                                               | ctory Setting: 00 |

| 06 - 15 Parameter Reset                      |                                                                                                    |  |
|----------------------------------------------|----------------------------------------------------------------------------------------------------|--|
| 00~65535                                     |                                                                                                    |  |
| 09: Reset parameters (50Hz, 220/380)         |                                                                                                    |  |
| 10: Reset parameters (60Hz, 220/440)         |                                                                                                    |  |
| esets all parameters to the factory setting. |                                                                                                    |  |
| Protection Password Input                    | Factory Setting: 00                                                                                                    |  |
| 00~65535                                     |                                                                                                    |  |
|                                              | 00~65535 09: Reset parameters (50Hz, 220/380) 10: Reset parameters (60Hz, 220/440) esets all parameters to the factory setting.  Protection Password Input |  |

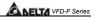

- ☐ This parameter allows the user to enter their password to unlock the Parameter Protection feature. The password entered must match the value entered into Pr.6-17. After three invalid password attempts, the drive will no longer allow any operation. The drive must then be powered off and back on again.
- After successfully entering the password, the user may change parameters as they wish.

  Once the drive is powered off, the drive has locked the parameters again. To clear the password, the user must enter the correct password in Pr.6-16 and then set Pr.6-17 to 00.

|   | 06 - 17 Parameter | Protection Password Setting                    | Factory Setting. 00          |
|---|-------------------|------------------------------------------------|------------------------------|
|   | Settings          | 00~65535                                       |                              |
|   | · ·               | 00: No password protection                     |                              |
| Ĺ | This parameter a  | llows the user to set a password for parameter | protection. After entering a |
|   | password, Pr.6-1  | 7 will display 1.                              |                              |

Be sure to keep the password in a safe place. If the password is lost, please return the drive to DFLTA

5-35

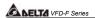

#### 5.8 Group 7: AC Drive and Motor Parameters

## 07 - 00 Identity Code of AC Drive Factory Setting: ##

Settings Display by model type

- This parameter displays the AC drive model code.
- This parameter is read-only.

## 07 - 01 Rated Current of AC Drive Factory Setting: ##

Settings Display by model type

This parameter displays rated output current of the AC drive. The following chart may be used to look up the identity code, current, and hp of your drive.

#### 230V series

| KW                 | 0.75 | 1.5   | 2.2 | 3.7 | 5.5 | 7.5  | 11   | 15 | 18.5 | 22 | 30   | 37  |
|--------------------|------|-------|-----|-----|-----|------|------|----|------|----|------|-----|
| HP                 | 1    | 2     | 3   | 5   | 7.5 | 10   | 15   | 20 | 25   | 30 | 40   | 50  |
| Pr.07-00           | 4    | 6     | 8   | 10  | 12  | 14   | 16   | 18 | 20   | 22 | 24   | 26  |
| Rated current (A)  | 5    | 7     | 11  | 17  | 25  | 33   | 49   | 65 | 75   | 90 | 120  | 145 |
| Max. Carried Freq. |      | 10KHz |     |     |     |      |      | 9K | 6KHz |    |      |     |
| Min. Carried Freq. |      | 4KHz  |     |     |     | 3KHz |      |    |      | 2K | Hz   |     |
| Factory Setting    |      | 9KHz  |     |     |     |      | 6KHz |    |      |    | 4KHz |     |

#### 460V series

| KW                 | 0.75 | 1.5   | 2.2 | 3.7 | 5.5  | 7.5  | 11 | 15   | 18.5 | 22 | 30 | 37 | 45 | 55  | 75  | 90  | 110 | 130 | 160 | 185 | 220 |
|--------------------|------|-------|-----|-----|------|------|----|------|------|----|----|----|----|-----|-----|-----|-----|-----|-----|-----|-----|
| HP                 | 1.0  | 2.0   | 3.0 | 5.0 | 7.5  | 10   | 15 | 20   | 25   | 30 | 40 | 50 | 60 | 75  | 100 | 125 | 150 | 175 | 215 | 250 | 300 |
| Pr.07-00           | 05   | 07    | 09  | 11  | 13   | 15   | 17 | 19   | 21   | 23 | 25 | 27 | 29 | 31  | 33  | 35  | 37  | 39  | 41  | 43  | 45  |
| Rated Current (A)  | 2.7  | 4.2   | 5.5 | 8.5 | 13   | 18   | 24 | 32   | 38   | 45 | 60 | 73 | 91 | 110 | 150 | 180 | 220 | 260 | 310 | 370 | 460 |
| Max. Carried Freq. |      | 10KHz |     |     |      | 9KHz |    |      | 6KHz |    |    |    |    |     |     |     |     |     |     |     |     |
| Min. Carried Freq. | 4KHz |       |     |     | 3KHz |      |    | 2KHz |      |    |    |    |    |     |     |     |     |     |     |     |     |
| Factory Setting    | 9KHz |       |     |     | 6KHz |      |    | 4KHz |      |    |    |    |    |     |     |     |     |     |     |     |     |

This parameter is read-only.

| <b>07 - 02</b> Full-load C | Current of Motor | × | Factory Setting: 100% |
|----------------------------|------------------|---|-----------------------|
| Settings                   | 30~120%          |   | Unit: 1               |

- This parameter selects the full load current of the motor.
- Pr7-02 = (full load motor current / drive rated current)
- Example: If the rated current of AC drive is 150A, full-load current of motor is 120A, then Pr.7-02 should be set to 80%

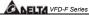

|    |                                                                                                    |                        | SAELTA VFD-F Series                                                                         |
|----|----------------------------------------------------------------------------------------------------|------------------------|---------------------------------------------------------------------------------------------|
|    | This parameter is used with slip compensation Pr.7-04 to Prelay Pr.6-06 to Pr.6-07. An incorrect setting will cause the incorrectly and may damage the motor and drive.                                                                                                    |                        |                                                                                             |
|    | The full-load current of the motor must be equal to or less trated current of the AC drive.                                                                                                    | han                    | (but not less than 50%) the                                                                 |
| 07 | Y - 03 No-load Current of Motor                                                                                                    | ×                      | Factory Setting: 30%                                                                        |
| Ш  | Settings 1~99% This parameter sets the no-load current of the motor.  Pr.7-03 = (no load current / drive rated current)                                                                                                    |                        | Unit: 1                                                                                     |
|    | Example: If the rated current of the AC drive is 150A and not then Pr.7-03 should be set to 27%.  This parameter is used with slip compensation Pr.7-04 and cause the function to work incorrectly and may damage the                                                                                                    | Pr.7                   | -05. An incorrect setting will                                                              |
|    | If the no-load current of the motor is unavailable, it may be no load and reading the current on the keypad display.                                                                                                    | four                   | d by running the motor with                                                                 |
| 07 | - 04 Auto Slip Compensation Gain                                                                                                    | ×                      | Factory Setting: 0.0                                                                        |
|    | Settings 0.0~3.0                                                                                                    |                        | Unit: 0.1                                                                                   |
|    | This parameter is set to auto slip compensation gain.                                                                                                    |                        |                                                                                             |
|    | Rotor speed of the motor (output frequency of AC drive) can motor characteristic. The difference between synchronization called slip frequency. Slip frequency is in direct proportion of current. Therefore, slip compensation could make rotor specommand the same according output current (lo).                                               | on s<br>with           | peed and rotor speed is output torque and output                                            |
|    | The equation of slip compensation is (07-05) X (07-04) X (17-04) X (18-04) Trated current of AC drive is 150A, full-load current of the matter 40A, rated slip frequency is 5Hz and output current of AC compensation is (07-04) X 5 X (100-40) / (120-40) = 3.75 X and the compensation is 3.75. If master frequency command frequency is 53.75. | otor<br>Irive<br>( (07 | is 120A, no-load current is<br>is 100A. At this time, slip<br>7-04). If 07-04 is set to 1.0 |
|    | Output frequency after compensation is limited by 01-07 upusing slip compensation, 01-07 should be set to the suitable                                                                                                    |                        |                                                                                             |
| ш  | When PID feedback control, slip compensation function will                                                                                                    | l be                   | disabled.                                                                                   |

|    | ■ Neural VFD-F Series ■ Unsuitable setting value may cause over compensation.                                                                                                    |                               |
|----|----------------------------------------------------------------------------------------------------|-------------------------------|
| 0. | 07 - 05 Rated Slip Frequency of Motor Factory S                                                                                                    | etting: 0.00                  |
|    | Settings 0.00~20.00Hz                                                                                                    | Unit: 0.01                    |
| Ш  | This parameter is to set rated slip of loaded motor. Users need to input rated rot according to nameplate of loaded motor. If rated frequency of motor is 60Hz, n motor poles is 4 and rated rotation speed of motor is 1650rpm. The rated slip f motor is 60Hz-(1650rpm X 4/120) = 5Hz.                                                                                                    | umber of                      |
| Ш  | This parameter has relation with 07-04 slip compensation. To have the best slip compensation, this parameter must be set correctly. Incorrect setting may cause functions disable and even damage the motor and AC drive.                                                                                                    |                               |
| 07 | 07 - 06 Auto Torque Compensation Gain Factory S                                                                                                    | Setting: 0.0                  |
|    | Settings 0.0~10.0                                                                                                    | Unit: 0.1                     |
|    | This parameter is to set auto torque compensation gain.                                                                                                    |                               |
|    | When motor loading is high, a part of output frequency of AC drive will be absorbed impedance of stator winding to make voltage of exciting inductance of motor is Therefore, the short of gap magnet field will make a high output current but low torque. Auto torque compensation gain could adjust output voltage automatical to loading to maintain in a fixed gap magnet of the motor to get the best running. | not enough output y according |
| ш  | If the setting of compensation gain is too great, over-exciting magnet will cause<br>following situation: output current of AC drive is too great, motor is over-heating<br>protection function occurs.                                                                                                    |                               |
| 07 | 07 - 07 Torque Compensation Gain by Manual Operation 🗡 Factory                                                                                                    | Setting: 0.0                  |
|    | Settings 0.0~10.0                                                                                                    | Unit: 1.0                     |
|    | This parameter determines torque compensation gain by manual operation.                                                                                                    |                               |
|    | Torque compensation gain by manual operation won't refer to the loading situal adds compensation voltage on the setting V/f curve. Basically, it just changes \( \)                                                                                                    |                               |

07 - 08Calculate Total Running Time of the Motor (Min)Factory Setting: 00Settings00 to 1439 MinUnit: 107 - 09Calculate Total Running Time of the Motor (Day)Factory Setting: 00Settings00 to 65535 DayUnit: 1

This parameter could display running time of the motor.

could be reached by adjusting V/f curve.

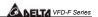

| 5.9 | Group | 8: | Special | <b>Parameters</b> |
|-----|-------|----|---------|-------------------|
|-----|-------|----|---------|-------------------|

| 08 - 00 DC Brake ( | Current Level | Factory Setting: 00 |
|--------------------|---------------|---------------------|
| Settings           | 00~100%       | Unit: 1             |

This parameter determines the level of DC brake current output.

| 08 - 01 DC Brake Tir | ne during Start-up | Factory Setting: | 0.0 |
|----------------------|--------------------|------------------|-----|
| Settings             | 0.0~60.0 Sec       | Unit:            | 0.1 |

- ☐ This parameter determines the duration of time that the DC brake current will be applied to the motor during the AC drive start-up.
- The motor may rotate by external force or inertia itself before operating. It may damage the motor or start the AC drive protection function by an over current if the AC drive added at this time. This parameter enable the AC drive to output a direct current before running the motor that will produce a torque to forced motor stop and get a steady start-up characteristic.

## 08 - 02 DC Brake Time during Stopping Factory Setting: 0.0

Settings 0.00~60.00 Sec Unit: 0.01

- This parameter determines the duration of time that the DC brake current will be applied to the motor during stopping.
- Motor may be in rotation status after AC drive stops output and can't in stop status accuracy when motor is running with external force or itself inertia. After AC drive stops output, this parameter could output a DC current to produce torque force motor to stop and make sure the motor has stopped accuracy.

# **08 - 03** Start-point for DC BrakeFactory Setting: 0.00Settings0.00~120.00 HzUnit: 0.01

- This parameter determines the frequency when DC brake will begin during deceleration.
- If this parameter is set greater than 01-05 minimum frequency setting, it won't decelerate to 01-05 and enter DC brake status when AC drive brakes. Suitable DC brake start-up frequency setting will get better brake characteristic.

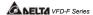

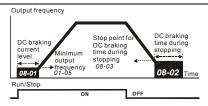

#### DC Braking Time

### **08 - 04** Momentary Power Loss Operation Selection Factory Setting: 00

Settings 00: Disable

01: Trace from top downward02: Trace from bottom upward

- This parameter determines the start-up mode after momentary power loss operation.
- The power system connects to AC drive may occurred momentary power loss by any probably reason. This function can make AC drive output voltage continuously after power loss and AC drive won't stop by power loss.
- If this parameter is set to 01, AC drive will trace from the last frequency before power loss downward. After output frequency of AC drive and running speed of the motor is synchronization, it will accelerate to master frequency command. It is recommended to use this setting if the motor loading has the characteristics of high inertial and low resistance.
- If this parameter is set to 02, AC drive will trace from the Min. frequency upward. After output frequency of AC drive and running speed of the motor is synchronization, it will accelerate to master frequency command. It is recommended to use this setting if the motor loading has the characteristics of low inertial and high resistance.

# 08 - 05Maximum Allowable Power Loss TimeFactory Setting: 2.0Settings0.1~5.0 SecUnit: 0.1

- This parameter determines the maximum allowable power loss time. If the power loss time is less than the time defined by this parameter, the AC drive will execute 08-04 momentary power loss operation.
- The allowable power loss time is beginning to count time after AC drive displays Lu. Therefore, actual allowable power loss time will change with loading.
- The allowable power loss time must in the condition that AC drive auxiliary power is working normally. If auxiliary power is turned off in the allowable power loss time, the actual allowable power loss time will be shorter than the parameter setting.

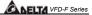

| 08 - 06 Speed Search Time |  |
|---------------------------|--|
|---------------------------|--|

Factory Setting: 0.5

Settings 0.1~5.0 Sec Unit: 0.1

This parameter determines the delay time from fault (power loss, OV, OC or BB) recovery to start to execute the function of speed search time.

| 08 - 07 Maximum | Speed Search Current | Factory Setting: 110 |
|-----------------|----------------------|----------------------|
| Settings        | 30~150%              | Unit: 1              |

- This parameter determines maximum current of speed search.
- Maximum speed search current will have influence with synchronization attained time. The greater this parameter is set, the faster it will be synchronization. But if the parameter setting value is too great, it may occur over-loaded protection.
- If 08-04 is set to 01: when speed search is from top downward, output frequency is searched from master frequency command downward. Now output voltage and output current will be added from zero. When output current is equal to 08-07 setting value, AC drive output current will retain in a fixed value and output frequency will keep on searching from top downward. When output frequency and output voltage is overlapped with V/f setting frequency, AC drive will judge that is synchronization attained and accelerates from V/f curve to master frequency command.
- If 08-04 is set to 02: AC drive will accelerate according to V/f curve and won't do any special treatment

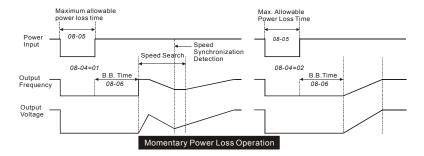

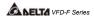

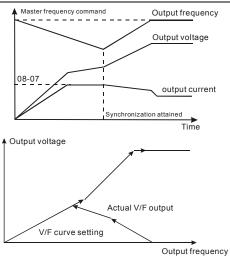

### 08 - 08 BB Speed Search Method

Factory Setting: 00

Settings 00: Trace from top downward 01: Trace from bottom upward

- This parameter determines BB speed search method when multi-function input terminal 04-00 to 04-07 is set to BB External interrupt (11 or 12) and activates.
- BB speed search method is the same with restart speed search after momentary loss power.

### 08 - 09 Auto Restart Times After Fault

Factory Setting: 00

Settings 00 ~10

- This parameter determines the times of auto restart after fault.
- When AC drive occurs fault (OV, OC or OCC) and fault disappeared automatically, this parameter allows AC drive reset and runs with the parameter that is set before fault occurred.
- If fault occurred times exceed 08-09 setting, AC drive will reject to restart and need to reset by users to keep on running.

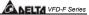

| 08 - 10 Auto Restart | Time after Fault | Factory Setting: 600 |
|----------------------|------------------|----------------------|
| Settings             | 00 to 60000 sec  | Unit:                |

This parameter determines auto restart time after fault. After fault occurs and restart, there is no fault occurs during 08-10 setting time, AC drive will reset fault occurred record to zero.

| 08 - 11 Operation Frequency Inhibition 1 UP   | Factory Setting: 0.00 |
|-----------------------------------------------|-----------------------|
| 08 - 12 Operation Frequency Inhibition 1 DOWN | Factory Setting: 0.00 |
| 08 - 13 Operation Frequency Inhibition 2 UP   | Factory Setting: 0.00 |
| 08 - 14 Operation Frequency Inhibition 2 DOWN | Factory Setting: 0.00 |
| 08 - 15 Operation Frequency Inhibition 3 UP   | Factory Setting: 0.00 |
| 08 - 16 Operation Frequency Inhibition 3 DOWN | Factory Setting: 0.00 |
| Settings 0.00~120.00 Hz                       | Unit: 0.01            |

This parameter determines the inhibition operation frequency range. This function will let AC drive not run continuous in the resonance frequency of the motor or loading system, or inhibition operation frequency.

- ☐ The settings of this parameter should follow as 08-11≥08-12≥08-13≥08-14≥08-15≥ 08-16
- Master frequency command can be set in inhibition operation frequency range. Now the output frequency will be limited in the lower bound of inhibition operation frequency.
- When AC drive accelerates or decelerates, output frequency will pass through inhibition operation frequency range.

### 08 - 17 Automatic Energy-saving Factory Setting: 00

Settings 00: Energy-saving operation disabled 01: Energy-saving operation enabled

This parameter determines automatic energy-saving function.

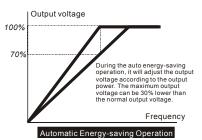

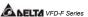

| Automatic                                                                | Voltage Regulation (AVR)                                                                                                    |           | Factory Setting: 00                     |
|--------------------------------------------------------------------------|----------------------------------------------------------------------------------------------------|-----------|-----------------------------------------|
| Settings                                                                 | 00: AVR function enabled 01: AVR function disabled                                                                                                    |           |                                         |
|                                                                          | 02: AVR function disabled for decel                                                                                                    | eration   |                                         |
| This parameter of disabled.                                              | determines the function of Automatic V                                                                                                    | /oltage F | Regulation is enabled or                |
| voltage by DC B                                                          | s set to 01: when AVR function is disa<br>us value (620VDC). Output voltage wi<br>rrent insufficiently, over current or osci                                    | ll vary b | •                                       |
| •                                                                        | is set to 00: when AVR function is enal<br>il voltage value of DC Bus. Output volt                                                                              | ,         | •                                       |
| •                                                                        | s set to 02: AC drive will disable AVR faking in some degree.                                                                                                   | function  | during decelerate to stop. I            |
| NR - 19                                                                  | Setting of the Brake Level                                                                                                    | N         | Factory Setting: 380.0                  |
|                                                                          | level of the brake resistor)                                                                                                    | /-        | 760.0                                   |
| (the action                                                              |                                                                                                    |           |                                         |
| (the action<br>Settings                                                  | 230V series: 370.0 ~ 410.0VDC<br>460V series: 740.0 ~ 820.0VDC                                                                                                  |           | Unit: 0.1                               |
| Settings                                                                 | 460V series: 740.0 ~ 820.0VDC<br>00: Disable                                                                                                    |           | Unit: 0.′                               |
| Settings                                                                 | 460V series: 740.0 ~ 820.0VDC                                                                                                    | ke level. | Unit: 0.1                               |
| Settings  This parameter of the model VFD0                               | 460V series: 740.0 ~ 820.0VDC<br>00: Disable<br>determines software setting of the bral<br>007~150F43A has brake chip, user co                                  |           |                                         |
| Settings  This parameter of the model VFDO have the best defined action. | 460V series: 740.0 ~ 820.0VDC<br>00: Disable<br>determines software setting of the bral<br>007~150F43A has brake chip, user co<br>ecceleration characteristics. | uld sele  | ct suitable brake resistor to           |
| Settings  This parameter of the model VFDO have the best defined action. | 460V series: 740.0 ~ 820.0VDC<br>00: Disable<br>determines software setting of the bral<br>007~150F43A has brake chip, user co                                  | uld sele  | ct suitable brake resistor to           |
| Settings  This parameter of have the best della The action level         | 460V series: 740.0 ~ 820.0VDC<br>00: Disable<br>determines software setting of the bral<br>007~150F43A has brake chip, user co<br>ecceleration characteristics. | uld sele  | ct suitable brake resistor to           |
| Settings  This parameter of have the best delayed. The action level      | 460V series: 740.0 ~ 820.0VDC 00: Disable determines software setting of the bral 007~150F43A has brake chip, user conceleration characteristics.               | uld sele  | ct suitable brake resistor to<br>meter. |

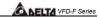

### 5.10 Group 9: Communication Parameters

| 09 - 00 | Communic | ation Address | * | Factory Setting: 01 |
|---------|----------|---------------|---|---------------------|
|         | Settings | 01-254        |   |                     |

Settings 01-254 00: Disable

00: Disable

If the AC drive is controlled by RS-485 serial communication, the communication address for this drive must be set via this parameter.

# O9 - 01 Transmission Speed (Baud Rate) Settings O0: Baud rate 4800 O1: Baud rate 9600

02: Baud rate 19200 03: Baud rate 38400

This parameter determines transmission speed of AC drive communication.

#### 

02: Warn and COAST to stop
03: No warning and no display

This parameter is set to detect if an error occurs and take actions.

| 09 - 0 | Time-out | Factory Setting: 00 |  |
|--------|----------|---------------------|--|
|        | Cottingo | 00: Disable         |  |

Settings 00. Disable 01: Enable

This parameter is used for ASCII mode. When this parameter is set to 01, indicates that the over time detection is enable, the time slot between each character can't exceed 500 ms.

| 09 - 04 Commun | nication Format     | Factory Setting: 00 |
|----------------|---------------------|---------------------|
| Settings       | 00: 7-bit for ASCII |                     |

Settings 00: 7-bit f

01: 8-bit for ASCII02: 8-bit for RTU

### 09 - 05 Even/Odd Parity and Stopping Parity Setting Factory Setting: 00

Settings 00: None parity + 2 stop bit 01: Even parity + 2 stop bit

02: Odd parity + 2 stop bit 03: None parity + 1 stop bit

04: Even parity + 1 stop bit 05: Odd parity + 1 stop bit

 $\hfill\square$  This parameter determines the communication format of serial communication.

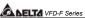

Factory Setting: 00 Communication Operation Command 1 09 - 06 Bit0~1: 00: Disable Settings 01: Stop 10: Start-up 11: JOG start-up Bit2~3: Reserved Bit4~5: 00: No function 01: FWD command 10: RFV command 11: Direction change command Bit6~7: 00: 1st step acce/decel speed 01: 2<sup>nd</sup> step acce/decel speed 10: 3<sup>rd</sup> step acce/decel speed 11: 4th step acce/decel speed Bit8~11: 0000: Master speed 0001: 1st step speed 0010: 2<sup>nd</sup> step speed 0011: 3<sup>rd</sup> step speed 0100: 4th step speed 0101: 5th step speed 0110: 6th step speed 0111: 7<sup>th</sup> step speed 1000: 8<sup>th</sup> step speed 1001: 9<sup>th</sup> step speed 1010: 10<sup>th</sup> step speed 1011: 11th step speed 1100: 12th step speed 1101: 13th step speed 1110: 14th step speed 1111: 15<sup>th</sup> step speed Bit12: Select Bit6~11 function Bit13~15: Reserved This parameter can be set by communication settings. It can't be set by keypad. Factory Setting: 60.00 09 - 07 Communication Frequency Setting 0~120.00Hz Unit: 0.01 Settings This parameter can be set by communication settings. It can't be set by keypad. Factory Setting: 00 Communication Operation Command 2 Bit0: 1: EF ON Settings Bit1: 1: Reset Bit2: 0: BB OFF. 1: BB ON Bit3~15: Reserved This parameter can be set by communication settings. It can't be set by keypad.

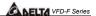

If you set BB action by this parameter and you also need to disable BB action by this parameter.

There is a built-in RS-485 serial interface, marked (RJ-11 jack) on the control terminal block. The pins are defined below:

Each AC drive has a pre-assigned communication address specified by 9-00. The computer then controls each AC drive according to its communication address.

AC drive can be setup to communicate on Modbus networks using one of the following modes: ASCII (American Standard Code for Information interchange) or RTU (Remote Terminal Unit). Users can select the desired mode along with the serial port communication protocol in 09-04 and 09-05.

### Code Description:

### ASCII mode:

Each 8-bit data is the combination of two ASCII characters. For example, a 1-byte data: 64 Hex, shown as '64' in ASCII, consists of '6' (36Hex) and '4' (34Hex).

| Character  | ·0'  | '1'  | '2'  | '3' | '4'  | <b>'</b> 5' | '6' | '7' |
|------------|------|------|------|-----|------|-------------|-----|-----|
| ASCII Code | 30H  | 31H  | 32H  | 33H | 34H  | 35H         | 36H | 37H |
| ASCII Code | 3011 | 3111 | 3211 | зэп | 3411 | ээп         | 30П | 3/1 |

| Character  | '8' | '9' | 'A' | 'B' | 'C' | 'D' | 'E' | 'F' |
|------------|-----|-----|-----|-----|-----|-----|-----|-----|
| ASCII Code | 38H | 39H | 41H | 42H | 43H | 44H | 45H | 46H |

### RTU mode:

Each 8-bit is the combination of two 4-bit hexadecimal characters. For example, 64 Hex.

#### 2. Data format

2.1 10-bit character frame (for 7-bit):

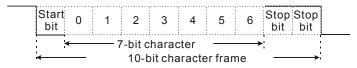

DELTA ELECTRONICS, INC. ALL RIGHTS RESERVED

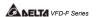

❖ (7, E, 1:9-04=0, 9-05=04)

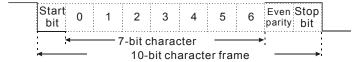

**❖** (7, O, 1: 9-04=0, 9-05=05)

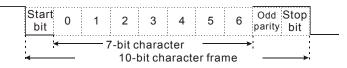

### 2.2 11-bit character frame (for 8-bit):

❖ (8, N, 2: 9-04=1 or 2, 9-05=00)

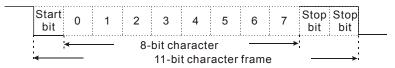

**♦** (8, E, 1: 9-04=1 or 2, 9-05=04)

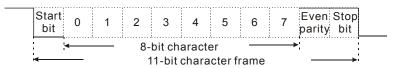

**♦** (8, O, 1: 9-04=1 or 2, 9-05=05)

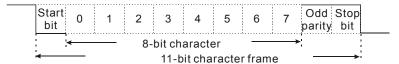

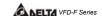

### 3. Communication Protocol

### 3.1 Communication Data Frame:

#### ASCII mode:

| STX        | Start character ':' (3AH)                  |
|------------|--------------------------------------------|
| ADR 1      | Communication address:                     |
| ADR 0      | 8-bit address consists of 2 ASCII codes    |
| CMD 1      | Command code:                              |
| CMD 0      | 8-bit command consists of 2 ASCII codes    |
| DATA (n-1) | Contents of data:                          |
|            | N X 8-bit data consists of 2n ASCII codes. |
| DATA 0     | n<=25, maximum of 50 ASCII codes           |
| LRC CHK 1  | LRC check sum:                             |
| LRC CHK 0  | 8-bit check sum consists of 2 ASCII codes  |
| END 1      | End characters:                            |
| END 0      | END1= CR (0DH), END0= LF(0AH)              |

#### RTU mode:

| START        | A silent interval of more than 10 ms            |  |  |  |  |
|--------------|-------------------------------------------------|--|--|--|--|
| ADR          | Communication address: 8-bit address            |  |  |  |  |
| CMD          | Command code: 8-bit command                     |  |  |  |  |
| DATA (n-1)   | Contents of data.                               |  |  |  |  |
|              | Contents of data:<br>N X 8-bit data, n<=25      |  |  |  |  |
| DATA 0       | 10 × 0-bit data, 11×-25                         |  |  |  |  |
| CRC CHK Low  | CRC check sum:                                  |  |  |  |  |
| CRC CHK High | 16-bit check sum consists of 2 8-bit characters |  |  |  |  |
| END          | A silent interval of more than 10 ms            |  |  |  |  |

### 3.2 ADR (communication address)

Valid communication addresses are in the range of 0 to 254. a communication address equal to 0, means broadcast to all AC drives (AMD). In this case, the AMD will not reply any message to the master device.

For example, communication to AMD with address 16 decimal:

ASCII mode: (ADR 1, ADR 0) = '1','0' => '1'=31H, '0'=30H

RTU mode: (ADR) = 10H

3.3 CMD (command code) and DATA (data character)

The format of data characters depends on the command code. The available command codes are described as followed:

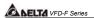

 Command code: 03H, read N words. The maximum value of N is 10. For example, reading parameters 01-01 and 01-02 from address 01H.

### ASCII mode:

| Command | maccana. |
|---------|----------|
|         |          |

| STX       | ·.· |
|-----------|-----|
| ADR 1     | '0' |
| ADR 0     | '1' |
| CMD 1     | '0' |
| CMD 0     | '3' |
| Starting  | '0' |
| data      | '1' |
| address   | '0' |
|           | '1' |
| Number    | '0' |
| of        | '0' |
| data      | '0' |
| (Word)    | '2' |
| LRC CHK 1 | 'D' |
| LRC CHK 0 | '7' |
| END 1     | CR  |
| END 0     | LF  |
|           |     |

Response message:

| STX        | ·.· |
|------------|-----|
| ADR 1      | '0' |
| ADR 0      | '1' |
| CMD 1      | '0' |
| CMD 0      | '3' |
| Number of  | '0' |
| data(Word) | '4' |
| Data       | '1' |
| of         | '7' |
| 0101H      | '7' |
| •          | '0' |
| Data       | '0' |
| of         | '8' |
| 0102H      | '9' |
| •          | '8' |
| LRC CHK 1  | 'D' |
| LRC CHK 0  | '1' |
| END 1      | CR  |
| END 0      | LF  |

Error response message

| Error reciponed incodage |           |     |
|--------------------------|-----------|-----|
|                          | STX       |     |
|                          | ADR 1     | '0' |
|                          | ADR 0     | '1' |
|                          | CMD 1     | '8' |
|                          | CMD 0     | '3' |
| E                        | rror code | '0' |
|                          |           | '2' |
| LF                       | RC CHK 0  | '6' |
| LF                       | RC CHK 1  | 'D' |
|                          | END 1     | CR  |
|                          | END 0     | LF  |
| 1                        |           |     |

### RTU mode:

### Command message:

| •    |
|------|
| 01H  |
| 03H  |
| 01H  |
| 01H  |
| 00H' |
| 02H  |
| 94H  |
| 37H  |
|      |

### Response message:

| . tooponee moodage. |     |  |
|---------------------|-----|--|
| ADR                 | 01H |  |
| CMD                 | 03H |  |
| Number of data      | 04H |  |
| data 0101H          | 17H |  |
| content             | 70H |  |
| 0102H               | 08H |  |
| content             | 98H |  |
| CRC CHK LOW         | F8H |  |
| CRC CHK HIGH        | 36H |  |
|                     |     |  |

### Error response message

| 01H |
|-----|
| 90H |
| 02H |
| CDH |
| C1H |
|     |

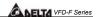

### • Command code: 06H, write a word

For example, writing 6000(1770H) to address 0100H of AMD with address 01H.

### ASCII mode:

### Command message:

|           | •   |
|-----------|-----|
| STX       | .,  |
| ADR 1     | '0' |
| ADR 0     | '1' |
| CMD 1     | '0' |
| CMD 0     | '6' |
| data      | '0' |
| starting  | '1' |
| address   | '0' |
|           | '0' |
| data      | '1' |
|           | '7' |
|           | '7' |
|           | '0' |
| LRC CHK 1 | '7' |
| LRC CHK 0 | '1' |
| END 1     | CR  |
| END 0     | LF  |

### Response message:

| response message. |     |
|-------------------|-----|
| STX               | .,  |
| ADR 1             | '0' |
| ADR 0             | '1' |
| CMD 1             | '0' |
| CMD 0             | '6' |
| data              | '0' |
| starting          | '1' |
| address           | '0' |
|                   | '0' |
| data              | '1' |
|                   | '7' |
|                   | '7' |
|                   | '0' |
| LRC CHK 1         | '7' |
| LRC CHK 0         | '1' |
| END 1             | CR  |
| END 0             | LF  |

### Error response message

| STX       | ·.· |
|-----------|-----|
| ADR 1     | '0' |
| ADR 0     | '1' |
| CMD 1     | '8' |
| CMD 0     | '6' |
| Error     | '0' |
| code      | '2' |
| LRC CHK 0 | '6' |
| LRC CHK 1 | 'D' |
| END 1     | CR  |
| END 0     | LF  |
|           |     |

### RTU mode:

### Command message:

|                  | U   |
|------------------|-----|
| ADR              | 01H |
| CMD              | 06H |
| data             | 01H |
| Starting address | 00H |
| data             | 17H |
|                  | 00H |
| CRC CHK LOW      | 87H |
| CRC CHK HIGH     | C6H |
|                  |     |

### Response message

| Response message. |  |
|-------------------|--|
| 01H               |  |
| 06H               |  |
| 01H               |  |
| 00H               |  |
| 17H               |  |
| 70H               |  |
| 87H               |  |
| C6H               |  |
|                   |  |

### Error response message

| ADR          | 01H |
|--------------|-----|
| CMD 1        | 86H |
| Error code   | 02  |
| CRC CHK LOW  |     |
| CRC CHK HIGH | A1H |
|              |     |

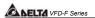

Command code: 08H, loop detection

'0'

'0' '8'

'O'

'O'

'O'

'O'

'1' '7' '7' 'O'

'7'

'0'

CR

1 F

01H

08H 00H

00H 17H

70H

1FH

This command is used to test the communication condition between master control equipment (usually is PC or PLC) and AC drive. AC drive will deliver the data that received from AC drive to master control equipment.

Decounce message:

For example:

### ASCII mode:

STX ADR 1

ADR 0 CMD 1

CMD 0

data

Starting

address

data

LRC CHK 1

LRC CHK 0

END 1

| Command | messac | ie |
|---------|--------|----|
|---------|--------|----|

|          | Response message. |     |  |
|----------|-------------------|-----|--|
|          | STX               | ·.· |  |
|          | ADR 1             | '0' |  |
|          | ADR 0             | '1' |  |
|          | CMD 1             | '0' |  |
|          | CMD 0             | '8' |  |
|          | data              | '0' |  |
|          | Starting          | '0' |  |
|          |                   | '0' |  |
|          |                   | '0' |  |
|          | data              | '1' |  |
|          |                   | '7' |  |
|          |                   | '7' |  |
|          |                   | '0' |  |
|          | LRC CHK 1         | '7' |  |
| <u> </u> | LRC CHK 0         | '0' |  |
|          | END 1             | CR  |  |
|          | END 0             | LF  |  |

### Error response message

| Lifor response message |     |  |
|------------------------|-----|--|
| STX                    | ٠., |  |
| ADR 1                  | '0' |  |
| ADR 0                  | '1' |  |
| CMD 1                  | '8' |  |
| CMD 0                  | '8' |  |
| Error                  | '0' |  |
| code                   | '2' |  |
| LRC CHK 0              | '6' |  |
| LRC CHK 1              | 'D' |  |
| END 1                  | CR  |  |
| END 0                  | LF  |  |
|                        |     |  |

### END 0 RTU mode:

#### Command message:

ADR

CMD

data Starting address

data

CRC CHK LOW EEH CRC CHK HIGH

| Response message: |     |  |
|-------------------|-----|--|
| ADR               | 01H |  |
| CMD 1             | H80 |  |
| data              | 00H |  |
| Starting address  | 00H |  |
| data              | 17H |  |
|                   | 70H |  |
| CRC CHK LOW       | EEH |  |
| CRC CHK HIGH      | 1FH |  |

### Error response message

|              | _   |
|--------------|-----|
| ADR          | 01H |
| CMD 1        | 88H |
| Error code   | 02  |
| CRC CHK LOW  | E0H |
| CRC CHK HIGH | 6DH |

 Command code: 10H, write continuous words For example, modify multi-step speed setting of AC drive (address 01H) 05-00=50.00(1388H), 05-01=40.00(0FA0H)

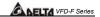

### ASCII mode:

|  | mess |  |
|--|------|--|
|  |      |  |
|  |      |  |

| Command message: |             |  |
|------------------|-------------|--|
| STX              | .,          |  |
| ADR 1            | '0'         |  |
| ADR 0            | '1'         |  |
| CMD 1            | '1'         |  |
| CMD 0            | '0'         |  |
| Data             | '0'         |  |
| Starting         | <b>'</b> 5' |  |
| address          | '0'         |  |
|                  | '0'         |  |
| Number           | '0'         |  |
| Of               | '0'         |  |
| data             | '0'         |  |
| (Word)           | '2'         |  |
| Number of        | '0'         |  |
| data (Byte)      | '4'         |  |
| The first        | '1'         |  |
| data             | '3'         |  |
|                  | '8'         |  |
|                  | '8'         |  |
| The second       | '0'         |  |
| data             | 'F'         |  |
|                  | 'A'         |  |
|                  | '0'         |  |
| LRC CHK 1        | '9'         |  |
| LRC CHK 0        | 'A'         |  |
| END 1            | CR          |  |
| END 0            | LF          |  |
|                  |             |  |

### Response message:

| STX       | ·.·         |
|-----------|-------------|
| ADR 1     | '0'         |
| ADR 0     | '1'         |
| CMD 1     | '1'         |
| CMD 0     | '0'         |
| Data      | '0'         |
| address   | <b>'</b> 5' |
|           | '0'         |
|           | '0'         |
| Number    | '0'         |
| Of        | '0'         |
| data      | '0'         |
| (Word)    | '2'         |
| LRC CHK 1 | 'E'         |
| LRC CHK 0 | '8'         |
| END 1     | CR          |
| END 0     | LF          |
|           |             |

### Error response message

| End response | message |
|--------------|---------|
| STX          | ٠.,     |
| ADR 1        | '0'     |
| ADR 0        | '1'     |
| CMD 1        | 9       |
| CMD 0        | '0'     |
| Error        | '0'     |
| code         | '2'     |
| LRC CHK 0    | ·6`     |
| LRC CHK 1    | Ď       |
| END 1        | CR      |
| END 0        | LF      |
|              |         |

### RTU mode:

| Command message: |     |  |
|------------------|-----|--|
| ADR              | 01H |  |
| CMD              | 10H |  |
| Data starting    | 05H |  |
| address          | 00H |  |

Number of

data (Word)

| Number of data | 04  |
|----------------|-----|
| (Byte)         |     |
| The first      | 13H |
| data           | 88H |
| The second     | 0FH |
| data           | A0H |
| CRC CHK LOW    | 4DH |

CRC CHK HIGH D9H

00H

02H

Response message:

| ADR           | 01H |
|---------------|-----|
| CMD 1         | 10H |
| Data starting | 05H |
| address       | H00 |
| Number of     | H00 |
| data (Word)   | 02H |
| CRC CHK LOW   | 41H |
| CRC CHK HIGH  | 04H |
|               |     |

Error response message

| ADR          | 01H |
|--------------|-----|
| CMD 1        | 90H |
| Error        | 02H |
| CRC CHK LOW  |     |
| CRC CHK HIGH | C1H |
|              |     |

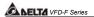

### 3.4 CHK (check sum)

### ASCII mode:

LRC (Longitudinal Redundancy Check) is calculated by summing up, module 256, the values of the bytes from ADR1 to last data character then calculating the hexadecimal representation of the 2's complement negation of the sum. For example, reading 1 word from address 0401H of the AC drive with address 01H.

STX ADR 1 '0' **'1'** ADR 0 CMD 1 '0' '3' CMD 0 Data starting 'O' address '4' 'O' '1' Number of data 'O' 'O' 'O' '1' LRC CHK 1 'F' LRC CHK 0 '6' END 1 CR END 0 LF

01H+03H+04H+01H+00H+01H=0AH, 2's complement of 0AH is <u>F6</u>H.

#### RTU mode:

RTU mode uses CRC (Cyclical Redundancy Check) detect value. CRC (Cyclical Redundancy Check) is calculated by the following steps:

- Step 1: Load a 16-bit register (called CRC register) with FFFFH.
- Step 2: Excusive OR the first 8-bit byte of the command message with the low order byte of the 16-bit CRC register, putting the result in the CRC register.
- Step 3: Examine the LSB of CRC register.
- Step 4: If the LSB of CRC register is 0, shift the CRC register one bit to the right with MSB zerofilling, then repeat step 3. If the LSB of CRC register is 1, shift the CRC register one bit to the right with MSB zerofilling, Exclusive OR the CRC register with the polynomial value A001H, then repeat step 3.
- Step 5: Repeat step 3 and 4 until eight shifts have been performed. When this is done, a complete 8-bit byte will have been processed.

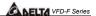

Step 6: Repeat step 2 to 5 for the next 8-bit byte of the command message.

Continue doing this until all bytes have been processed. The final contents of the CRC register are the CRC value. When transmitting the CRC value in the message, the upper and lower bytes of the CRC value must be swapped, i.e. the lower order byte will be transmitted first.

For example, read 2 words from the to address 2102H of AMD with address 01H. The CRC register content of last byte from ADR to number of data is F76FH. The command message is as following. 6FH will transmit before F7H.

### Command message:

|                | 0   |
|----------------|-----|
| ADR            | 01H |
| CMD            | 03H |
| Data starting  | 02H |
| address        | 02H |
| Number of data | 00H |
| (word)         | 02H |
| CRC CHK Low    | 6FH |
| CRC CHK High   | F7H |

The following is an example of CRC generation using C language. The function takes two arguments:

Unsigned char\* data ← a pointer to the message buffer

Unsigned char length ← the quantity of bytes in the message buffer

unsigned int crc chk(unsigned char\* data, unsigned char length){

The function returns the CRC values as a type of unsigned integer.

```
int j;
unsigned int reg_crc=0xFFFF;
while(length--){
    reg_crc ^= *data++;
    for(j=0;j<8;j++){
        if(reg_crc & 0x01){ /* LSB(b0)=1 */
            reg_crc=(reg_crc>>1) ^ 0xA001;
    }else{
        reg_crc=reg_crc >>1;
    }
}
return reg_crc;
```

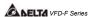

### 3.5 Address List

The contents of available addresses are shown as below:

| Content                | Address | Function                                                                                                    |                                                                                                    |  |
|------------------------|---------|----------------------------------------------------------------------------------------------------|----------------------------------------------------------------------------------------------------|--|
| AC drive<br>Parameters | GGnnH   | GG means parameter group, nn means parameter number, for example, the address of Pr 04-01 is 0401H. Referencing to chapter 5 for the function of each parameter. When reading parameter by command code 03H, only one parameter can be read at one time. |                                                                                                    |  |
|                        |         | Bit 0-1                                                                                                    | 00B: No function<br>01B: Stop<br>10B: Run<br>11B: Jog + Run                                                                                      |  |
|                        |         | Bit 2-3                                                                                                    | Reserved                                                                                                    |  |
|                        | 2000H   | Bit 4-5                                                                                                    | 00B: No function<br>01B: FWD<br>10B: REV<br>11B: Change direction                                                                                |  |
| Command<br>Write only  |         | Bit 6-7                                                                                                    | 00B: Comm. forced 1st accel/decel<br>01B: Comm. forced 2nd accel/decel<br>10B: Comm. forced 3rd accel/decel<br>11B: Comm. forced 4th accel/decel |  |
|                        |         | Bit 8-11                                                                                                    | Represented 16 step speeds.                                                                                                    |  |
|                        |         | Bit 12                                                                                                    | No comm. multi step speed or accel/decel time     Comm. multi step speed or accel/decel time                                                     |  |
|                        |         | Bit 13-15                                                                                                    | Reserved                                                                                                    |  |
|                        | 2001H   | Frequency command                                                                                                    |                                                                                                    |  |
|                        |         | Bit 0                                                                                                    | 1: EF (external fault) on                                                                                                    |  |
|                        | 2002H   | Bit 1                                                                                                    | 1: Reset                                                                                                    |  |
|                        | 200211  | Bit 2                                                                                                    | 1: External Base Block (B.B) on                                                                                                    |  |
|                        |         |                                                                                                    | 0: External Base Block (B.B) off                                                                                                    |  |
|                        |         | Error code:                                                                                                    |                                                                                                    |  |
|                        |         | 00: No fault                                                                                                    |                                                                                                    |  |
|                        |         | 01: Over-cu                                                                                                    |                                                                                                    |  |
|                        |         | 02: Over-voltage (ov)                                                                                                    |                                                                                                    |  |
|                        |         | 03: Overheat (oH)                                                                                                    |                                                                                                    |  |
|                        |         | 04: Overload (oL)                                                                                                    |                                                                                                    |  |
| Status                 |         | 05: Electronic thermal relay (oL1)                                                                                                    |                                                                                                    |  |
| monitor                | 2100H   | 06: EF (external fault)                                                                                                    |                                                                                                    |  |
| Read only              |         | 07: AC drive IGBT fault (occ)                                                                                                    |                                                                                                    |  |
|                        |         | 08: CPU failure (cF3)                                                                                                    |                                                                                                    |  |
|                        |         | 09: Hardware protection failure (HPF)                                                                                                    |                                                                                                    |  |
|                        |         | 10: Over current during acceleration (ocA)                                                                                                    |                                                                                                    |  |
|                        |         | 11: Over current during deceleration (ocd)                                                                                                    |                                                                                                    |  |
|                        |         | 12: Over current during steady state operation (ocn)                                                                                                    |                                                                                                    |  |
|                        |         | 13: Ground Fault (GFF)                                                                                                    |                                                                                                    |  |
|                        | 1       | ·                                                                                                    |                                                                                                    |  |

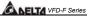

| Content | Address |                                                              | Function                                                                 |  |
|---------|---------|--------------------------------------------------------------|--------------------------------------------------------------------------|--|
| Content | Audiess |                                                              |                                                                          |  |
|         |         |                                                              | voltage (Lv)                                                             |  |
|         |         | 15: EEPROM WRITE failure (cF1) 16: EEPROM READ failure (cF2) |                                                                          |  |
|         |         |                                                              |                                                                          |  |
|         |         | 17: Base Block (bb)                                          |                                                                          |  |
|         |         | 18: Motor over load (oL2)                                    |                                                                          |  |
|         |         | 19: Reserv                                                   |                                                                          |  |
|         |         |                                                              | re or password protection (codE)                                         |  |
|         |         |                                                              | al emergency stop (EF1)                                                  |  |
|         |         |                                                              | Loss (PHL)                                                               |  |
|         |         | 23: Low cu                                                   |                                                                          |  |
|         |         |                                                              | ack loss (FbL)                                                           |  |
|         |         | 25: Reserv                                                   |                                                                          |  |
|         |         |                                                              | Fan Power Fault)                                                         |  |
|         |         | 27: FF1 (F                                                   |                                                                          |  |
|         |         | 28: FF2 (F                                                   |                                                                          |  |
|         |         | 29: FF3 (F                                                   |                                                                          |  |
|         |         |                                                              | (Fan 1, 2, 3 Fault)                                                      |  |
|         |         |                                                              | (Fan 1, 2 Fault)                                                         |  |
|         |         |                                                              | (Fan 1, 3 Fault)                                                         |  |
|         |         | 33: FF2, 3                                                   | (Fan 2, 3 Fault)                                                         |  |
|         |         | 34: Gate D                                                   | rive Low Voltage Protect (Fv)                                            |  |
|         |         | Status of A                                                  |                                                                          |  |
|         |         |                                                              | 00: Run LED is off and STOP led is on. (AC Drive                         |  |
|         |         |                                                              | stopping)                                                                |  |
|         |         |                                                              | 01: RUN LED is blink and STOP led is on. (AC Drive deceleration to stop) |  |
|         |         | Bit 0-1                                                      | Bit 0-1  10: RUN LED is on and STOP led is blink. (AC Drive              |  |
|         |         | 10: RUN LED is on and STOP led is blink. (AC Drive standby)  |                                                                          |  |
|         |         |                                                              | 11: RUN LED is on and STOP led is off. (AC Drive                         |  |
|         |         |                                                              | running)                                                                 |  |
|         |         | Bit 2                                                        | Jog on                                                                   |  |
|         |         | Bit 3~4                                                      | 00: REV LED is off and FWD led is on. (Forward)                          |  |
|         |         | DIL 3"-4                                                     | 01: REV LED is blink and FWD led is on. (Reverse to                      |  |
|         | 2101H   |                                                              | Forward)                                                                 |  |
|         | 210111  |                                                              | 10: REV LED is on and FWD led is blink. (Forward to                      |  |
|         |         |                                                              | Reverse)                                                                 |  |
|         |         | 11: REV LED is on and FWD led is off. (Reverse)              |                                                                          |  |
|         |         | Bit 5~7                                                      | Reserved                                                                 |  |
|         |         | Bit 8 1: Master frequency source via communication           |                                                                          |  |
|         |         | interface                                                    |                                                                          |  |
|         |         | Bit 9 1: Master frequency source via analog signal           |                                                                          |  |
|         |         | Bit 10 1: Running command via communication interface        |                                                                          |  |
|         |         | Bit 11                                                       | 1: Parameter locked                                                      |  |
|         |         | Bit 12 Reserved                                              |                                                                          |  |
|         |         | Bit 13 Reserved                                              |                                                                          |  |
|         |         | Bit 14-15                                                    | Reserved                                                                 |  |
|         | 1       |                                                              | 1                                                                        |  |

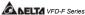

| Content | Address | Function                               |
|---------|---------|----------------------------------------|
|         | 2102H   | Frequency command (F)                  |
|         | 2103H   | Output frequency (H)                   |
|         | 2104H   | Output current (AXXX.X)                |
|         | 2105H   | DC-BUS Voltage (UXXX.X)                |
|         | 2106H   | Output voltage (EXXX.X)                |
|         | 2107H   | Output power factor (n)                |
|         | 2108H   | Output power (XX. XXKW)                |
|         | 2109H   | Feedback signal actual value           |
|         | 210AH   | Feedback signal (XXX.XX %)             |
|         | 210BH   | Estimated torque ratio (XXX.X)         |
|         | 210CH   | User Target Value (Low bit) uL 0-99.99 |
|         | 210DH   | User Target Value (High bit) uH 0-9999 |
|         | 210EH   | PLC time                               |
|         | 220FH   | Reserved                               |

### 3.6 Exception response

The AC motor drive is expected to return a normal response after receiving command messages from the master device. The following depicts the conditions when no normal response is replied to the master device.

The AC motor drive does not receive the messages due to a communication error; thus, the AC motor drive has no response. The master device will eventually process a timeout condition.

The AC motor drive receives the messages without a communication error, but cannot handle them. An exception response will be returned to the master device and an error message "CExx" will be displayed on the keypad of AC motor drive. The xx of "CExx" is a decimal code equal to the exception code that is described below.

In the exception response, the most significant bit of the original command code is set to 1, and an exception code which explains the condition that caused the exception is returned.

Example of an exception response of command code 06H and exception code 02H:

#### ASCII mode

| STX            | ·.,        |
|----------------|------------|
| Address        | '0'        |
|                | ·8'        |
| Function       | ·6'        |
| Exception code | '0'        |
| •              | '2'<br>'7' |
| LRC CHK        | '7'        |
| END            | CR         |
| LIND           | LF         |

#### RTU mode

| Address        | 01H |
|----------------|-----|
| Function       | 86H |
| Exception code | 02H |
| CRC CHK Low    | C3H |
| CRC CHK High   | A1H |
|                |     |

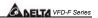

### The explanation of exception codes:

| Exception code | Explanation                                                                                                    |
|----------------|----------------------------------------------------------------------------------------------------|
| 01             | Illegal function code: The function code received in the command message is not available for the AC motor drive.                                                                                             |
| 02             | Illegal data address: The data address received in the command message is not available for the AC motor drive.                                                                                               |
| 03             | Illegal data value: The data value received in the command message is not available for the AC drive.                                                                                                    |
| 04             | Slave device failure: The AC motor drive is unable to perform the requested action.                                                                                                    |
| 10             | Communication time-out: If Pr.09-03 is not equal to 0.0, Pr.09-02=00~02, and there is no communication on the bus during the Time-out detection period (set by Pr.09-03), "cE10" will be shown on the keypad. |

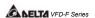

### 5.11 Group 10: PID Control Parameters

### **10 - 00** Input Terminal for PID Feedback Factory Setting: 00

Settings

00: No function

01: Input via AVI 02: Input via ACI1 03: Input via ACI2

04: Input via External Reference

- This parameter is to set the source of PID control feedback signal. The source could be AVI, ACI1, ACI2 or external reference that defined by 04-24.
- When this parameter is set to 00, PID feedback control function is disabled.
- When this parameter is set to 02/03 and analog input current of ACI1/ACI2 is lower than Pr.04-13/Pr.04-17, EF warning will pup-up.
- If this parameter isn't set to 00, AC drive will automatically start-up PID feedback control. Output frequency is calculated by master frequency and PID feedback signal.

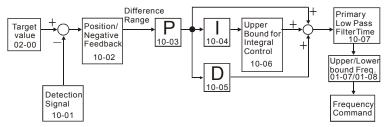

### 10 - 01 PID Control Detection Signal Reference

Factory Setting: 1000.0

Settings 0.0-6550.0

Unit: 0.1

Please refer to 04-09 to 04-20 if this parameter is set to PID feedback control.

### 10 - 02 PID Feedback Control Method

Factory Setting: 00

Settings 00: Negative feedback control

01: Positive feedback control

- This parameter could set the calculation method of deviation signal during PID feedback control circuit.
- When this parameter is set to 00: when negative feedback control, the deviation equation is deviation = target value – detection signal. When increasing output frequency will increase detection value, this setting should be chose.

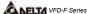

| SELTA VFD-F Serie                                                                                                    |                                                                                                    |
|----------------------------------------------------------------------------------------------------|----------------------------------------------------------------------------------------------------|
| e deviation equation is deviatio                                                                                                    | When this parameter is set to 01: when positive control, t                                                                                                    |
| equency will decrease detectio                                                                                                    | = detection signal – target value. When increasing output                                                                                                    |
|                                                                                                    | value, this setting should be chose.                                                                                                    |
| Factory Setting: 1.                                                                                                    | - 03 Proportional Gain (P)                                                                                                    |
| Unit: 0.                                                                                                    | Settings 0.0~10.0                                                                                                    |
| ermines the response degree of                                                                                                    | This parameter is to set proportional gain (P). This gain de                                                                                                    |
| response is fast. But if the gai                                                                                                    | P controller to feedback deviation. If gain value is large, the                                                                                                    |
| all, the response is slow.                                                                                                    | value is too great, oscillation will occur. If gain value is sn                                                                                                    |
| Factory Setting: 1.0                                                                                                    | - 04 Integral Time (I)                                                                                                    |
| Unit: 0.0                                                                                                    | Settings 0.00~100.00 Sec                                                                                                    |
| much integral time is to be set,                                                                                                    | This parameter is set to integral gain of I controller. When                                                                                                    |
| ne control ability to external is                                                                                                    | the gain of I controller is small and the response is slow.                                                                                                    |
| oller is large and the response i                                                                                                    | poor. When less integral time is to be set, the gain of I con                                                                                                    |
|                                                                                                    | fast. The control ability to external is fast.                                                                                                    |
| and evetem may occur                                                                                                    | If the setting of integral time is too small, output frequenc                                                                                                    |
|                                                                                                    |                                                                                                    |
| and system may occur                                                                                                    | oscillation.                                                                                                    |
| and system may occur                                                                                                    |                                                                                                    |
| and system may occur                                                                                                    | oscillation.  If integral time is set to 0.00, I controller is closed.                                                                                                    |
| Factory Setting: 0.0                                                                                                    |                                                                                                    |
| , ,                                                                                                    | If integral time is set to 0.00, I controller is closed.                                                                                                    |
| Factory Setting: 0.0                                                                                                    | If integral time is set to 0.00, I controller is closed.  - 05 Differential Time (D)                                                                                                    |
| Factory Setting: 0.0<br>Unit: 0.0<br>nes D controller to the respons                                                                                                    | If integral time is set to 0.00, I controller is closed.  - 05 Differential Time (D)  Settings 0.00~1.00 Sec                                                                                                    |
| Factory Setting: 0.0 Unit: 0.0 nes D controller to the responsease overshoot of P and I                                                                                                    | If integral time is set to 0.00, I controller is closed.  - 05 Differential Time (D)  Settings 0.00~1.00 Sec  This parameter is set to D controller gain. This gain determ                                                                                                    |
| Factory Setting: 0.0 Unit: 0.0 nes D controller to the responsease overshoot of P and I                                                                                                    | If integral time is set to 0.00, I controller is closed.  - 05 Differential Time (D)  Settings 0.00~1.00 Sec  This parameter is set to D controller gain. This gain deterr of change of deviation. Suitable differential time could de-                                                                                                    |
| Factory Setting: 0.00  Unit: 0.0  nes D controller to the responsease overshoot of P and I ckly. But if much differential time                                                                                                    | If integral time is set to 0.00, I controller is closed.  - 05 Differential Time (D)  Settings 0.00~1.00 Sec  This parameter is set to D controller gain. This gain deterr of change of deviation. Suitable differential time could decontroller. The oscillation will be attenuation and steady quite the controller.                                                                                                    |
| Factory Setting: 0.00  Unit: 0.00  nes D controller to the responsive as ease overshoot of P and I ckly. But if much differential time troller activates to change of                                                             | If integral time is set to 0.00, I controller is closed.  - 05 Differential Time (D)  Settings 0.00~1.00 Sec  This parameter is set to D controller gain. This gain deterr of change of deviation. Suitable differential time could decontroller. The oscillation will be attenuation and steady quis to be set, it may cause system oscillation.                                                                                                    |
| Factory Setting: 0.00  Unit: 0.00  nes D controller to the responsive as ease overshoot of P and I ckly. But if much differential time troller activates to change of                                                             | If integral time is set to 0.00, I controller is closed.  - 05 Differential Time (D)  Settings 0.00~1.00 Sec  This parameter is set to D controller gain. This gain deterr of change of deviation. Suitable differential time could decontroller. The oscillation will be attenuation and steady quis to be set, it may cause system oscillation.  Interference immunity ability is poor due to differential condeviation. It's not recommended to use, especially during                                                                                                    |
| Factory Setting: 0.0  Unit: 0.0  nes D controller to the response as ease overshoot of P and I ckly. But if much differential timeroller activates to change of interferences.  Factory Setting: 10                               | If integral time is set to 0.00, I controller is closed.  - 05 Differential Time (D)  Settings 0.00~1.00 Sec  This parameter is set to D controller gain. This gain deterr of change of deviation. Suitable differential time could decontroller. The oscillation will be attenuation and steady quis to be set, it may cause system oscillation.  Interference immunity ability is poor due to differential condeviation. It's not recommended to use, especially during                                                                                                    |
| Factory Setting: 0.00  Unit: 0.0  nes D controller to the responsive asse overshoot of P and I ckly. But if much differential time roller activates to change of interferences.  Factory Setting: 100  Unit:                      | If integral time is set to 0.00, I controller is closed.  - 05 Differential Time (D)  Settings 0.00~1.00 Sec  This parameter is set to D controller gain. This gain deterr of change of deviation. Suitable differential time could decontroller. The oscillation will be attenuation and steady quis to be set, it may cause system oscillation.  Interference immunity ability is poor due to differential condeviation. It's not recommended to use, especially during  - 06 Upper Bound for Integral Control  Settings 00~200%                                                                                                   |
| Factory Setting: 0.00  Unit: 0.0  nes D controller to the responsive asse overshoot of P and I ckly. But if much differential time roller activates to change of interferences.  Factory Setting: 100  Unit:                      | If integral time is set to 0.00, I controller is closed.  - 05 Differential Time (D)  Settings 0.00~1.00 Sec  This parameter is set to D controller gain. This gain deterr of change of deviation. Suitable differential time could decontroller. The oscillation will be attenuation and steady quis to be set, it may cause system oscillation.  Interference immunity ability is poor due to differential condeviation. It's not recommended to use, especially during  - 06 Upper Bound for Integral Control  Settings 00~200%  This parameter could set the upper bound of I controller.                                        |
| Factory Setting: 0.0  Unit: 0.0  nes D controller to the responsease overshoot of P and I ckly. But if much differential timeroller activates to change of nterferences.  Factory Setting: 10  Unit: other words, upper bound for | If integral time is set to 0.00, I controller is closed.  - 05 Differential Time (D)  Settings 0.00~1.00 Sec  This parameter is set to D controller gain. This gain deterr of change of deviation. Suitable differential time could decontroller. The oscillation will be attenuation and steady quis to be set, it may cause system oscillation.  Interference immunity ability is poor due to differential condeviation. It's not recommended to use, especially during  - 06 Upper Bound for Integral Control  Settings 00~200%  This parameter could set the upper bound of I controller. integral control = (01-00) X (10-04) % |
| Factory Setting: 0.00  Unit: 0.0  nes D controller to the responsive asse overshoot of P and I ckly. But if much differential time roller activates to change of interferences.  Factory Setting: 100  Unit:                      | If integral time is set to 0.00, I controller is closed.  - 05 Differential Time (D)  Settings 0.00~1.00 Sec  This parameter is set to D controller gain. This gain deterr of change of deviation. Suitable differential time could decontroller. The oscillation will be attenuation and steady quis to be set, it may cause system oscillation.  Interference immunity ability is poor due to differential condeviation. It's not recommended to use, especially during  - 06 Upper Bound for Integral Control  Settings 00~200%  This parameter could set the upper bound of I controller.                                        |

| A              |              |
|----------------|--------------|
| <b>A DELTA</b> | VFD-F Series |

- Output frequency of PID controller will filter by primary low pass function. This function could decrease change of output frequency. A long primary low pass time means filter degree is high and vice versa.
- Unsuitable primary low pass filter time setting may cause system oscillation.

| 10 - 08 PID Feedback Signal Range |          |            |  | Factory Setting: 600.0 |
|-----------------------------------|----------|------------|--|------------------------|
|                                   | Settings | 0.0~6550.0 |  | Unit:0.1               |
| · · · · · ·                       |          |            |  |                        |

- This parameter setting could allow the maximum of PID deviation.
- If PID function is normal, it should control the detective value to target value accurately in the certain time. If AC drive can't control deviation in the 10-08 setting range during 10-09 setting time, FbL warning will pup-up and it means PID feedback control is abnormal. The treatment is set as 10-10.

## PID Feedback Signal Fault Treatment Time Factory Setting: 0.0 Settings 0.0~3600.0 Sec Unit: 0.1

☐ This parameter is to set the detection time of abnormal PID derivative. If PID deviation detection time is set to 0.0 the function is disabled

| 10 - 10 PID Feedbac             | ×                       | Factory Setting: 01 |   |
|---------------------------------|-------------------------|---------------------|---|
| Settings 00: Warn and RAMP stop |                         |                     | _ |
|                                 | 01: Warn and COAST stop |                     |   |

- 02: Warn and keep operating
- This parameter is to set treatment of the abnormal PID deviation.

| 10 - 11 PID Minimum Output Frequency | × | Factory Setting: 01 |
|--------------------------------------|---|---------------------|
| <u> </u>                             |   |                     |

Settings 0: By PID controller

- 1: By AC drive
- This parameter can decide the source of PID output minimum frequency when AC drive enters PID sleep process. If it is set to 0, minimum output frequency should be set by PID. If it is set to 1 and 01-08 is 0, the output frequency is equal to the value of 01-05 setting. If it is set to 1 and 01-08 is not 0, the output frequency is equal to the value of 01-08 setting.

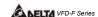

### 5.12 Group 11: Fan and Pump Control Parameters

### 11 - 00 V/f Curve Selection Factory Setting: 00

Settings

00: Determined by group 1

01: 1.5 power curve 02: 1.7 power curve 03: 2 power curve 04: cube curve

This parameter is to set V/f curve. If this parameter isn't set to 00, parameter 01-03 and 01-04 will disable.

Input current of the motor could divide into two orthogonal vectors: magnetic vector and torque vector. Gap flux, which is produced by Magnetic vector, is in direct proportion with output voltage of motor. Torque vector produces torque. Torque is in direct proportion with the result of magnetic vector multiply by torque vector. In theory, if the value of magnet vector is the same with torque vector (in unsaturated flux condition), the input current is minimum. If motor loading is unsteady torque loading (loading torque is in direct proportion with speed. For example, the loading of fan or pump), loading torque is low during low speed, suitable lower input voltage will decrease input current of magnetic field to lower flux loss and iron loss of the motor and promote whole efficiency.

When this parameter is set to high power V/f curve and low frequency torque is lower, it is not suitable for AC drive to accel/decel quickly. If it needs to accel/decel quickly, it is not recommended to use this parameter.

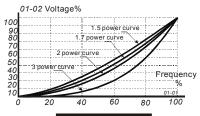

### V/F Curve Diagram

### 11 - 01 Circulative Control Factory Setting: 00

Settings

00: No function

01: Time circulation (by time)

02: Fixed amount circulation (by PID)

03: Fixed amount control (an AC drive runs with 4 motors)

This parameter is to set an AC drive runs with multiple motors in circulation control mode.

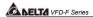

When Pr. 11-01 is set to 01 Time Circulation. Starts a motor, runs it for a fixed amount of time Pr. 11-03 stops it (this motor will coast to stop), wait for delay time on Pr. 11-04, then starts the next motor, runs it for fixed amount of time, etc. Operates like an alternator (also notice that the Pr.11-03 time includes both the acceleration time and the running time).

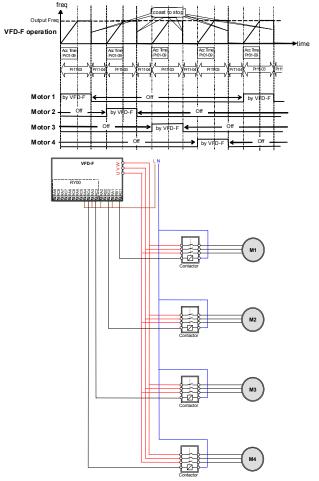

5-64

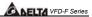

When Pr. 11-01 is set to 02 "Fixed Amount Circulation" and adding relay card "RY-00", VFD-F is able to drive 4 motors under PID control mode by turns.

System powers up, VFD-F drives 1st motor as PID control mode. If VFD-F output frequency continually surpasses 11-06 frequency setting and 11-05 time period, after time lag of 11-04, VFD-F will switch 1st motor power supply to commercial power and energize 2nd motor. At this time, 1st motor is full power running and 2nd motor is running PID control mode by VFD-F.

Previous routine repeats to 2nd motor→3rd motor→4th motor till VFD-F reaches proper PID values. VFD-F only runs PID control mode to last motor, others run full power.

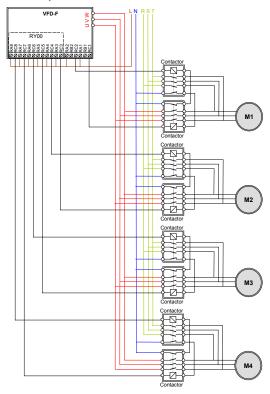

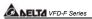

When Pr. 11-01 is set to 03 "Fixed Amount Control" and adding relay card "RY-00", VFD-F is able to drive 1 motor under PID control mode and another 4 motors as full power running. System powers up, VFD-F drives 1st motor as PID control mode. If VFD-F output frequency continually surpasses 11-06 frequency setting and 11-05 time period, after time lag of 11-04, VFD-F will energize 2nd motor as full power running and 1st motor is still running PID control mode by VFD-F.

When 1st and 2nd motors are running, if VFD-F output frequency continually surpasses 11-06 frequency setting and 11-05 time period, after time lag of 11-04, VFD-F will energize 3rd motor as full power running and 1st motor is still running PID control mode by VFD-F. At this time, 2nd and 3rd motors are full power running.

Previous routine repeats to 3rd motor→4th motor→5th motor till VFD-F reaches proper PID values. VFD-F only runs PID control mode to 1st motor, others run full power.

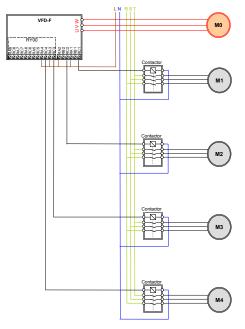

When this parameter isn't set to 00, 03-00 to 03-07 multi-function terminals will automatically set the corresponding output motor.

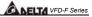

11 - 02 Multiple Motors Control

Factory Setting: 01

Settings 01~04

When this parameter is set to multiple motors control, multi-function terminals 03-00 to 03-07 will automatically set to suitable value. Users need to connect output terminal correctly to circulative control as shown in following chart.

| 11-01                        | 01           |              |                          | 02           |              |              |              |              |
|------------------------------|--------------|--------------|--------------------------|--------------|--------------|--------------|--------------|--------------|
| Circulative Time Circulation |              |              | Fixed Amount Circulation |              |              |              |              |              |
| Control                      | ol           |              |                          |              |              |              |              |              |
| 11-02                        | 01           | 02           | 03                       | 04           | 01           | 02           | 03           | 04           |
| motors                       |              |              |                          |              |              |              |              |              |
|                              |              |              | 01                       | 01           |              | 01           | 01           | 01           |
|                              | Motor 1 runs | Motor 1 runs | Motor 1 runs             | Motor 1 runs | Motor 1 runs | Motor 1 runs | Motor 1 runs | Motor 1 runs |
|                              | by AC drive. | by AC drive. | by AC drive.             | by AC drive. | by AC drive. | by AC drive. | by AC drive. | by AC drive. |
| 03-01                        |              | 02           | 02                       | 02           |              | 02           | 02           | 02           |
|                              |              |              |                          |              | Motor 1 runs | Motor 1 runs | Motor 1 runs | Motor 1 runs |
|                              |              | by AC drive. | by AC drive.             | by AC drive. | by           | by           | by           | by           |
|                              |              |              |                          |              | commercial   | commercial   | commercial   | commercial   |
|                              |              |              |                          |              |              | power.       | power.       | power.       |
| 03-02                        | N/A          |              | 03                       | 03           |              | 03           | 03           | 03           |
|                              |              |              |                          | Motor 3 runs |              |              |              | Motor 2 runs |
|                              |              |              | by AC drive.             | by AC drive. |              | by AC drive. | by AC drive. | by AC drive. |
| 03-03                        | N/A          | N/A          | N/A                      | 04           |              | 04           | 04           | 04           |
|                              |              |              |                          | Motor 4 runs |              | Motor 2 runs | Motor 2 runs | Motor 2 runs |
|                              |              |              |                          | by AC drive. |              | by           | by           | by           |
|                              |              |              |                          |              |              | commercial   | commercial   | commercial   |
|                              |              |              |                          |              |              | power.       | power.       | power.       |
| 03-04                        | N/A          | N/A          | N/A                      | N/A          | N/A          | N/A          | 05           | 05           |
|                              |              |              |                          |              |              |              |              | Motor 3 runs |
|                              |              |              |                          |              |              |              | by AC drive. |              |
| 03-05                        | N/A          | N/A          | N/A                      | N/A          | N/A          | N/A          | 06           | 06           |
|                              |              |              |                          |              |              |              | Motor 3 runs | Motor 3 runs |
|                              |              |              |                          |              |              |              | by           | by           |
|                              |              |              |                          |              |              |              | commercial   | commercial   |
|                              |              |              |                          |              |              |              | power.       | power.       |
| 03-06                        | N/A          | N/A          | N/A                      | N/A          | N/A          | N/A          | N/A          | 07           |
|                              |              |              |                          |              |              |              |              | Motor 4 runs |
|                              |              |              |                          |              |              |              |              | by AC drive. |
| 03-07                        | N/A          | N/A          | N/A                      | N/A          | N/A          | N/A          | N/A          | 08           |
|                              |              |              |                          |              |              |              |              | Motor 4 runs |
|                              |              |              |                          |              |              |              |              | by           |
|                              |              |              |                          |              |              |              |              | commercial   |
|                              |              |              |                          |              |              |              |              | power.       |

| 11 - 03 Time Circulation Time Setting | Factory Setting: 00 |
|---------------------------------------|---------------------|
| Time on calation time octains         |                     |

Settings 00~65500 Min

Unit: 1 Min

This parameter is to set running time of each motor (including acceleration time) when multiple motors are in time circulation mode (11-01=1). If this parameter is set to 00, time setting is disabled and run with a motor.

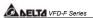

- If multi-function input terminals (04-00 to 04-07) are set to 27 to 31, the corresponding output terminals will skip and not activate. The following diagram is the action schedule of time circulation when motor 3 is disabled.
- The motor, which is running with AC drive doesn't accept any disable command of motor.
- When switching time circulation, AC drive won't provide this selection when running motor is coast to stop.

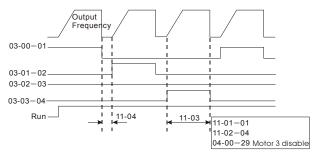

### 11 - 04 Motor Switch Delay Time

Factory Setting: 1.0

Settings 0.0~3600.0 sec

Unit: 0.1

- This parameter determines time interval of two motors during circulative control (11-01=01).
  Users need to set suitable time delay to avoid water hammer effect damaging AC drive, motor or system.
- ☐ This parameter determines time interval between power supply changes from AC drive to commercial power during fixed circulative control (11-01=02). Users need to set the suitable time delay to make no shock to motor and runs by commercial power.

| 11 - 05 | Motor Switch Delay Time during Fixed Amount<br>Circulation | Factory Setting: 10.0 |
|---------|------------------------------------------------------------|-----------------------|
|         | Circulation                                                |                       |

Settings 0.0~3600.0 sec

Unit: 0.1

- This parameter determines time interval between motor switch frequency and power supply of motor is not from AC drive during fixed amount circulation (11-01=02)/fixed amount control (11-01=03) and output frequency of AC drive attained.
- As the diagram shown below, after output frequency attains 11-06 motor switch frequency, motor doesn't switch at once. It will do motor switch action of circulation control after waiting the delay time that is set by 11-05. Suitable delay time setting will decrease motor switch times.

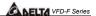

After power supply of motor is not from AC drive, the motor will coast to stop according to loading characteristics. Users need to set 11-06 motor switch frequency and 11-04 delay time of circulation control according to actual situation to make rotor speed equals to commercial frequency.

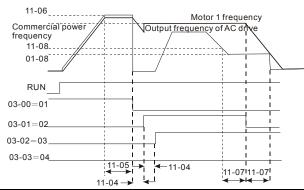

11 - 06 Motor Switch Frequency during Fixed Amount Circulation

Factory Setting: 60.00 Hz

Settings 0.00 to 120.00 Hz

Unit: 0 01Hz

- This parameter determines frequency that motor runs by commercial power during fixed amount circulation (11-01=02)/fixed amount control (11-01=03). This parameter should be greater than commercial frequency. If output frequency of AC drive attains to motor switch frequency, it means that even motor runs in full speed it can't make detection value of PID control attains to target value. Therefore, the power supply of the motor needs to be changed from AC drive to commercial power. AC drive runs with the next motor and makes the detection value close to target.
- In the following chart

T1: enter sleep process time (Pr.11-07)

T2: motor switch delay time during fixed amount circulation (Pr.11-05)

T3: motor switch delay time (Pr.11-04)

N: motor 1

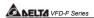

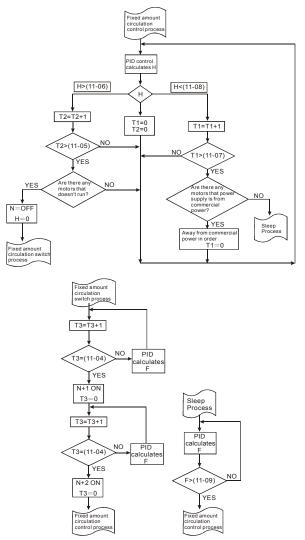

5-70

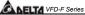

Unit: 0.1 Sec

| 11 - 07 Enter Sleep Process Time | Factory Setting: 0.0 |
|----------------------------------|----------------------|
|----------------------------------|----------------------|

This parameter is to set output frequency of AC drive being smaller than the time interval between sleep frequency and enter sleep process.

- When AC drive starts running, frequency command calculated by PID is smaller than sleep frequency. AC drive will enter sleep status and won't be limited by this parameter.
- When AC motor drive is in sleep process, SLEEP will be displayed on the digital keypad till frequency command attains to wake up frequecy.

| 11 - 08 Sleep Freq | Factory Setting: 0.00          |            |
|--------------------|--------------------------------|------------|
| Settings           | 0.00~11-09 (wake up frequency) | Unit: 0.01 |

This parameter determines frequency after AC drive enters sleep process.

0.0~3600.0sec

After AC drive enters sleep status, it will stop to output signal but PID controller will keep working.

| 11 - 09 Wake Up Frequency of Sleep Process |          |      |          | S   |  | Facto | ory Setting | : 0.00 |         |
|--------------------------------------------|----------|------|----------|-----|--|-------|-------------|--------|---------|
|                                            | Settings | 0.00 | to 120.0 | OHz |  |       |             | Uni    | t: 0.01 |
| ~ · · ·                                    |          |      |          |     |  |       |             |        |         |

- This parameter determines wake up frequency after AC drive enters sleep process.
- PID control function will keep calculating frequency command (F) when AC drive is in sleep process. When frequency command attains to wake up frequency, AC drive will accelerate from 01-05 minimum frequency setting according to V/f curve.
- The setting of wake up frequency needs to be greater than sleep frequency.

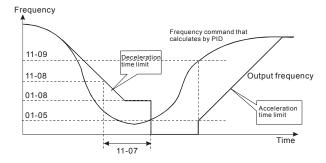

Settings

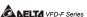

| THE PROPERTY OF THE PARTY OF THE PARTY OF TH |                                                     |                     |
|----------------------------------------------------------------------------------------------------|-----------------------------------------------------|---------------------|
| 11 - 10 Treatment                                                                                                    | of Fixed Amount Circulation Malfunction             | Factory Setting: 00 |
| Settings                                                                                                    | 00: Turn off all motors                             |                     |
| J                                                                                                    | 01: Turn off AC drive                               |                     |
| This parameter of circulation.                                                                                                    | determines treatment of AC drive malfunction during | ng fixed amount     |
| When AC drive                                                                                                    | occurs power circuit malfunction to make auxiliary  | power disable and   |

| 11 - 11 Stop Frequency of Auxiliary Motor |          |               | Factory Setting: 0.00 |
|-------------------------------------------|----------|---------------|-----------------------|
|                                           | Settings | 0.00~120.00Hz | Unit: 0.01Hz          |

microprocessor can't work, all output will close automatically.

If output frequency of AC drive is less than or equal to this parameter when AC drive is fixed amount circulation (11-01=02) or fixed amount (11-01=03), AC drive will make motor stop in sequence.

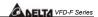

### CHAPTER 6 MAINTENANCE AND INSPECTIONS

Modern AC drives are based on solid state electronics technology, preventive maintenance is required to operate this AC drive in its optimal condition, and to ensure a long life. It is recommended to perform a monthly check up of the AC drive by a qualified technician. Before the check up, always turn off the AC Input Power to the unit. Wait at least 10 minutes after all display lamps have gone out, and then confirm that the capacitors have fully discharged by measuring the voltage between B1 and Ground using a multimeter set to measure DC.

### 6.1 Periodic Inspection

Basic check up items to detect if there were any abnormality during the operation:

- 1. Whether the motors are operating as expected.
- 2 Whether the installation environment is abnormal
- 3 Whether the cooling system is operating as expected.
- 4. Whether any irregular vibration or sound occurred during the operation.
- 5. Whether the motors are overheated during the operation.
- Always check the input voltage of the AC drive with Voltmeter. 6

#### 6.2 Periodic Maintenance

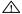

WARNING! Disconnecting AC power before processing!

- Tighten and reinforce the screws of the AC drive if necessary, cause it may loose due to the vibration or changing of temperatures.
- 2 Whether the conductors or insulators were corroded and damaged.
- Check the resistance of the insulation with Meg-ohmmeter. 3.
- Often check and change the capacitors and relays. 4.
- If use of the AC drive is discontinued for a long period of time, turn the power on at least once every two years and confirm that it still functions properly. To confirm functionality. disconnect the motor and energize the AC drive for 5 hours or more before attempting to run a motor with it.
- Clean off any dust and dirt with a vacuum cleaner. Place special emphasis on cleaning the ventilation ports and PCBs. Always keep these areas clean, as accumulation of dust and dirt can cause unforeseen failures

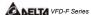

A NELTA VFD-F Series This page intentionally left blank.

DELTA ELECTRONICS, INC. ALL RIGHTS RESERVED

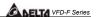

### **CHAPTER 7** Troubleshooting and Fault Information

The AC drive has a comprehensive fault diagnostic system that includes several different alarms and fault messages. Once a fault is detected, the corresponding protective functions will be activated. The following faults are displayed as shown on the AC drive digital keypad display. The four most recent faults can be read on the digital keypad display.

NOTE: Faults can be cleared by a reset from the keypad or Input Terminal.

### Common Problems and Solutions:

| Fault<br>Name | Fault Descriptions                                                                     | Corrective Actions                                                                                                    |
|---------------|----------------------------------------------------------------------------------------|----------------------------------------------------------------------------------------------------|
|               | The AC drive detects an abnormal increase in current.                                  | Check whether the motors horsepower corresponds to the AC drive output power.      Check the wiring connections between the AC drive and motor for possible short circuits.                                                                                                    |
| ос            |                                                                                        | <ol> <li>Increase the Acceleration time.</li> <li>Check for possible excessive loading conditions at the motor.</li> <li>If there are any abnormal conditions when operating the AC drive after short-circuit being removed, it should be sent back to manufacturer.</li> </ol>                                                                                          |
| ου            | The AC drive detects that the DC bus voltage has exceeded its maximum allowable value. | <ol> <li>Check whether the input voltage falls within the rated AC drive input voltage.</li> <li>Check for possible voltage transients.</li> <li>Bus over-voltage may also be caused by motor regeneration. Either increase the decel time or add an optional brake resistor.</li> <li>Check whether the required brake power is within the specified limits.</li> </ol> |

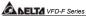

| Fault<br>Name | Fault Descriptions                                                                                                    | Corrective Actions                                                                                                    |
|---------------|----------------------------------------------------------------------------------------------------|----------------------------------------------------------------------------------------------------|
| oН            | The AC drive temperature sensor detects excessive heat.                                                                                             | <ol> <li>Ensure that the ambient temperature falls within the specified temperature range.</li> <li>Make sure that the ventilation holes are not obstructed.</li> <li>Remove any foreign objects on the heatsinks and check for possible dirty heat sink fins.</li> <li>Provide enough spacing for adequate ventilation.</li> </ol> |
| ٤٥            | The AC drive detects that the DC bus voltage has fallen below its minimum value.                                                                    | Check whether the input voltage falls within the rated AC drive's input voltage.                                                                                                    |
| οL            | The AC drive detects excessive drive output current.  Note: The AC drive can withstand up to 150% of the rated current for a maximum of 60 seconds. | <ol> <li>Check whether the motor is overloaded.</li> <li>Reduce torque compensation setting as set in Pr.7-02.</li> <li>Increase the AC drive's output capacity.</li> </ol>                                                                                                    |
| ol I          | Internal electronic<br>overload trip                                                                                                    | <ol> <li>Check for possible motor overload.</li> <li>Check electronic thermal overload setting.</li> <li>Increase motor capacity.</li> <li>Reduce the current level so that the drive output current does not exceed the value set by the Motor Rated Current Pr.7-00.</li> </ol>                                                   |
| 015           | Motor overload. Check<br>the parameter settings<br>(Pr.6-03 to Pr.6-05)                                                                             | <ol> <li>Reduce the motor load.</li> <li>Adjust the over-torque detection setting<br/>to an appropriate setting (Pr.06-03 to<br/>Pr.06-05).</li> </ol>                                                                                                    |
| HPF. I        |                                                                                                    | Return to the factory.                                                                                                    |
| HPF2          | CC (Current Clamp)                                                                                                    | Return to the factory.                                                                                                    |

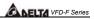

| Fault<br>Name | Fault Descriptions                                                                                                    | Corrective Actions                                                                                                    |
|---------------|----------------------------------------------------------------------------------------------------|----------------------------------------------------------------------------------------------------|
| HPF.3         | OC hardware error                                                                                                    | Return to the factory.                                                                                                    |
| HPF.4         | OV hardware error                                                                                                    | Return to the factory.                                                                                                    |
| HPF.S         | OH hardware error                                                                                                    | Return to the factory.                                                                                                    |
| c8            | Communication Error                                                                                                    | Check the connection between the AC drive and computer for loose wires.     Check if the communication protocol is properly set.                                                                                                    |
| oc8           | Over-current during acceleration:  1. Short-circuit at motor output.  2. Torque boost too high.  3. Acceleration time too short.  4. AC drive output capacity is too small. | <ol> <li>Check for possible poor insulation at the output line.</li> <li>Decrease the torque boost setting in Pr.7-02.</li> <li>Increase the acceleration time.</li> <li>Replace with the AC drive with one that has a higher output capacity (next HP size).</li> </ol> |
| ocd           | Over-current during deceleration:  1. Short-circuit at motor output.  2. Deceleration time too short.  3. AC drive output capacity is too small.                            | 1. Check for possible poor insulation at the output line. 2. Increase the deceleration time. 3. Replace with the AC drive with one that has a higher output capacity (next HP size).                                                                                     |
| ocn           | Over-current during steady state operation:  1. Short-circuit at motor output.  2. Sudden increase in motor loading.  3. AC drive output capacity is too small.             | Check for possible poor insulation at the output line.     Check for possible motor stall.     Replace with the AC drive with one that has a higher output capacity (next HP size).                                                                                      |

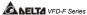

| Fault<br>Name | Fault Descriptions                                                                                          | Corrective Actions                                                                                 |
|---------------|----------------------------------------------------------------------------------------------------|----------------------------------------------------------------------------------------------------|
| EF            | Analog Signal Error                                                                                         | Check ACI wiring.     Check whether the input current of ACI is lower than Pr.04-13/04-17 setting. |
| £F :          | Emergency stop. When the multi-function input terminals (MI1 to MI8) stop, AC drive stops any output.       | Press RESET after fault has been cleared.                                                          |
| cF4           | Internal memory IC cannot be programmed.  1. Return to the factory. 2. Check the EEPROM on the contr board. |                                                                                                    |
| cF2           | Internal memory IC cannot be read.                                                                          | Return to the factory.     Reset drive to factory defaults.                                        |
| cF 3.3        | U-phase error                                                                                               | Return to the factory.                                                                             |
| cF3Y          | V-phase error                                                                                               | Return to the factory.                                                                             |
| c F 3.S       | W-phase error                                                                                               | Return to the factory.                                                                             |
| cF38          | OV or LV                                                                                                    | Return to the factory.                                                                             |
| cF37          | Isum error                                                                                                  | Return to the factory.                                                                             |
| cF38          | OH error                                                                                                    | Return to the factory.                                                                             |
| codE          | Software protection failure                                                                                 | Return to the factory.                                                                             |
| cFR           | Auto accel/decel failure                                                                                    | Don't use the function of auto acceleration /deceleration.                                         |

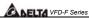

| Fault<br>Name | Fault Descriptions                                                                                                    | Corrective Actions                                                                                                    |
|---------------|----------------------------------------------------------------------------------------------------|----------------------------------------------------------------------------------------------------|
| GFF           | Ground fault: The AC drive output is abnormal. When the output terminal is grounded (short circuit current is 50% more than the AC drive rated current), the AC drive power module may be damaged. The short circuit protection is provided for AC drive protection, not user protection. | Ground fault:  1. Check whether the IGBT power module is damaged.  2. Check for possible poor insulation at the output line.                                                                                 |
| 55            | External Base Block.<br>AC drive output is turned off.                                                                                                    | <ol> <li>When the external input terminal (B.B) is active, the AC drive output will be turned off.</li> <li>Disable this connection and the AC drive will begin to work again.</li> </ol>                    |
| ԲԵԼ           | PID Feedback Signal<br>Error                                                                                                    | <ol> <li>Check parameter settings (Pr.10-00) and AVI/ACI1/ACI2 wiring.</li> <li>Check for possible fault between system reaction time and the feedback signal detection time (Pr.10-08/Pr.10-09).</li> </ol> |
| FRAP          | Fan Power Fault<br>(150~300HP)                                                                                                    | Return to the factory.                                                                                                    |
| FF :          | Fan 1 fault (150~300HP)                                                                                                    | Remove any foreign objects on the heatsinks and check for possible dirty heat sink fins.                                                                                                    |
| 555           | Fan 2 fault (150~300HP)                                                                                                    | Remove any foreign objects on the heatsinks and check for possible dirty heat sink fins.                                                                                                    |
| FF3           | Fan 3 fault (150~300HP)                                                                                                    | Remove any foreign objects on the heatsinks and check for possible dirty heat sink fins.                                                                                                    |

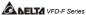

| Fault<br>Name | Fault Descriptions               | Corrective Actions                                                                       |  |  |
|---------------|----------------------------------|------------------------------------------------------------------------------------------|--|--|
| FF 123        | Fan 1, 2, 3 fault<br>(150~300HP) | Remove any foreign objects on the heatsinks and check for possible dirty heat sink fins. |  |  |
| FF 12         | Fan 1, 2 fault<br>(150~300HP)    | Remove any foreign objects on the heatsinks and check for possible dirty heat sink fins. |  |  |
| FF 13         | Fan 1, 3 fault<br>(150~300HP)    | Remove any foreign objects on the heatsinks and check for possible dirty heat sink fins. |  |  |
| FF23          | Fan 2, 3 fault<br>(150~300HP)    | Remove any foreign objects on the heatsinks and check for possible dirty heat sink fins. |  |  |
| ۴۰            | Gate Drive Low Voltage Protect   | Return to the factory.                                                                   |  |  |

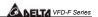

# **CHAPTER 8 PARAMETER SUMMARY**

## **Group 0 AC Drive Status Parameter**

| Parameters | Functions                    | Settings  | Factory<br>Setting | Customer |
|------------|------------------------------|-----------|--------------------|----------|
| 00-00      | Software Version             | Read only |                    |          |
| 00-00      | AC Drive Status Indication 1 |           | Read               |          |

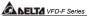

| Para | ameters      | Functions                                 | Settings                                                                                                    | Factory<br>Setting | Customer |
|------|--------------|-------------------------------------------|----------------------------------------------------------------------------------------------------|--------------------|----------|
| 0    | 0-02         | AC Drive Status Indication 2              | Bit 0~1: 00: Run led is off and stop led is on.  01: Run led is blink and stop led is on.  10: Run led is on and stop led is on.  10: Run led is on and stop led is blink.  11: Run led is on and stop led is off.  Bit 2: 1: Jog on.  Bit 3~4: 00: Rev led is off and FWD led is on.  01: Rev led is blink and FWD led is on.  10: Rev led is on and FWD led is blink.  11: Rev led is on and FWD led is off.  Bit 5-7: Reserved  Bit 8: Master frequency source via communication interface  Bit 9: Master frequency source via analog  Bit10: Running command via communication interface  Bit11: Parameter locked  Bit12~15: Reserved | Read               |          |
|      | 0-03<br>0-04 | Frequency Setting Output Frequency        | Read only Read only                                                                                                    | Read<br>Read       |          |
|      | 0-04         | Output Current                            | Read only                                                                                                    | Read               |          |
| -    | 0-06         | DC-BUS Voltage                            | Read only                                                                                                    | Read               |          |
|      | 0-07         | Output Voltage                            | Read only                                                                                                    | Read               |          |
|      | 0-08         | Output Power Factor                       | Read only                                                                                                    | Read               |          |
|      | 0-09         | Output Power (kW)                         | Read only                                                                                                    | Read               |          |
|      | 0-10         | Feedback Signal Actual Value              | Read only                                                                                                    | Read               |          |
|      | 0-11         | Feedback Signal (%)                       | Read only                                                                                                    | Read               |          |
|      | 0-12         | uL 0-99.99                                | Read only                                                                                                    | Read               |          |
|      | 0-13         | User Target Value (High bit)<br>uH 0-9999 | ,                                                                                                    | Read               |          |
| 0    | 0-14         | PLC time                                  | Read only                                                                                                    | Read               |          |

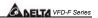

# Group 1 Basic Parameter (Twice the value for 460V class)

|          | Parameters | Functions                                  | Settings                                                         | Factory<br>Setting | Customer |
|----------|------------|--------------------------------------------|------------------------------------------------------------------|--------------------|----------|
|          | 01-00      | Maximum Output Frequency                   | 50.00~120.00Hz                                                   | 60.00              |          |
|          | 01-01      | Maximum Voltage Frequency (Base Frequency) | 0.10~120.00 Hz                                                   | 60.00              |          |
|          | 01-02      | Maximum Output Voltage                     | 230V series: 0.1~255.0V                                          | 220.0              |          |
| <u> </u> |            |                                            | 460V series: 0.2~510.0V                                          | 440.0              |          |
| _        | 01-03      | Mid-point Frequency                        | 0.10~120 Hz                                                      | 1.50               |          |
|          | 01-04      | Mid-point Voltage                          | 230V series: 0.1~255.0V                                          | 5.5                |          |
| <u> </u> |            |                                            | 460V series: 0.2~510.0V                                          | 11.0               |          |
|          | 01-05      | Minimum Output Frequency                   | 0.10~20.00 Hz                                                    | 1.50               |          |
|          | 01-06      | Minimum Output Voltage                     | 230V series: 0.1~50.0V                                           | 5.5                |          |
| -        | 04.07      |                                            | 460V series: 0.2V~100.0V                                         | 11.0               |          |
| -        | 01-07      | Upper Bound Frequency                      | 0.00~120.00 Hz                                                   | 60.00              |          |
| _        | 01-08      | Lower Bound Frequency                      | 0.00~120.00 Hz                                                   | 0.00               |          |
| ~        | 01-09      | Acceleration Time 1                        | 0.1~3600.0 Sec                                                   | 10.0/              |          |
| Η.       | 01-10      | Deceleration Time 4                        | 0.4.0000.0.0                                                     | 60.0               |          |
| ×        | 01-10      | Deceleration Time 1                        | 0.1~3600.0 Sec                                                   | 10.0/<br>60.0      |          |
| <u> </u> | 01-11      | Acceleration Time 2                        | 0.1~3600.0 Sec                                                   | 10.0/              |          |
| ×        | 01-11      | Acceleration fille 2                       | 0.1~3000.0 Sec                                                   | 60.0               |          |
| ~        | 01-12      | Deceleration Time 2                        | 0.1~3600.0 Sec                                                   | 10.0/              |          |
| /        | 01-12      | Deceleration Time 2                        | 0.1 3000.0 3ec                                                   | 60.0               |          |
| ~        | 01-13      | Acceleration Time 3                        | 0.1~3600.0 Sec                                                   | 10.0/              |          |
|          | 00         |                                            |                                                                  | 60.0               |          |
| ~        | 01-14      | Deceleration Time 3                        | 0.1~3600.0 Sec                                                   | 10.0/              |          |
| ĺ.       | -          |                                            |                                                                  | 60.0               |          |
| ~        | 01-15      | Acceleration Time 4                        | 0.1~3600.0 Sec                                                   | 10.0/              |          |
| ľ        |            |                                            |                                                                  | 60.0               |          |
| $\sim$   | 01-16      | Deceleration Time 4                        | 0.1~3600.0 Sec                                                   | 10.0/              |          |
|          |            |                                            |                                                                  | 60.0               |          |
| N        | 01-17      | JOG Acceleration Time                      | 0.1~3600.0 Sec                                                   | 10.0/              |          |
|          |            |                                            |                                                                  | 60.0               |          |
| N        | 01-18      | JOG Deceleration Time                      | 0.1~3600.0 Sec                                                   | 10.0/              |          |
| L        |            |                                            |                                                                  | 60.0               |          |
| ×        | 01-19      | JOG frequency                              | 0.0 Hz~120.00 Hz                                                 | 6.00               |          |
|          | 01-20      | S Curve Delay Time in Accel                | 0.00~2.50sec                                                     | 0.00               |          |
|          | 01-21      | S Curve Delay Time in Decel                | 0.00~2.50sec                                                     | 0.00               |          |
| N        | 01-22      | Modulation Index                           | 0.90~1.20                                                        | 1.00               |          |
|          | 01-23      | Accel/Decel Time Unit                      | 00: Unit is 1 Sec<br>01: Unit is 0.1 Sec<br>02: Unit is 0.01 Sec | 01                 |          |

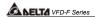

# Group 2 Digital Output/Input Parameter

|   | Parameters | Functions                                | Settings                                                                                                    | Factory<br>Setting         | Customer |
|---|------------|------------------------------------------|----------------------------------------------------------------------------------------------------|----------------------------|----------|
| ~ | 02-00      | Source of Frequency<br>Command           | 00: via keypad 01: via analog input AVI 02: via analog input ACI1 03: via analog input ACI2 04: via RS485 serial communication 05: via External Reference                                                                                                    | 00                         |          |
|   | 02-01      | Source of Operation<br>Command           | <ul> <li>00: Controlled by the digital keypad</li> <li>01: Controlled by the external terminals, keypad STOP enabled.</li> <li>02: Controlled by external terminals, keypad STOP disabled.</li> <li>03: Controlled by the RS-485 communication interface, keypad STOP enabled.</li> <li>04: Controlled by the RS-485 communication interface, keypad STOP disabled.</li> </ul> | 00                         |          |
|   | 02-02      | Stop Method                              | 00:Stop = ramp to stop, E.F. (External Fault) = coast to stop 01:Stop = coast to stop, E.F. = coast to stop 02:Stop = ramp to stop, E.F. = ramp to stop 03:Stop = coast to stop, E.F. = ramp to stop                                                                                                    | 00                         |          |
| N | 02-03      | PWM Carrier Frequency<br>Selections      | 1~10HP: 4000~10000Hz<br>15~30HP: 3000~9000Hz<br>≧40HP: 2000~6000Hz                                                                                                    | 9000Hz<br>6000Hz<br>4000Hz |          |
|   | 02-04      | Forward/Reverse Enable                   | 00: Forward enabled<br>01: Reverse disabled<br>02: Forward disabled                                                                                                    | 00                         |          |
|   | 02-05      | 2-wire/3-wire Operation<br>Control Modes | 00: 2-wire (#1), FWD/STOP,<br>REV/STOP<br>01: 2-wire (#2), RUN/STOP,<br>REV/FWD<br>02: 3-wire                                                                                                    | 00                         |          |
|   | 02-06      | Line Start Lockout                       | 00: Disabled<br>01: Enabled                                                                                                    | 01                         |          |

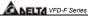

|    | Parameters | Functions                          | Settings                                                                                                    | Factory<br>Setting | Customer |
|----|------------|------------------------------------|----------------------------------------------------------------------------------------------------|--------------------|----------|
|    | 02-07      | Loss of ACI Signal                 | 00: Decelerate to 0Hz 01: E.F. 02: Continue operation by the last frequency command                                                                                                    | 01                 |          |
| ×  | 02-08      | Start-up Display Selection         | Bit0~1: 00 = F LED<br>01 = H LED<br>10 = U LED (special<br>display)<br>11 = Fwd / Rev<br>Bit2: 0 = Fwd LED /<br>1 = Rev LED<br>Bit3~5: 000 = 1st 7-step<br>001 = 2nd 7-step<br>010 = 3rd 7-step<br>011 = 4th 7-step<br>100 = 5th 7-step<br>Bit6~7: Reserved | 00                 |          |
| ** | 02-09      | Special Display                    | O0: A displays output current of AC drive O1: U displays DC-Bus voltage of AC drive O2: E displays RMS of output voltage O3: P displays feedback Signal O4: PLC display auto procedure state                                                                | 00                 |          |
| ×  | 02-10      | User Defined Coefficient           | 0.01~160.00                                                                                                    | 1.00               |          |
| N  | 02-11      | Flying Start                       | 00: Disable<br>01: Enable (Dc brake disabled)                                                                                                    | 00                 |          |
| ×  | 02-12      | Flying Start Frequency             | 00: Trace from master<br>frequency command<br>01: Trace from maximum<br>setting frequency 01-00                                                                                                    | 00                 |          |
| *  | 02-13      | Master Frequency Memory<br>Setting | 00: Do not remember the last known frequency 01: Remember the last known frequency                                                                                                    | 01                 |          |

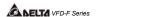

# **Group 3 Output Function Parameters**

|   | Parameters | Functions                        | Settings                                                | Factory<br>Setting | Customer |
|---|------------|----------------------------------|---------------------------------------------------------|--------------------|----------|
|   | 03-00      |                                  | 00: No function                                         | 00                 |          |
|   | 03-01      |                                  | 01: Motor No.1                                          | 00                 | ,        |
|   | 03-02      | Multi-function Output terminal 3 | 02: Motor No.2                                          | 00                 |          |
|   | 03-03      | Multi-function Output terminal 4 | 03: Motor No.3                                          | 00                 |          |
|   | 03-04      | Multi-function Output terminal 5 | 04: Motor No.4                                          | 00                 |          |
|   | 03-05      | Multi-function Output terminal 6 | 05: Motor No.5                                          | 00                 |          |
|   | 03-06      | Multi-function Output terminal 7 | 06: Motor No.6<br>07: Motor No.7                        | 00                 |          |
|   | 03-07      | Multi-function Output terminal 8 | 08: Motor No.8                                          | 00                 |          |
|   |            |                                  | 09: Auxiliary 1 output                                  |                    |          |
|   |            |                                  | 10: Auxiliary 2 output                                  |                    |          |
|   |            |                                  | 11: Auxiliary 3 output                                  |                    |          |
|   |            |                                  | 12: Auxiliary 4 output                                  |                    |          |
|   |            |                                  | 13: Auxiliary 5 output                                  |                    |          |
|   |            |                                  | 14: Auxiliary 6 output                                  |                    |          |
|   |            |                                  | 15: Auxiliary 7 output                                  |                    |          |
|   |            |                                  | 16: Indication during operation                         |                    |          |
|   |            |                                  | 17: Master frequency attained                           |                    |          |
|   |            |                                  | 18: Zero speed (including                               |                    |          |
|   |            |                                  | shutdown)                                               |                    |          |
|   |            |                                  | 19: Over-torque                                         |                    |          |
|   |            |                                  | 20: External fault                                      |                    |          |
|   |            |                                  | 21: Low voltage detection 22: Operation mode indication |                    |          |
|   |            |                                  | 23: Fault indication                                    |                    |          |
|   |            |                                  | 24: Master frequency attained                           |                    |          |
|   |            |                                  | 1                                                       |                    |          |
|   |            |                                  | 25: Master frequency attained                           |                    |          |
|   |            |                                  | 2                                                       |                    |          |
|   |            |                                  | 26: Over temperature                                    |                    |          |
|   |            |                                  | indication                                              |                    |          |
|   |            |                                  | 27: Drive ready                                         |                    |          |
|   |            |                                  | 28: External emergency stop (EF1)                       |                    |          |
| - |            |                                  | 29: Software brake output                               |                    |          |
| - |            |                                  | 30: OL or OL1 overload                                  |                    |          |
|   |            |                                  | warning                                                 |                    |          |
|   |            |                                  | 31: Dwell indication (sleep)                            |                    |          |
|   |            |                                  | 32: Low current indication                              |                    |          |
|   |            |                                  | 33: PID feedback error                                  |                    |          |
|   |            |                                  | indication                                              |                    |          |
|   |            |                                  | 34: PLC program running                                 |                    |          |
|   |            |                                  | 35: PLC program step                                    |                    |          |
|   |            |                                  | completed                                               |                    |          |
|   |            |                                  | 36: PLC program completed                               |                    |          |

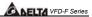

|   | Parameters | Functions                                   | Settings                                                                                                    | Factory<br>Setting | Customer |
|---|------------|---------------------------------------------|----------------------------------------------------------------------------------------------------|--------------------|----------|
|   |            |                                             | 37: PLC program operation<br>Paused                                                                                                    |                    |          |
|   | 03-08      | Master Frequency Attained 1                 | 0.00~120.00 Hz                                                                                                    | 0.00               |          |
|   | 03-09      | Master Frequency Attained 2                 | 0.00~120.00 Hz                                                                                                    | 0.00               |          |
|   | 03-10      | Analog Output 1, (AFM1)<br>0~10Vdc          | 00: Output frequency<br>01: Output current                                                                                                    | 00                 |          |
|   | 03-11      | Analog Output 2, (AFM2)<br>0/4~ 20mA        | 02: Output voltage<br>03: Frequency command<br>04: Power factor loading                                                                                                    | 01                 |          |
| × | 03-12      | Analog Output Gain 1                        | 01~200%                                                                                                    | 100                |          |
| N | 03-13      | Analog Output Gain 2                        | 01~200%                                                                                                    | 100                |          |
|   | 03-14      | Analog Output 2 Selection (AFM2 Definition) | 00: 0~20mA<br>01: 4~20mA                                                                                                    | 01                 |          |
|   | 03-15      | DC Fan Control                              | O0: Fan runs on power up. O1: Fan begins upon a RUN command. Fan stops 1 minute after a STOP command. O2: Fan begins upon a RUN command. Fan stops after a STOP command O3: Fan is controlled by temperature. Approximately a 60°C temperature will start the fan. | 00                 |          |

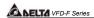

# **Group 4 Input Function Parameters**

|   | Parameters | Functions                            | Settings                                      | Factory<br>Setting | Customer |
|---|------------|--------------------------------------|-----------------------------------------------|--------------------|----------|
| H | 04-00      | Multi-function Input terminal 1      | 00: No function                               | 01                 |          |
| H | 04-01      | Multi-function Input terminal 2      | 01: Multi-Speed terminal 1                    | 02                 |          |
| П | 04-02      | Multi-function Input terminal 3      | 02: Multi-Speed terminal 2                    | 03                 |          |
| П | 04-03      | Multi-function Input terminal 4      | 03: Multi-Speed terminal 3                    | 04                 |          |
| П | 04-04      | Multi-function Input terminal 5      | 04: Multi-Speed terminal 4                    | 05                 |          |
| H | 04-05      | Multi-function Input terminal 6      | 05: Reset (NO)                                | 07                 |          |
| П | 04-06      | Multi-function Input terminal 7      | 06: Reset (NC)                                | 08                 |          |
| П | 04-07      | Multi-function Input terminal 8      | 07: Jog operation (JOG)                       | 09                 |          |
|   |            | p                                    | 08: Accel/Decel disable                       |                    |          |
|   |            |                                      | 09: Accel/Decel 2 selection                   |                    |          |
|   |            |                                      | 10: Accel/Decel 3 selection                   |                    |          |
|   |            |                                      | 11: B.B. (NO) input                           |                    |          |
|   |            |                                      | 12: B.B. (NC) input                           |                    |          |
|   |            |                                      | 13: Increase frequency 14: Decrease frequency |                    |          |
|   |            |                                      | 15: Emergency stop (NO)                       |                    |          |
|   |            |                                      | 16: Emergency stop (NC)                       |                    |          |
|   |            |                                      | 17: AVI(open), ACI1(close)                    |                    |          |
|   |            |                                      | 18: KEYPAD(open),                             |                    |          |
|   |            |                                      | EXT(close)                                    |                    |          |
|   |            |                                      | 19: PID disable                               |                    |          |
|   |            |                                      | 20: Auxiliary 1 input                         |                    |          |
|   |            |                                      | 21: Auxiliary 2 input                         |                    |          |
|   |            |                                      | 22: Auxiliary 3 input                         |                    |          |
|   |            |                                      | 23: Auxiliary 4 input                         |                    |          |
|   |            |                                      | 24: Auxiliary 5 input                         |                    |          |
|   |            |                                      | 25: Auxiliary 6 input                         |                    |          |
|   |            |                                      | 26: Auxiliary 7 input                         |                    |          |
|   |            |                                      | 27: Motor No.1 output disable                 |                    |          |
|   |            |                                      | 28: Motor No.2 output disable                 |                    |          |
|   |            |                                      | 29: Motor No.3 output disable                 |                    |          |
|   |            |                                      | 30: Motor No.4 output disable                 |                    |          |
|   |            |                                      | 31: All motor output disable                  |                    |          |
|   |            |                                      | 32: Run PLC program                           |                    |          |
| Н | 04.00      | Digital Innest Tagging I Decem       | 33: Pause PLC program                         | 0.1                |          |
|   | 04-08      | Digital Input Terminal Response Time | 01~20                                         | 01                 |          |
| H | 04-09      | AVI Minimum voltage                  | 0.0~10.0V                                     | 0.0                |          |
| П | 04-10      | AVI Maximum voltage                  | 0.0~10.0V                                     | 10.0               |          |
| П | 04-11      | AVI Minimum frequency                | 0.00~100.00%                                  | 0.00               |          |
|   |            | (percentage of Pr.1-00)              |                                               |                    |          |
| П | 04-12      | AVI Maximum frequency                | 0.00~100.00%                                  | 100.00             |          |
|   |            | (percentage of Pr.1-00)              |                                               |                    |          |
|   | 04-13      | ACI1 Minimum current                 | 0.0~20.0mA                                    | 4.0                |          |
|   | 04-14      | ACI1 Maximum current                 | 0.0~20.0mA                                    | 20.0               |          |

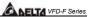

| Parameters | Functions                                      | Settings                                                                                                    | Factory<br>Setting | Customer |
|------------|------------------------------------------------|----------------------------------------------------------------------------------------------------|--------------------|----------|
| 04-15      | ACI1 Minimum frequency (percentage of Pr.1-00) | 0.0~100.0%                                                                                                    | 0.00               |          |
| 04-16      | ACI1 Maximum frequency (percentage of Pr.1-00) | 0.0~100.0%                                                                                                    | 100.00             |          |
| 04-17      | ACI2 Minimum current                           | 0.0~20.0mA                                                                                                    | 4.0                |          |
| 04-18      | ACI2 Maximum current                           | 0.0~20.0mA                                                                                                    | 20.0               |          |
| 04-19      | ACI2 Minimum frequency (percentage of Pr.1-00) | 0.00~100.00%                                                                                                    | 0.00               |          |
| 04-20      | ACI2 Maximum frequency (percentage of Pr.1-00) | 0.00~100.00%                                                                                                    | 100.00             |          |
| 04-21      | Analog Input Delay AVI                         | 0.00~10.00 Sec                                                                                                    | 0.50               |          |
| 04-22      | Analog Input Delay ACI1                        | 0.00~10.00 Sec                                                                                                    | 0.50               |          |
| 04-23      | Analog Input Delay ACI2                        | 0.00~10.00 Sec                                                                                                    | 0.50               |          |
| 04-24      | Summation of External<br>Frequency Sources     | No functions     Si AVI+ACI1     AVI+ACI1     ACI1+ACI2     ACI2+AVI     Communication master frequency +AVI     Communication master frequency +ACI1     Communication master frequency +ACI1 | 00                 |          |

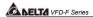

# Group 5 Multi-step Speed Frequency Parameters

|   | Parameters     | Functions                                 | Settings                                                                                                    | Factory<br>Setting | Customer |
|---|----------------|-------------------------------------------|----------------------------------------------------------------------------------------------------|--------------------|----------|
| M | 05-00          | 1 <sup>st</sup> Step Speed Frequency      | 0.00~120.00 Hz                                                                                                    | 0.00               |          |
| N | 05-01          | 2 <sup>nd</sup> Step Speed Frequency      | 0.00~120.00 Hz                                                                                                    | 0.00               |          |
| × | 05-02          | 3 <sup>rd</sup> Step Speed Frequency      | 0.00~120.00 Hz                                                                                                    | 0.00               |          |
| N | 05-03          | 4 <sup>th</sup> Step Speed Frequency      | 0.00~120.00 Hz                                                                                                    | 0.00               |          |
| N | 05-04          | 5 <sup>th</sup> Step Speed Frequency      | 0.00~120.00 Hz                                                                                                    | 0.00               |          |
| N | 05-05          | 6 <sup>th</sup> Step Speed Frequency      | 0.00~120.00 Hz                                                                                                    | 0.00               |          |
| ~ | 05-06          | 7 <sup>th</sup> Step Speed Frequency      | 0.00~120.00 Hz                                                                                                    | 0.00               |          |
| N | 05-07          | 8 <sup>th</sup> Step Speed Frequency      | 0.00~120.00 Hz                                                                                                    | 0.00               |          |
| N | 05-08          | 9 <sup>th</sup> Step Speed Frequency      | 0.00~120.00 Hz                                                                                                    | 0.00               |          |
| ~ | 05-09          | 10 <sup>th</sup> Step Speed Frequency     | 0.00~120.00 Hz                                                                                                    | 0.00               |          |
| ~ | 05-10          | 11 <sup>th</sup> Step Speed Frequency     | 0.00~120.00 Hz                                                                                                    | 0.00               |          |
|   | 05-11          | 12 <sup>th</sup> Step Speed Frequency     | 0.00~120.00 Hz                                                                                                    | 0.00               |          |
|   | 05-12          | 13 <sup>th</sup> Step Speed Frequency     | 0.00~120.00 Hz                                                                                                    | 0.00               |          |
| Н | 05-13          | 14 <sup>th</sup> Step Speed Frequency     |                                                                                                    | -                  |          |
| 4 | 05-13          | 15 <sup>th</sup> Step Speed Frequency     | 0.00~120.00 Hz                                                                                                    | 0.00               |          |
| _ | 05-14          | 15 Step Speed Frequency                   | 0.00~120.00 Hz  00: Disable PLC operation                                                                                                    | 0.00               |          |
|   | 05-15          | PLC Mode                                  | 01: Execute one program cycle 02: Continuously execute program cycles 03: Execute one program cycle step by step 04: Continuously execute program cycles step by step | 00                 |          |
|   | 05-16          | PLC Forward/ Reverse<br>Motion            | 00 to 32767<br>(00: FWD 01: REV)                                                                                                    | 00                 |          |
|   | 05-17          | Time Duration Step 1                      | 0.0 to 65500 sec                                                                                                    | 0.0                |          |
|   | 05-18          | Time Duration Step 2                      | 0.0 to 65500 sec                                                                                                    | 0.0                |          |
| Ц | 05-19          | Time Duration Step 3                      | 0.0 to 65500 sec                                                                                                    | 0.0                |          |
| Н | 05-20          | Time Duration Step 4                      | 0.0 to 65500 sec                                                                                                    | 0.0                |          |
| Н | 05-21          | Time Duration Step 5                      | 0.0 to 65500 sec                                                                                                    | 0.0                |          |
| Н | 05-22<br>05-23 | Time Duration Step 6 Time Duration Step 7 | 0.0 to 65500 sec<br>0.0 to 65500 sec                                                                                                    | 0.0                |          |
| Н |                | •                                         |                                                                                                    |                    |          |
| Н | 05-24          | Time Duration Step 8                      | 0.0 to 65500 Sec                                                                                                    | 0.0                |          |
| Н | 05-25          | Time Duration Step 9                      | 0.0 to 65500 Sec                                                                                                    | 0.0                |          |
| Ц | 05-26          | Time Duration Step 10                     | 0.0 to 65500 Sec                                                                                                    | 0.0                |          |
| Ш | 05-27          | Time Duration Step 11                     | 0.0 to 65500 Sec                                                                                                    | 0.0                |          |

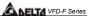

| Parameters | Functions             | Settings                 | Factory<br>Setting | Customer |
|------------|-----------------------|--------------------------|--------------------|----------|
| 05-28      | Time Duration Step 12 | 0.0 to 65500 Sec         | 0.0                |          |
| 05-29      | Time Duration Step 13 | 0.0 to 65500 Sec         | 0.0                |          |
| 05-30      | Time Duration Step 14 | 0.0 to 65500 Sec         | 0.0                |          |
| 05-31      | Time Duration Step 15 | 0.0 to 65500 Sec         | 0.0                |          |
| 05-32      | Time Unit Settings    | 00: 1 Sec<br>01: 0.1 Sec | 00                 |          |

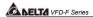

# Group 6 Protection Function Parameters (Twice the value for 460V class)

| Parameters | Functions                                         | Settings                                                                                                    | Factory<br>Setting | Customer |
|------------|---------------------------------------------------|----------------------------------------------------------------------------------------------------|--------------------|----------|
| 06-00      | Over-voltage Stall Prevention                     | 230V: 330.0~410.0VDC<br>460V: 660.0~820.0VDC<br>00: Disable                                                                                                    | 390.0<br>780.0     |          |
| 06-01      | Over-current Stall Prevention during Acceleration | 20~150%<br>00: Disable                                                                                                    | 120                |          |
| 06-02      | Over-current Stall Prevention during operation    | 20~150%<br>00: Disable                                                                                                    | 120                |          |
| 06-03      | Over-torque Detection<br>Selection                | Over-torque detection disabled.     O1: Over-torque detection enabled during constant speed operation (OL2), and operation continues.     O2: Over-torque detection enabled during constant speed operation (OL2), and operation halted.     O3: Over-torque detection enabled during operation (OL2), and operation continues.     O4: Over-torque detection enabled during operation (OL2), and operation detection enabled during operation (OL2), and operation halted. |                    |          |
| 06-04      |                                                   | 30~150%                                                                                                    | 110                |          |
| 06-05      | Over-torque Detection Time                        | 0.1~60.0 Sec                                                                                                    | 0.1                |          |
| 06-06      | Electronic Thermal Relay<br>Selection             | <ul><li>00: Operate disabled.</li><li>01: Operate with a standard motor.</li><li>02: Operate with a special motor.</li></ul>                                                                                                    | 02                 |          |
| 06-07      | Electronic Thermal Characteristic                 | 30~600 Sec                                                                                                    | 60                 |          |
| 06-08      | Low Current Detection Level                       |                                                                                                    | 00                 |          |
| 06-09      | Low Current Detection Time                        | 0.1~ 3600.0 Sec                                                                                                    | 10.0               |          |
| 06-10      | Low Current Detection<br>Treatment                | 00: Warn and ramp to stop<br>01: Warn and coast to stop<br>02: Warn and keep operating                                                                                                    | 01                 |          |
| 06-11      | Present Fault Record                              | 00: No fault                                                                                                    | 00                 |          |
| 06-12      | Second Most Recent Fault Record                   | 01: Oc (over-current)<br>02: Ov (over-voltage)                                                                                                    | 00                 |          |
| 06-13      | Third Most Recent Fault Record                    | 03: OH (over temperature)<br>04: OL (over load)                                                                                                    | 00                 |          |

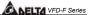

|               |                                       |                                                                                                    | Factory | _        |
|---------------|---------------------------------------|----------------------------------------------------------------------------------------------------|---------|----------|
| Paramet       | ers Functions                         | Settings                                                                                                    | Setting | Customer |
| Paramet 06-14 |                                       | Settings  05: oL1 (over load 1) 06: EF (External Fault) 07: Occ (IGBT module is abnormal) 08: cF3 (driver's internal circuitry is abnormal) 09: HPF (Hardware Protection Failure) 10: OcA (over-current during acceleration) 11: Ocd (over-current during deceleration) 12: Ocn (over-current during steady state operation) 13: GFF(Ground Fault) 14: Lv (Low voltage) 15: cF1 (EEPROM WRITE failure) 16: cF2 (EEPROM READ failure) 17: bb (Base block) 18: OL2 (over load2) 19: Reserved 20: Code (software/password protection) 21: EF1 (Emergency stop) 22: PHL (phase-loss) 23: Lc (Low Current) 24: FbL (Feedback Loss) 25: Reserved 26: FANP (Fan Power Fault) 27: FF1 (Fan 1 fault) 28: FF2 (Fan 2 fault) 29: FF3 (Fan 3 fault) 31: FF12 (Fan 1, 2, 3 fault) 31: FF123 (Fan 1, 2, 3 fault) 32: FF13 (Fan 1, 3 fault) 33: FF23 (Fan 2, 3 fault) |         | Customer |
|               |                                       | 34: Fv (Gate Drive Low Voltage Protect)                                                                                                    |         |          |
| 06-15         | Parameter Reset                       | 00~65535<br>09: Reset parameters<br>(50Hz, 220/380)<br>10: Reset parameters<br>(60Hz, 220/440)                                                                                                    | 00      |          |
| 06-16         | Parameter Protection Password Input   | 00~65535                                                                                                    | 00      |          |
| 06-17         | Parameter Protection Password Setting | 00~65535<br>00: No password protection                                                                                                    | 00      |          |

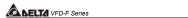

# Group 7 AC Drive and Motor Parameters

|   | Parameters | Functions                                       | Settings              | Factory<br>Setting | Customer |
|---|------------|-------------------------------------------------|-----------------------|--------------------|----------|
|   | 07-00      | Identity Code of AC Drive                       | Display by model type | ##                 |          |
|   | 07-01      | Rated Current of AC Drive                       | Display by model type | ##                 |          |
| ~ | 07-02      | Full-load Current of Motor                      | 30~120%               | 100%               |          |
| × | 07-03      | No-load Current of Motor                        | 1~99%                 | 30%                |          |
| N | 07-04      | Auto Slip Compensation Gain                     | 0.0~3.0               | 0.0                |          |
|   | 07-05      | Rated Slip Frequency of Motor                   | 0.00~20.00Hz          | 0.00               |          |
| ~ | 07-06      | Auto Torque Compensation<br>Gain                | 0.0~10.0              | 0.0                |          |
| ~ | 07-07      | Torque Compensation Gain by Manually            | 0.0~10.0              | 0.0                |          |
|   |            | Calculate Total Running Time of the Motor (Min) | 00 to 1439 Min        | 00                 |          |
|   |            | Calculate Total Running Time of the Motor (Day) | 00 to 65535 Day       | 00                 |          |

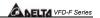

# Group 8 Special Parameters (Twice the value for 460V class)

|   | Parameters | Functions                                                                             | Settings                                                                                               | Factory<br>Setting | Customer |
|---|------------|---------------------------------------------------------------------------------------|----------------------------------------------------------------------------------------------------|--------------------|----------|
| H | 08-00      | DC Brake Current Level                                                                | 00~100%                                                                                                | 00                 |          |
|   | 08-01      |                                                                                       | 0.0~60.0 Sec                                                                                           | 0.0                |          |
|   | 08-02      |                                                                                       | 0.00~60.00 Sec                                                                                         | 0.0                |          |
| П | 08-03      | Start-point for DC Brake                                                              | 0.00~120.00 Hz                                                                                         | 0.00               |          |
|   | 08-04      | Momentary Power Loss                                                                  | 00: Disable                                                                                            | 00                 |          |
|   |            | Operation Selection                                                                   | 01: Trace from top downward                                                                            |                    |          |
|   |            |                                                                                       | 02: Trace from bottom                                                                                  |                    |          |
| Ш |            |                                                                                       | upward                                                                                                 |                    |          |
|   | 08-05      | Maximum Allowable Power Loss Time                                                     | 0.1~5.0 Sec                                                                                            | 2.0                |          |
|   | 08-06      | Speed Search Time                                                                     | 0.1~5.0 Sec                                                                                            | 0.5                |          |
|   | 08-07      | Maximum Speed Search Current                                                          | 30~150%                                                                                                | 110                |          |
|   | 08-08      | BB speed search method                                                                | 00: Trace from top downward<br>01: Trace from bottom<br>upward                                         | 00                 |          |
|   | 08-09      |                                                                                       | 00~10                                                                                                  | 00                 |          |
| Ш | 08-10      | Auto Restart Time after Fault                                                         | 00 to 60000 sec                                                                                        | 600                |          |
|   | 08-11      | Operation Frequency Inhibition 1 UP                                                   | 0.00~120.00 Hz                                                                                         | 0.00               |          |
|   | 08-12      | Operation Frequency Inhibition 1 DOWN                                                 | 0.00~120.00 Hz                                                                                         | 0.00               |          |
|   | 08-13      | Operation Frequency Inhibition 2 UP                                                   | 0.00~120.00 Hz                                                                                         | 0.00               |          |
| П | 08-14      | Operation Frequency Inhibition 2 DOWN                                                 | 0.00~120.00 Hz                                                                                         | 0.00               |          |
|   | 08-15      | Operation Frequency Inhibition 3 UP                                                   | 0.00~120.00 Hz                                                                                         | 0.00               |          |
|   | 08-16      | Operation Frequency Inhibition 3 DOWN                                                 | 0.00~120.00 Hz                                                                                         | 0.00               |          |
|   | 08-17      | Automatic Energy-saving                                                               | 00: Energy-saving operation<br>disabled<br>01: Energy-saving operation<br>enabled                      | 00                 |          |
|   | 08-18      | Automatic Voltage Regulation (AVR)                                                    | 00: AVR function enabled<br>01: AVR function disabled<br>02: AVR function disabled for<br>deceleration | 00                 |          |
| * | 08-19      | Software Setting of the Brake<br>Level<br>(the action level of the brake<br>resistor) | 460V: 740~820VDC<br>00:Disable                                                                         | 380.0<br>760.0     |          |
| × | 08-20      | Vibration Compensation Factor                                                         | 00~1000                                                                                                | 00                 |          |

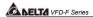

# Group 9 Communication Parameters

|   | Parameters | Functions                                      | Settings                                                                                                    | Factory<br>Setting | Customer |
|---|------------|------------------------------------------------|----------------------------------------------------------------------------------------------------|--------------------|----------|
| × | 09-00      | Communication Address                          | 01-254<br>00:Disable                                                                                                    | 01                 |          |
| * | 09-01      | Transmission Speed (Baud Rate)                 | 00: Baud rate 4800<br>01: Baud rate 9600<br>02: Baud rate 19200<br>03: Baud rate 38400                                                                                                    | 01                 |          |
| * | 09-02      | Transmission Fault Treatment                   | 00: Warn and keep operating 01: Warn and RAMP to stop 02: Warn and COAST to stop 03: No warning and no display                                                                                                    | 03                 |          |
|   | 09-03      | Over Time Detection during<br>Transmission     | 00: Disable<br>01: Enable                                                                                                    | 00                 |          |
|   | 09-04      | Communication Format                           | 00: 7-bit for ASCII<br>01: 8-bit for ASCII<br>02: 8-bit for RTU                                                                                                    | 00                 |          |
|   | 09-05      | Even/Odd Parity and Stopping<br>Parity Setting | 00: None parity + 2 stop bit<br>01: Even parity + 2 stop bit<br>02: Odd parity + 2 stop bit<br>03: None parity + 1 stop bit<br>04: Even parity + 1 stop bit<br>05: Odd parity + 1 stop bit                                                                                                    | 00                 |          |
| * | 09-06      | Communication Operation<br>Command 1           | Bit0~1: 00: Disable 01: Stop 10: Start-up 11: JOG start-up Bit2~3: Reserved Bit4~5: 00: No function 01: FWD command 10: REV command 11: Change direction command Bit6~7: 00: 1st step accel/decel speed 01: 2nd step accel/decel speed 10: 3rd step accel/decel speed 11: 4th step accel/decel speed | 00                 |          |

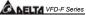

|   | Parameters | Functions                            | Settings                                                                                                    | Factory<br>Setting | Customer |
|---|------------|--------------------------------------|----------------------------------------------------------------------------------------------------|--------------------|----------|
| * | 09-06      | Communication Operation Command 1    | Bit8~11:  0000: Master speed 0001: 1st step speed 0010: 2nd step speed 0010: 2nd step speed 0010: 4th step speed 0100: 4th step speed 0110: 5th step speed 0110: 6th step speed 0110: 7th step speed 1000: 8th step speed 1000: 8th step speed 1001: 10th step speed 1010: 10th step speed 1110: 12th step speed 1110: 14th step speed 1110: 14th step speed 1110: 14th step speed 1111: 15th step speed 1111: 15th step speed 1111: 15th step speed 1111: 15th step speed 1111: 15th step speed 1111: 15th step speed 1111: 15th step speed 1111: 15th step speed 1111: 15th step speed | 00                 |          |
| × | 09-07      | Communication Frequency Setting      | 0~120.00Hz                                                                                                    | 60.00              |          |
| * | 09-08      | Communication Operation<br>Command 2 | Bit0: 1: EF ON<br>Bit1: 1: Reset<br>Bit2: 0: BB OFF, 1: BB ON<br>Bit3~15: Reserved                                                                                                    | 00                 |          |

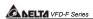

# **Group 10 PID Controls**

|   | Parameters | Functions                                   | Settings                                                                                                 | Factory<br>Setting | Customer |
|---|------------|---------------------------------------------|----------------------------------------------------------------------------------------------------|--------------------|----------|
|   | 10-00      | Input Terminal for PID<br>Feedback          | 00: No function 01: Input via AVI 02: Input via ACI1 03: Input via ACI2 04: Input via External Reference | 00                 |          |
|   | 10-01      | PID Control Detection Signal Reference      | 0.0-6550.0                                                                                               | 1000.0             |          |
|   | 10-02      | PID Feedback Control Method                 | 00: Negative feedback control 01: Positive feedback control                                              | 00                 |          |
|   | 10-03      | Proportional Gain (P)                       | 0.0~10.0                                                                                                 | 1.0                |          |
|   | 10-04      | Integral Time (I)                           | 0.00~100.00 Sec                                                                                          | 1.00               |          |
|   | 10-05      | Differential Time (D)                       | 0.00~1.00 Sec                                                                                            | 0.00               |          |
|   | 10-06      | Upper Bound for Integral Control            | 00~200%                                                                                                  | 100                |          |
|   | 10-07      | Primary Low Pass Filter Time                | 0.0~2.5 Sec                                                                                              | 0.0                |          |
|   | 10-08      | PID Feedback Signal Range                   | 0.0~6550.0                                                                                               | 600.0              |          |
|   | 10-09      | PID Feedback Signal Fault<br>Treatment Time | 0. 0~3600.0 Sec<br>0.0: Disable                                                                          | 0.0                |          |
| × | 10-10      | PID Feedback Signal Fault<br>Treatment      | 00: Warn and RAMP stop<br>01: Warn and COAST stop<br>02: Warn and keep operating                         | 01                 |          |
| × | 10-11      | PID Minimum Output<br>Frequency             | 0: By PID controller<br>1: By AC drive                                                                   | 01                 |          |

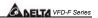

# **Group 11 Fan and Pump Control Parameters**

| Parameters | Functions                                                  | Settings                                                                                                    | Factory<br>Setting | Customer |
|------------|------------------------------------------------------------|----------------------------------------------------------------------------------------------------|--------------------|----------|
| 11-00      | V/F Curve Selection                                        | 00: Determined by group 01<br>01: 1.5 power curve<br>02: 1.7 power curve<br>03: 2 power curve<br>04: 3 power curve                             | 00                 |          |
| 11-01      | Circulative Control                                        | 00: No function 01: Time circulation (by time) 02: Fixed amount circulation (by PID) 03: Fixed amount control (an AC drive runs with 4 motors) | 00                 |          |
| 11-02      | Multiple Motors Control                                    | 01~04                                                                                                    | 01                 |          |
| 11-03      | Time Circulation Time Setting                              | 00~65500 Min                                                                                                    | 00                 |          |
| 11-04      | Motor Switch Delay Time                                    | 0.0~3600.0 sec                                                                                                    | 1.0                |          |
|            | Motor Switch Delay Time during<br>Fixed Amount Circulation | 0.0~3600.0 sec                                                                                                    | 10.0               |          |
|            | Motor Switch Frequency during<br>Fixed Amount Circulation  | 0.00 to 120.00 Hz                                                                                                    | 60.00              |          |
| 11-07      | Enter Sleep Process Time                                   | 0.0~3600.0sec<br>0.0: Sleep function disable                                                                                                   | 0.0                |          |
| 11-08      | Sleep Frequency of Sleep<br>Process                        | 0.00 to 11-09<br>(Wake up Frequency)                                                                                                    | 0.0                |          |
| 11-09      | Wake Up Frequency of Sleep<br>Process                      | 0.00 to 120.0Hz                                                                                                    | 0.0                |          |
| 11-10      | Treatment of Fixed Amount<br>Circulation Malfunction       | 00: Turn off all motors<br>01: Turn off AC drive                                                                                               | 00                 |          |
| 11-11      | Stop Frequency of Auxiliary<br>Motor                       | 0.00~120.00Hz                                                                                                    | 0.00               |          |

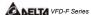

A NELTA VFD-F Series This page intentionally left blank.

DELTA ELECTRONICS, INC. ALL RIGHTS RESERVED

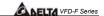

# **Specifications**

|        | Voltage Class                   | 230V Class                    |            |      |      |     |      |      |      |      |      |      |     |
|--------|---------------------------------|-------------------------------|------------|------|------|-----|------|------|------|------|------|------|-----|
| М      | odel Number VFDF23_             | 007                           | 015        | 022  | 037  | 055 | 075  | 110  | 150  | 185  | 220  | 300  | 370 |
| Max    | c. Applicable Motor Output (kW) | 0.75                          | 1.5        | 2.2  | 3.7  | 5.5 | 7.5  | 11   | 15   | 18.5 | 22   | 30   | 37  |
| Max    | c. Applicable Motor Output (HP) | 1.0                           | 2.0        | 3.0  | 5.0  | 7.5 | 10   | 15   | 20   | 25   | 30   | 40   | 50  |
| 6      | Rated Output Capacity (KVA)     | 1.9                           | 2.5        | 4.2  | 6.5  | 9.5 | 12.5 | 18.3 | 24.7 | 28.6 | 34.3 | 45.7 | 55  |
| Rating | Rated Output Current (A)        | 5.0                           | 7.0        | 11   | 17   | 25  | 33   | 49   | 65   | 75   | 90   | 120  | 145 |
| 꿈      | Maximum Output Voltage (V)      | Proportional to Input Voltage |            |      |      |     |      |      |      |      |      |      |     |
| Output | Rated Frequency (Hz)            | 0.10-120.00Hz                 |            |      |      |     |      |      |      |      |      |      |     |
| 0      | Carrier Frequency (kHz)         |                               | 4-10 3-9   |      |      |     |      |      |      | 2-   | -6   |      |     |
| a +    | Rated Input Current (A)         | 5.7                           | 7.6        | 15.5 | 20.6 | 26  | 34   | 50   | 60   | 75   | 90   | 110  | 142 |
| Input  | Rated Voltage                   | 3-phase 180-264 V             |            |      |      |     |      |      |      |      |      |      |     |
| = &    | Frequency Tolerance             |                               | 47 – 63 Hz |      |      |     |      |      |      |      |      |      |     |

|                      | Voltage Class                | 460V Class                    |     |     |      |     |     |     |     |      |     |       |     |     |     |     |     |      |      |      |      |      |
|----------------------|------------------------------|-------------------------------|-----|-----|------|-----|-----|-----|-----|------|-----|-------|-----|-----|-----|-----|-----|------|------|------|------|------|
| Model Number VFDF43_ |                              |                               | 015 | 022 | 037  | 055 | 075 | 110 | 150 | 185  | 220 | 300   | 370 | 450 | 550 | 750 | 900 | 1100 | 1320 | 1600 | 1850 | 2200 |
| Max                  | Applicable Motor Output (kW) | 0.75                          | 1.5 | 2.2 | 3.7  | 5.5 | 7.5 | 11  | 15  | 18.5 | 22  | 30    | 37  | 45  | 55  | 75  | 90  | 110  | 132  | 160  | 185  | 220  |
| Max                  | Applicable Motor Output (HP) | 1.0                           | 2.0 | 3.0 | 5.0  | 7.5 | 10  | 15  | 20  | 25   | 30  | 40    | 50  | 60  | 75  | 100 | 125 | 150  | 175  | 215  | 250  | 300  |
| б                    | Rated Output Capacity (KVA)  | 2.3                           | 3.2 | 4.2 | 6.5  | 10  | 14  | 18  | 25  | 29   | 34  | 46    | 56  | 69  | 84  | 114 | 137 | 168  | 198  | 236  | 281  | 350  |
| Rating               | Rated Output Current (A)     | 2.7                           | 4.2 | 5.5 | 8.5  | 13  | 18  | 24  | 32  | 38   | 45  | 60    | 73  | 91  | 110 | 150 | 180 | 220  | 260  | 310  | 370  | 460  |
| Ħ                    | Maximum Output Voltage (V)   | Proportional to Input Voltage |     |     |      |     |     |     |     |      |     |       |     |     |     |     |     |      |      |      |      |      |
| Output               | Rated Frequency (Hz)         | 0.10-120.00Hz                 |     |     |      |     |     |     |     |      |     |       |     |     |     |     |     |      |      |      |      |      |
|                      | Carrier Frequency (kHz)      |                               |     | 4-  | 10   |     |     |     | 3-  | -9   |     |       |     |     |     |     | 2   | -6   |      |      |      |      |
| ± 0                  | Rated Input Current (A)      | 3.2                           | 4.3 | 5.9 | 11.2 | 14  | 19  | 25  | 32  | 39   | 49  | 60    | 73  | 91  | 120 | 160 | 160 | 200  | 240  | 300  | 380  | 400  |
| Input                | Rated Voltage                | 3-phase 342-528 V             |     |     |      |     |     |     |     |      |     |       |     |     |     |     |     |      |      |      |      |      |
| = &                  | Frequency Tolerance          |                               |     |     |      |     |     |     |     |      | 47  | 7 – 6 | 3 H | z   |     |     |     |      |      |      |      |      |

## **General Specifications**

| ţics            | Control Syste                     | em              | SPWM (Sinusoidal Pulse Width Modulation, carrier frequency 2-10kHz)                                                                                                    |  |  |  |  |  |
|-----------------|-----------------------------------|-----------------|----------------------------------------------------------------------------------------------------|--|--|--|--|--|
| iz.             | Output Frequ                      | ency Resolution | 0.01Hz                                                                                                    |  |  |  |  |  |
| acte            | Torque Chara                      | acteristics     | cluding the auto-torque, auto-slip compensation; starting torque can be 150% at 1.0Hz                                                                                        |  |  |  |  |  |
| Characteristics | Overload En                       | durance         | 120% of rated current for 1 minute                                                                                                    |  |  |  |  |  |
|                 | Accel/Decel                       | Time            | 1-36000/0.1-3600.0/0.01-360.00 seconds (3 Independent settings for Accel/Decel Time)                                                                                         |  |  |  |  |  |
| Control         | V/f Pattern                       |                 | Adjustable V/f pattern                                                                                                    |  |  |  |  |  |
| Ö               | Stall Prevent                     | ion Level       | 20 to 150%, Setting of Rated Current                                                                                                    |  |  |  |  |  |
|                 |                                   | Keypad          | Setting by ( )                                                                                                    |  |  |  |  |  |
| Characteristics | Frequency Setting External Signal |                 | 1 set of AVI analog voltage DC0-+10V/0-+5V, 2 sets of ACI analog current 0/4-20mA,<br>15 Multi-Function Inputs, RS-485 interface (MODBUS), External terminals UP/DOWN<br>Key |  |  |  |  |  |
| act             | Operation                         | Keypad          | Set by RUN, STOP and JOG                                                                                                    |  |  |  |  |  |
|                 | Setting<br>Signal                 | External Signal | Operation by FWD, REV, JOG and communication operation                                                                                                    |  |  |  |  |  |
| Operating       | Multi-Function Input Signal       |                 | Multi-step selection 0 to 15, Jog, accel/decel inhibit, first to forth accel/decel switches, counter, external Base Block (NC, NO), JOG, auxiliary motor start/maintenance   |  |  |  |  |  |
| Ope             | Multi-Function                    | n Output        | AC Drive Operating, Frequency Attained, Desired Frequency Attained, Zero speed, Base Block, Fault Indication, Local/Remote indication, and Auxiliary Motor Output            |  |  |  |  |  |
|                 | Analog Outp                       | out Signal      | 2 sets of Analog frequency/current signal output                                                                                                    |  |  |  |  |  |

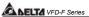

|             | Other Functions                        | AVR, 2 kinds of S-Curve, Over-Voltage, Over-Current Stall Prevention, Fault Records, Reverse inhibition, DC Brake, Momentary Power Loss restart, Auto torque and slip compensation, PID Control, Parameter Lock/Reset, Frequency Limits, Adjustable Carrier Frequency, 4 sets of Fan & Pump Control, |
|-------------|----------------------------------------|----------------------------------------------------------------------------------------------------|
|             | Protection                             | Self-testing, Over Voltage, Over Current, Under Voltage, Overload, Overheating, External Fault, Electronic thermal, Ground Fault, Phase-loss                                                                                                    |
|             | Built-in Reactor                       | DC Reactor: 25~215HP<br>AC Reactor: 250~300HP                                                                                                    |
|             | Built-in Brake Chopper                 | 1~20HP                                                                                                    |
|             | Cooling Methods                        | Forced Fan-cooled                                                                                                    |
|             | Installation Location                  | Altitude 1,000 m or lower, keep from corrosive gasses, liquid and dust                                                                                                    |
| Ħ           | Pollution Degree                       | 2                                                                                                    |
| me          | Ambient Temperature                    | -10°C to 40°C Non-Condensing and not frozen                                                                                                    |
| Enviromment | Storage/ Transportation<br>Temperature | -20°C to 60°C                                                                                                    |
| ш           | Ambient Humidity                       | Below 90% RH (non-condensing)                                                                                                    |
|             | Vibration                              | 9.80665m/s <sup>2</sup> (1G) less than 20Hz, 5.88m/s <sup>2</sup> (0.6G) at 20 to 50Hz                                                                                                    |

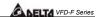

#### **ACCESSORIES**

#### B.1 All Brake Resistors & Brake Units Used in AC Motor Drives

Note: Please only use DELTA resistors and recommended values. Other resistors and values will void Delta's warranty. Please contact your nearest Delta representative for use of special resistors. For instance, in 460 V series, 100 HP, AC drive has 2 brake units with total of 16 brake resistors, so each brake unit uses 8 brake resistors. There should be at least 10 cm away from AC drive to avoid possible noise. Refer to the "Brake Unit Module User Manual" for further detail.

| Φ       | Appl | cable | ★Full          | Equivalent                         | Brake            | Linit | Brake           |     | Brake  | Equivalent                 |
|---------|------|-------|----------------|------------------------------------|------------------|-------|-----------------|-----|--------|----------------------------|
| tag     | Mo   | otor  | Load           | Resistors                          | Model '          |       | Resistors Mod   | lel | Torque | Minimum Resistor           |
| Voltage | HP   | kW    | Torque<br>KG-M | Specification for<br>Each AC Drive | No. of Unit Used |       | No. of Units Us |     | 10%ED% | Value for Each<br>AC Drive |
|         | 1    | 0.75  | 0.427          | 80W 200Ω                           |                  |       | BR080W200       | 1   | 125    | 80Ω                        |
|         | 2    | 1.5   | 0.849          | 300W 100Ω                          |                  |       | BR300W100       | 1   | 125    | 55Ω                        |
|         | 3    | 2.2   | 1.262          | 300W 70Ω                           |                  |       | BR300W070       | 1   | 125    | <b>35</b> Ω                |
|         | 5    | 3.7   | 2.080          | 400W 40Ω                           |                  |       | BR400W040       | 1   | 125    | 25Ω                        |
| SS      | 7.5  | 5.5   | 3.111          | <b>500W 30</b> Ω                   |                  |       | BR500W030       | 1   | 125    | 16Ω                        |
| series  | 10   | 7.5   | 4.148          | 1000W 20Ω                          |                  |       | BR1K0W020       | 1   | 125    | 12Ω                        |
| s >     | 15   | 11    | 6.186          | 2400W 13.6Ω                        |                  |       | BR1K2W6P8       | 2   | 125    | 13.6Ω                      |
| 230V    | 20   | 15    | 8.248          | 3000W 10Ω                          | 2015             | 1     | BR1K5W005       | 2   | 125    | 10Ω                        |
| (4      | 25   | 18.5  | 10.281         | 4800W 8Ω                           | 2022             | 1     | BR1K2W008       | 4   | 125    | 8Ω                         |
|         | 30   | 22    | 12.338         | 4800W 6.8Ω                         | 2022             | 1     | BR1K2W6P8       | 4   | 125    | 6.8 Ω                      |
|         | 40   | 30    | 16.497         | 6000W 5Ω                           | 2015             | 2     | BR1K5W005       | 4   | 125    | 5Ω                         |
|         | 50   | 37    | 20.6           | 9600W 4Ω                           | 2015             | 2     | BR1K2W008       | 8   | 125    | 4Ω                         |
|         | 1    | 0.75  | 0.427          | 80W 750Ω                           |                  |       | BR080W750       | 1   | 125    | 160Ω                       |
|         | 2    | 1.5   | 0.849          | 300W 400 Ω                         |                  |       | BR300W400       | 1   | 125    | 160Ω                       |
|         | 3    | 2.2   | 1.262          | 300W 250 Ω                         |                  |       | BR300W250       | 1   | 125    | 160Ω                       |
|         | 5    | 3.7   | 2.080          | 400W 150Ω                          |                  |       | BR400W150       | 1   | 125    | 130Ω                       |
|         | 7.5  | 5.5   | 3.111          | 500W 100Ω                          |                  |       | BR500W100       | 1   | 125    | 60Ω                        |
|         | 10   | 7.5   | 4.148          | 1000W 75Ω                          |                  |       | BR1K0W075       | 1   | 125    | 45Ω                        |
|         | 15   | 11    | 6.186          | 1000W 50 Ω                         |                  |       | BR1K0W050       | 1   | 125    | 50Ω                        |
|         | 20   | 15    | 8.248          | 1500W 40Ω                          |                  |       | BR1K5W040       | 1   | 125    | 40Ω                        |
| S       | 25   | 18.5  | 10.281         | 4800W 32Ω                          | 4030             | 1     | BR1K2W008       | 4   | 125    | 32Ω                        |
| Series  | 30   | 22    | 12.338         | 4800W 27.2Ω                        | 4030             | 1     | BR1K2W6P8       | 4   | 125    | 27.2Ω                      |
| Ś       | 40   | 30    | 16.497         | 6000W 20Ω                          | 4030             | 1     | BR1K5W005       | 4   | 125    | 20Ω                        |
| 460V    | 50   | 37    | 20.6           | 9600W 16Ω                          | 4045             | 1     | BR1K2W008       | 8   | 125    | 16Ω                        |
| 4       | 60   | 45    | 24.745         | 9600W 13.6Ω                        | 4045             | 1     | BR1K2W6P8       | 8   | 125    | 13.6Ω                      |
|         | 75   | 55    | 31.11          | 12000W 10Ω                         | 4030             | 2     | BR1K5W005       | 8   | 125    | 10Ω                        |
|         | 100  | 75    | 42.7           | 19200W 6.8Ω                        | 4045             | 2     | BR1K2W6P8       | 16  | 125    | 6.8Ω                       |
|         | 120  | 90    | 52.5           | 13500W 5Ω                          | 4132             | 1     | BR1K5W005       | 9   | 120    | 5Ω                         |
|         | 150  | 110   | 61             | 21600W 4Ω                          | 4132             | 1     | BR1K2W008       | 18  | 120    | 4Ω                         |
|         | 175  | 132   | 73.5           | 21600W 4Ω                          | 4132             | 1     | BR1K2W008       | 18  | 100    | 4Ω                         |
|         | 215  | 160   | 89             | 21600W 3.4Ω                        | 4132             | 1     | BR1K2W6P8       | 18  | 97     | 3.4Ω                       |
|         | 250  | 185   | 103            | 27000W 2.5Ω                        | 4132             | 2     | BR1K5W005       | 18  | 115    | 2.5Ω                       |
|         | 300  | 220   | 122.5          | 27000W 2.5Ω                        | 4132             | 2     | BR1K5W005       | 18  | 96     | 2.5Ω                       |

#### ★: Standard 4-pole motor

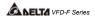

## NOTE

- Please select the brake unit and/or brake resistor according to the table. "-" means no Delta product. Please use the brake unit according to the Equivalent Resistor Value.
- 2. If damage to the drive or other equipment is due to the fact that the brake resistors and the brake modules in use are not provided by Delta, the warranty will be void.
- 3. Take into consideration the safety of the environment when installing the brake resistors.
- If the minimum resistance value is to be utilized, consult local dealers for the calculation of the power in Watt.
- Please select thermal relay trip contact to prevent resistor over load. Use the contact to switch power off to the AC motor drive!
- When using more than 2 brake units, equivalent resistor value of parallel brake unit can't be less than the value in the column "Minimum Equivalent Resistor Value for Each AC Drive" (the right-most column in the table).
- Please read the wiring information in the user manual of the brake unit thoroughly prior to installation and operation.
- In applications with brake resistor or brake unit, Pr.06-00 (Over-voltage stall prevention) must be disabled. And Pr.08-18 (AVR function) shall not be used.
- 9. Definition for Brake Usage ED% Explanation: The definition of the brake usage ED(%) is for assurance of enough time for the brake unit and brake resistor to dissipate away heat generated by braking. When the brake resistor heats up, the resistance would increase with temperature, and brake torque would

decrease accordingly. Suggest cycle time is one minute.

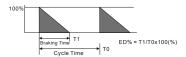

10. For safety reasons, install a thermal overload relay between brake unit and brake resistor. Together with the magnetic contactor (MC) in the mains supply circuit to the drive it offers protection in case of any malfunctioning. The purpose of installing the thermal overload relay is to protect the brake resistor against damage due to frequent braking or in case the brake unit is continuously on due to unusual high input voltage. Under these circumstances the thermal overload relay switches off the power to the drive. Never let the thermal overload relay switch off only the brake resistor as this will cause serious damage to the AC Motor Drive.

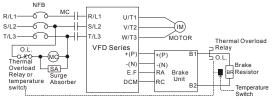

Note1: When using the AC drive with DC reactor, please refer to wiring diagram in the AC drive user manual for the wiring of terminal +(P) of brake unit.

Note2: **Do NOT** wire terminal -(N) to the neutral point of power system.

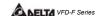

# **B.1.1 Dimensions and Weights for Brake Resistors**

(Dimensions are in millimeter)

# Order P/N: BR080W200, BR080W750, BR300W070, BR300W100, BR300W250, BR300W400, BR400W150, BR400W040

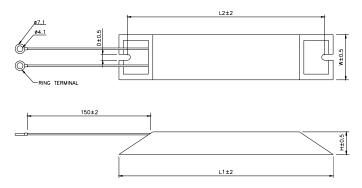

| TYPE      | L1  | L2  | Н  | D   | W  | MAX. WEIGHT(g) |
|-----------|-----|-----|----|-----|----|----------------|
| BR080W200 | 140 | 125 | 20 | 5.3 | 60 | 160            |
| BR080W750 | 140 | 125 | 20 | 5.3 | 60 | 160            |
| BR300W070 | 215 | 200 | 30 | 5.3 | 60 | 750            |
| BR300W100 | 215 | 200 | 30 | 5.3 | 60 | 750            |
| BR300W250 | 215 | 200 | 30 | 5.3 | 60 | 750            |
| BR300W400 | 215 | 200 | 30 | 5.3 | 60 | 750            |
| BR400W150 | 265 | 250 | 30 | 5.3 | 60 | 930            |
| BR400W040 | 265 | 250 | 30 | 5.3 | 60 | 930            |

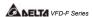

# Order P/N: BR500W030, BR500W100, BR1K0W020, BR1K0W075

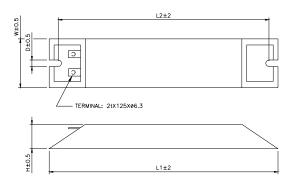

| TYPE      | L1  | L2  | Н  | D   | W   | MAX. WEIGHT(g) |
|-----------|-----|-----|----|-----|-----|----------------|
| BR500W030 | 335 | 320 | 30 | 5.3 | 60  | 1100           |
| BR500W100 | 335 | 320 | 30 | 5.3 | 60  | 1100           |
| BR1K0W020 | 400 | 385 | 50 | 5.3 | 100 | 2800           |
| BR1K0W075 | 400 | 385 | 50 | 5.3 | 100 | 2800           |

# Order P/N: BR1K0W050, BR1K2W008, BR1K2W6P8, BR1K5W005, BR1K5W040

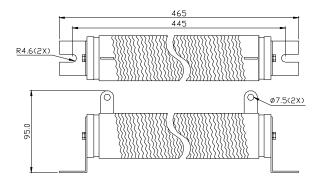

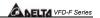

# **B.1.2 Specifications for Brake Unit**

|                 | Voltage Class                            | 230V                                                                       | Series |                   | 460V Serie                     | es         |  |  |  |  |
|-----------------|------------------------------------------|----------------------------------------------------------------------------|--------|-------------------|--------------------------------|------------|--|--|--|--|
| Mode            | l Number VFDB-□□□□                       | 2015                                                                       | 2022   | 4030              | 4045                           | 4132       |  |  |  |  |
| Max.            | Motor Power (kW)                         | 15                                                                         | 22     | 30                | 45                             | 132        |  |  |  |  |
| Вu              | Max. Peak Discharge<br>Current (A) 10%ED | 40                                                                         | 240    |                   |                                |            |  |  |  |  |
| Output Rating   | Continuous Discharge<br>Current (A)      | 15                                                                         | 20     | 15                | 18                             | 75         |  |  |  |  |
| Outpr           | Brake Start-up Voltage (DC)              | 330/345/360/<br>±3                                                         |        | 660/690/720<br>±6 | 618/642/667/<br>690/725/750±6V |            |  |  |  |  |
| Input<br>Rating | DC Voltage                               | 200~40                                                                     | 00VDC  | 400~8             | 00VDC                          | 480~750VDC |  |  |  |  |
| L.              | Heat Sink Overheat                       | Temperature over +95°C (203 °F)                                            |        |                   |                                |            |  |  |  |  |
| Protection      | Alarm Output                             | RELAY contact 5A120Vac/28Vdc(RA, RB, RC)                                   |        |                   |                                |            |  |  |  |  |
| Pro             | Power Charge Display                     | Blackout until bus (+~-) voltage is below 50VDC                            |        |                   |                                |            |  |  |  |  |
|                 | Installation Location                    | Indoor (no corrosive gases, metallic dust)                                 |        |                   |                                |            |  |  |  |  |
|                 | Operating Temperature                    | -10℃ ~+50℃                                                                 |        |                   |                                |            |  |  |  |  |
| ent             | Storage Temperature                      | -20℃~+60℃                                                                  |        |                   |                                |            |  |  |  |  |
| m L             | Humidity                                 | 90% Non-condensing                                                         |        |                   |                                |            |  |  |  |  |
| Environment     | Vibration                                | 9.8m/S <sup>2</sup> (1G) under 20Hz<br>2m/S <sup>2</sup> (0.2G) at 20~50Hz |        |                   |                                |            |  |  |  |  |
| Wall-           | mounted Enclosed Type                    | IP50 IP10                                                                  |        |                   |                                |            |  |  |  |  |

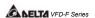

## **B.1.3 Dimensions for Brake Unit**

(Dimensions are in millimeter[inch])

Figure 1: VFDB2015, VFDB2022, VFDB4030, VFDB4045

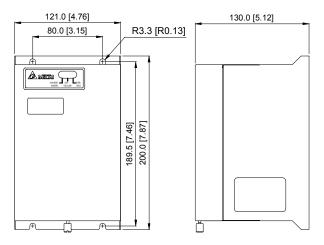

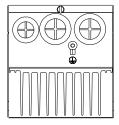

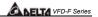

Figure 2: VFDB4132

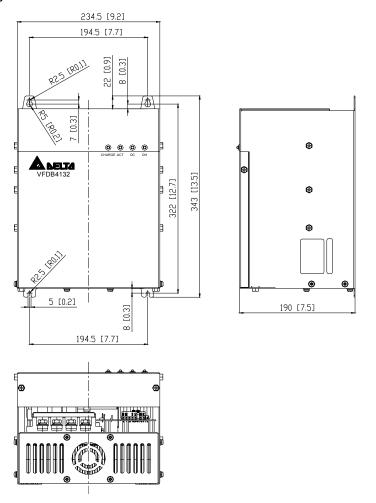

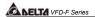

#### **B.2 AMD-EMI Filter Cross Reference**

| AC Drives                                              | EMI Model Number |
|--------------------------------------------------------|------------------|
| VFD007F23A/H, VFD015F23A/H, VFD022F23A/H, VFD037F23A/H | 26TDT1W4C        |
| VFD110F23A/H, VFD055F23A/H, VFD075F23A/H, VFD185F43A/H | 50TDS4W4C        |
| VFD150F23A/H, VFD220F43A/H, VFD300F43A/H, VFD370F43A/H | 100TDS84C        |
| VFD220F23A/H, VFD185F23A/H, VFD300F23A/H, VFD450F43A/H | 150TDS84C        |
| VFD370F23A/H, VFD550F43A/H                             | 180TDS84C        |
| VFD750F43A/H                                           | 200TDDS84C       |

#### Installation

All electrical equipment, including AC motor drives, will generate high-frequency/low-frequency noise and will interfere with peripheral equipment by radiation or conduction when in operation. By using an EMI filter with correct installation, much interference can be eliminated. It is recommended to use DELTA EMI filter to have the best interference elimination performance.

We assure that it can comply with following rules when AC motor drive and EMI filter are installed and wired according to user manual:

- EN61000-6-4
- EN61800-3: 1996 + A11: 2000
- EN55011 (1991) Class A Group 1 (1<sup>st</sup> Environment, restricted distribution)

#### General precaution

- 1. EMI filter and AC motor drive should be installed on the same metal plate.
- 2. Please install AC motor drive on footprint EMI filter or install EMI filter as close as possible to the AC motor drive.
- 3. Please wire as short as possible.
- 4. Metal plate should be grounded.
- The cover of EMI filter and AC motor drive or grounding should be fixed on the metal plate and the contact area should be as large as possible.

#### Choose suitable motor cable and precautions

Improper installation and choice of motor cable will affect the performance of EMI filter. Be sure to observe the following precautions when selecting motor cable.

- 1. Use the cable with shielding (double shielding is the best).
- The shielding on both ends of the motor cable should be grounded with the minimum length and maximum contact area.
- 3. Remove any paint on metal saddle for good ground contact with the plate and shielding.

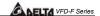

Remove any paint on metal saddle for good ground contact with the plate and shielding.

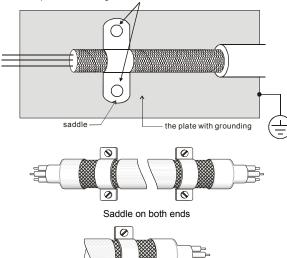

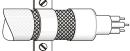

Saddle on one end

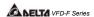

## **B.3 AC Reactor**

## **AC Input Reactor Recommended Value**

## 460V, 50/60Hz, 3-Phase

| KW   | HP  | Fundamental | Max. Continuous | Inductance (mh) |              |  |
|------|-----|-------------|-----------------|-----------------|--------------|--|
|      | П   | Amps        | Amps            | 3% impedance    | 5% impedance |  |
| 0.75 | 1   | 4           | 6               | 9               | 12           |  |
| 1.5  | 2   | 4           | 6               | 6.5             | 9            |  |
| 2.2  | 3   | 8           | 12              | 5               | 7.5          |  |
| 3.7  | 5   | 8           | 12              | 3               | 5            |  |
| 5.5  | 7.5 | 12          | 18              | 2.5             | 4.2          |  |
| 7.5  | 10  | 18          | 27              | 1.5             | 2.5          |  |
| 11   | 15  | 25          | 37.5            | 1.2             | 2            |  |
| 15   | 20  | 35          | 52.5            | 0.8             | 1.2          |  |
| 18.5 | 25  | 35          | 52.5            | 0.8             | 1.2          |  |
| 22   | 30  | 45          | 67.5            | 0.7             | 1.2          |  |
| 30   | 40  | 55          | 82.5            | 0.5             | 0.85         |  |
| 37   | 50  | 80          | 120             | 0.4             | 0.7          |  |
| 45   | 60  | 80          | 120             | 0.4             | 0.7          |  |
| 55   | 75  | 100         | 150             | 0.3             | 0.45         |  |
| 75   | 100 | 130         | 195             | 0.2             | 0.3          |  |
| 90   | 125 | 160         | 240             | 0.15            | 0.23         |  |
| 110  | 150 | 200         | 300             | 0.11            | 0.185        |  |
| 132  | 175 | 250         | 375             | 0.09            | 0.15         |  |
| 160  | 215 | 320         | 480             | 0.075           | 0.125        |  |
| 185  | 250 | 400         | 560             | 0.06            | 0.105        |  |
| 220  | 300 | 500         | 700             | 0.05            | 0.085        |  |

## 460V DC Choke

| Input Voltage | kW   | HP  | DC Amps | Inductance (mh) |
|---------------|------|-----|---------|-----------------|
|               | 0.75 | 1   | 4       | 25.00           |
|               | 1.5  | 2   | 9       | 11.50           |
|               | 2.2  | 3   | 9       | 11.50           |
|               | 3.7  | 5   | 12      | 6.00            |
|               | 5.5  | 7.5 | 18      | 3.75            |
|               | 7.5  | 10  | 25      | 4.00            |
|               | 11   | 15  | 32      | 2.68            |
|               | 15   | 20  | 50      | 2.00            |

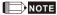

18.5kW~132kW models: built-in DC choke 160kW~220kW models: built-in AC reactor

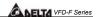

# **AC Output Reactor Recommended Value**

## 230V, 50/60Hz, 3-Phase

| kW   | HP  | Fundamental | Max. continuous | Inductar     | nce (mH)     |
|------|-----|-------------|-----------------|--------------|--------------|
| KVV  | HP  | Amps        | Amps            | 3% impedance | 5% impedance |
| 0.75 | 1   | 8           | 12              | 3            | 5            |
| 1.5  | 2   | 8           | 12              | 1.5          | 3            |
| 2.2  | 3   | 12          | 18              | 1.25         | 2.5          |
| 3.7  | 5   | 18          | 27              | 0.8          | 1.5          |
| 5.5  | 7.5 | 25          | 37.5            | 0.5          | 1.2          |
| 7.5  | 10  | 35          | 52.5            | 0.4          | 0.8          |
| 11   | 15  | 55          | 82.5            | 0.25         | 0.5          |
| 15   | 20  | 80          | 120             | 0.2          | 0.4          |
| 18.5 | 25  | 80          | 120             | 0.2          | 0.4          |
| 22   | 30  | 100         | 150             | 0.15         | 0.3          |
| 30   | 40  | 130         | 195             | 0.1          | 0.2          |
| 37   | 50  | 160         | 240             | 0.075        | 0.15         |

## 460V, 50/60Hz, 3-Phase

| kW   | HP  | Fundamental | Max. continuous | Inductan     | ice (mH)     |
|------|-----|-------------|-----------------|--------------|--------------|
| KVV  | ПЕ  | Amps        | Amps            | 3% impedance | 5% impedance |
| 0.75 | 1   | 4           | 6               | 9            | 12           |
| 1.5  | 2   | 4           | 6               | 6.5          | 9            |
| 2.2  | 3   | 8           | 12              | 5            | 7.5          |
| 3.7  | 5   | 12          | 18              | 2.5          | 4.2          |
| 5.5  | 7.5 | 18          | 27              | 1.5          | 2.5          |
| 7.5  | 10  | 18          | 27              | 1.5          | 2.5          |
| 11   | 15  | 25          | 37.5            | 1.2          | 2            |
| 15   | 20  | 35          | 52.5            | 0.8          | 1.2          |
| 18.5 | 25  | 45          | 67.5            | 0.7          | 1.2          |
| 22   | 30  | 45          | 67.5            | 0.7          | 1.2          |
| 30   | 40  | 80          | 120             | 0.4          | 0.7          |
| 37   | 50  | 80          | 120             | 0.4          | 0.7          |
| 45   | 60  | 100         | 150             | 0.3          | 0.45         |
| 55   | 75  | 130         | 195             | 0.2          | 0.3          |
| 75   | 100 | 160         | 240             | 0.15         | 0.23         |
| 90   | 125 | 160         | 240             | 0.15         | 0.23         |
| 110  | 150 | 200         | 300             | 0.11         | 0.185        |
| 185  | 250 | 320         | 480             | 0.75         | 0.125        |
| 220  | 300 | 400         | 600             | 0.06         | 0.105        |

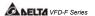

## **B.4 Non-fuse Circuit Breaker Chart**

The fuse should comply with UL248 and the breaker should comply with UL489.

The current rating of the breaker shall be within 2~4 times maximum input current rating.

| 3-phase       |                                  |  |  |  |  |
|---------------|----------------------------------|--|--|--|--|
| Model         | Recommended non-fuse breaker (A) |  |  |  |  |
| VFD007F23A    | 10                               |  |  |  |  |
| VFD007F43A/H  | 5                                |  |  |  |  |
| VFD015F23A    | 15                               |  |  |  |  |
| VFD015F43A/H  | 10                               |  |  |  |  |
| VFD022F23A    | 30                               |  |  |  |  |
| VFD022F43A/H  | 15                               |  |  |  |  |
| VFD037F23A    | 40                               |  |  |  |  |
| VFD037F43A/H  | 20                               |  |  |  |  |
| VFD055F23A    | 50                               |  |  |  |  |
| VFD055F43B/H  | 30                               |  |  |  |  |
| VFD075F23A    | 60                               |  |  |  |  |
| VFD075F43B/H  | 40                               |  |  |  |  |
| VFD110F23A    | 100                              |  |  |  |  |
| VFD110F43A/H  | 50                               |  |  |  |  |
| VFD150F23A    | 125                              |  |  |  |  |
| VFD150F43A/H  | 60                               |  |  |  |  |
| VFD185F23A    | 150                              |  |  |  |  |
| VFD185F43A/H  | 75                               |  |  |  |  |
| VFD220F23A    | 175                              |  |  |  |  |
| VFD220F43A/H  | 100                              |  |  |  |  |
| VFD300F23A    | 225                              |  |  |  |  |
| VFD300F43A/H  | 125                              |  |  |  |  |
| VFD370F23A    | 250                              |  |  |  |  |
| VFD370F43A/H  | 150                              |  |  |  |  |
| VFD450F43A/H  | 175                              |  |  |  |  |
| VFD550F43A/H  | 250                              |  |  |  |  |
| VFD750F43A/H  | 300                              |  |  |  |  |
| VFD900F43C/H  | 300                              |  |  |  |  |
| VFD1100F43C/H | 400                              |  |  |  |  |
| VFD1320F43A/H | 500                              |  |  |  |  |
| VFD1600F43A/H | 600                              |  |  |  |  |
| VFD1850F43A/H | 600                              |  |  |  |  |
| VFD2200F43A/H | 800                              |  |  |  |  |

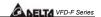

# **B.5 Fuse Specification Chart**

Smaller fuses than those shown in the table are permitted.

| Model         | I (A) | I (A)  | L     | ine Fuse     |
|---------------|-------|--------|-------|--------------|
| Model         | Input | Output | I (A) | Bussmann P/N |
| VFD007F23A    | 5.7   | 5.0    | 10    | JJN-10       |
| VFD007F43A/H  | 3.2   | 2.7    | 5     | JJS-6        |
| VFD015F23A    | 7.6   | 7.0    | 15    | JJN-15       |
| VFD015F43A/H  | 4.3   | 4.2    | 10    | JJS-10       |
| VFD022F23A    | 15.5  | 11     | 30    | JJN-30       |
| VFD022F43A/H  | 5.9   | 5.5    | 15    | JJS-15       |
| VFD037F23A    | 20.6  | 17     | 40    | JJN-40       |
| VFD037F43A/H  | 11.2  | 8.5    | 20    | JJS-20       |
| VFD055F23A    | 26    | 25     | 50    | JJN-50       |
| VFD055F43B/H  | 14    | 13     | 30    | JJS-30       |
| VFD075F23A    | 34    | 33     | 60    | JJN-60       |
| VFD075F43B/H  | 19    | 18     | 40    | JJS-40       |
| VFD110F23A    | 50    | 49     | 100   | JJN-100      |
| VFD110F43A/H  | 25    | 24     | 50    | JJS-50       |
| VFD150F23A    | 60    | 65     | 125   | JJN-125      |
| VFD150F43A/H  | 32    | 32     | 60    | JJS-60       |
| VFD185F23A    | 75    | 75     | 150   | JJN-150      |
| VFD185F43A/H  | 39    | 38     | 75    | JJS-70       |
| VFD220F23A    | 90    | 90     | 175   | JJN-175      |
| VFD220F43A/H  | 49    | 45     | 100   | JJS-100      |
| VFD300F23A    | 110   | 120    | 225   | JJN-225      |
| VFD300F43A/H  | 60    | 60     | 125   | JJS-125      |
| VFD370F23A    | 142   | 145    | 250   | JJN-250      |
| VFD370F43A/H  | 63    | 73     | 150   | JJS-150      |
| VFD450F43A/H  | 90    | 91     | 175   | JJS-175      |
| VFD550F43A/H  | 130   | 110    | 250   | JJS-250      |
| VFD750F43A/H  | 160   | 150    | 300   | JJS-300      |
| VFD900F43C/H  | 160   | 180    | 300   | JJS-300      |
| VFD1100F43C/H | 200   | 220    | 400   | JJS-400      |
| VFD1320F43A/H | 240   | 260    | 500   | JJS-500      |
| VFD1600F43A/H | 300   | 310    | 600   | JJS-600      |
| VFD1850F43A/H | 380   | 370    | 600   | JJS-600      |
| VFD2200F43A/H | 400   | 460    | 800   | JJS-800      |

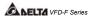

### **B.6 PU06**

## B.6.1 Description of the Digital Keypad VFD-PU06

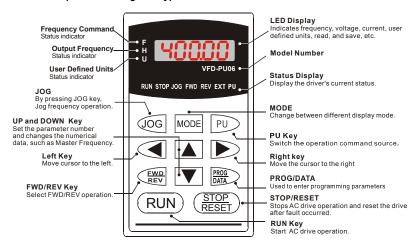

#### B.6.2 Explanation of Display Message

| Display Message      | Descriptions                                                                                                    |
|----------------------|----------------------------------------------------------------------------------------------------|
| ′ 8 <del>888</del> 1 | The AC motor drive Master Frequency Command.                                                                                                    |
| <b>* 1158888</b>     | The Actual Operation Frequency present at terminals U, V, and W.                                                                                                    |
| , <b>18088</b>       | The custom unit (u)                                                                                                    |
| 8 50                 | The output current present at terminals U, V, and W.                                                                                                    |
| F8880                | Press  to change the mode to READ. Press PROG/DATA for about 2 sec or until it's flashing, read the parameters of AC drive to the digital keypad PU06. It can read 4 groups of parameters to PU06. (read 0 – read 3)     |
| 5808-                | Press  to change the mode to SAVE. Press PROG/DATA for about 2 sec or until it's flashing, then write the parameters from the digital keypad PU06 to AC drive. If it has saved, it will show the type of AC motor drive. |

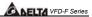

|                 | CABELIA VI D-I Genes                                                                                                    |
|-----------------|----------------------------------------------------------------------------------------------------|
| Display Message | Descriptions                                                                                                    |
| 88-88           | The specified parameter setting.                                                                                                    |
| 10              | The actual value stored in the specified parameter.                                                                                                    |
| <b>8</b> 5.     | External Fault                                                                                                    |
| -End-           | "End" displays for approximately 1 second if the entered input data have been accepted. After a parameter value has been set, the new value is automatically stored in memory. To modify an entry, use the |
| -800-           | "Err" displays if the input is invalid.                                                                                                    |
| 81-33           | Communication Error. Please check the AC motor drive user manual (Chapter 5, Group 9 Communication Parameter) for more details.                                                                            |

### **B.6.3 PU06 Operation Flow Chart**

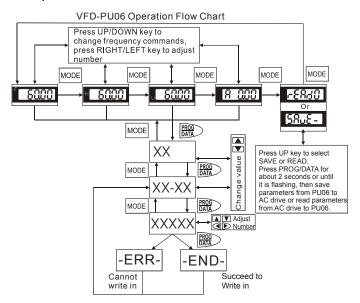

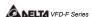

## **B.7 Relay Card**

### Specifications:

- 1. Screw Length (between RELAY CARD and Control Board): 8mm or less.
- 2. Torque Rating: 3~4 kgf-cm or less.
- 3. Wire Gauge: 16~26 AWG.
- 4. Maximum Voltage/Current of each contact: Max. 250VAC/2A
- 5. Maximum Momentary Voltage/Current of each contact:
  - Max. 350VAC/8A, transient time is 10m sec
- 6. Close/Restoring Time of each contact: Typical 5/1 ms
- 7. Ambient Temperature: -10°C to 40°C (non-condensing and not frozen)
- 8. Ambient Humidity: less than 90%RH (not frozen)
- Environment:
  - Installation Altitude: below 1000m
  - Always use this product in a clean indoor location free from dust, corrosive gases and liquid.

#### 10 Vibration:

- Maximum 9.80665 m/s2 (1G) at less than 20 Hz
- Maximum 5.88 m/s2 (0.6G) at 20Hz to 50Hz

#### Notes:

- Please put RC network or Varistor on the side of coil to prevent sparks when connect the inductance loading device, i.e. relay, magnetic contactor, motor...etc.
- It is recommended to put the fuses into the circuit if having safety concern when using this product. (The specification of used fuses must be within the limit of contact.)
- 3. Please use the isolated wires as much as possible to avoid interferences. (The isolated layer must be grounded to the earth.)
- 4. The ends of wires must be plated with tin or connected with terminals.
- 5. For the safety concern, route the Relay Card wires separately and far away from other control wires, motor wires and power wires...etc. at least 15cm. Where these wires must cross to each other please make sure they are at a 90 degree angle.
- 6. Always use and operate this product within the limit of its specifications.
- 7. For other operation notes, please refer to the user's manuals of AC motor drive.

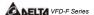

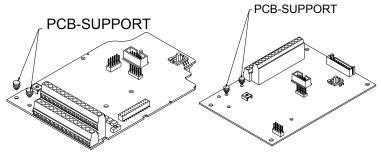

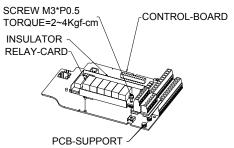

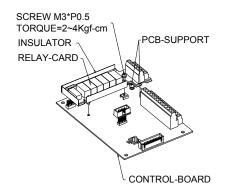

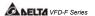

## B.8 Zero Phase Reactor (RF220X00A)

Dimensions are in millimeter and (inch)

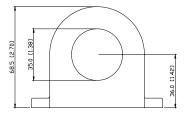

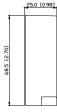

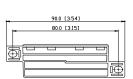

| Cable type |                                                | comme<br>re Size | Qty. | Wiring |              |
|------------|------------------------------------------------|------------------|------|--------|--------------|
|            | AWG mm <sup>2</sup> Nominal (mm <sup>2</sup> ) |                  | Qty. | Method |              |
| Single-    | ≦10                                            | ≦5.3             | ≦5.5 | 1      | Diagram<br>A |
| core       | ≦2                                             | ≦33.6            | ≦38  | 4      | Diagram<br>B |
| Three-     | ≦12                                            | ≦3.3             | ≦3.5 | 1      | Diagram<br>A |
| core       | ≦1                                             | ≦42.4            | ≦50  | 4      | Diagram<br>B |

Note: 600V Insulated unshielded Cable.

## Diagram A

Please wind each wire 4 times around the core. The reactor must be put at inverter output as close as possible.

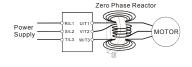

#### Diagram B

Please put all wires through 4 cores in series without winding.

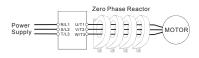

Note 1: The table above gives approximate wire size for the zero phase reactors, but the selection is ultimately governed by the type and diameter of cable fitted, i.e. the cable must fit through the center hole of zero phase reactors.

**Note 2:** Only the phase conductors should pass through, not the earth core or screen.

**Note 3:** When long motor output cables are used, an output zero phase reactor may be required to reduce radiated emissions from the cable.

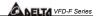

## **DIMENSIONS**

### Frame B

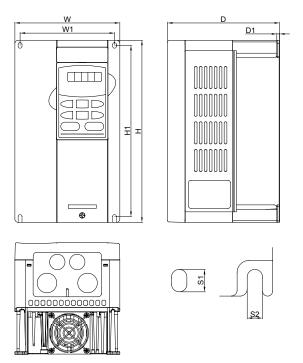

UNIT: mm [inch]

| Frame    | w      | W1     | Н       | H1     | D      | D1     | S1     | S2     |
|----------|--------|--------|---------|--------|--------|--------|--------|--------|
| <b>.</b> | 150.0  | 135.0  | 260.0   | 244.3  | 160.2  | 4.0    | 8.0    | 6.5    |
| B1       | [5.91] | [5.32] | [10.24] | [9.63] | [6.31] | [0.16] | [0.32] | [0.26] |

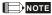

Frame B(B1): VFD007F23A; VFD007F43A; VFD007F43H; VFD015F23A; VFD015F43A; VFD015F43H; VFD022F23A; VFD022F43A; VFD022F43A; VFD037F23A; VFD037F43A; VFD037F43H

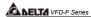

### Frame C

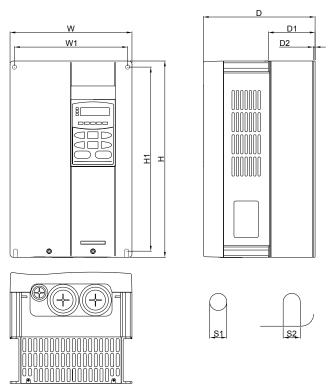

UNIT: mm [inch]

| Frame | W      | W1     | Н       | H1      | D      | D1     | D2     | S1     | S2     |
|-------|--------|--------|---------|---------|--------|--------|--------|--------|--------|
| 0.1   | 200.0  | 185.6  | 323.0   | 303.0   | 183.2  | 76.5   | 3.0    | 7.0    | 7.0    |
| C1    | [7.88] | [7.31] | [12.72] | [11.96] | [7.22] | [3.01] | [0.12] | [0.28] | [0.28] |

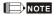

Frame C(C1): VFD055F23A; VFD055F43B; VFD055F43H; VFD075F23A; VFD075F43B; VFD075F43H; VFD110F23A; VFD110F43A; VFD110F43A; VFD150F43A; VFD150F43A; VFD150F43A; VFD150F43A; VFD150F43A; VFD150F43A; VFD150F43A; VFD150F43A; VFD

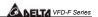

## Frame D

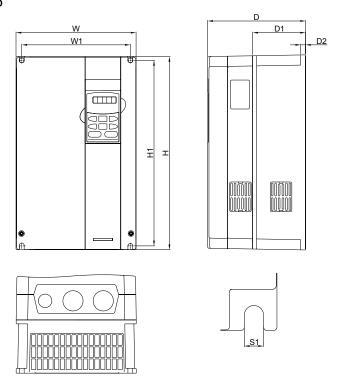

UNIT: mm [inch]

| Frame | w      | W1     | Н       | H1      | D      | D1     | D2     | S1     |
|-------|--------|--------|---------|---------|--------|--------|--------|--------|
|       | 250.0  | 226.0  | 403.8   | 384.0   | 205.4  | 110.0  | 8.0    | 10.0   |
| D1    | [9.84] | [8.90] | [15.90] | [15.12] | [8.08] | [4.33] | [0.31] | [0.39] |

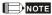

Frame D(D1): VFD150F23A; VFD185F23A; VFD185F43A; VFD185F43H; VFD220F23A; VFD220F43A; VFD220F43H; VFD300F43A; VFD300F43A

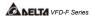

### Frame E

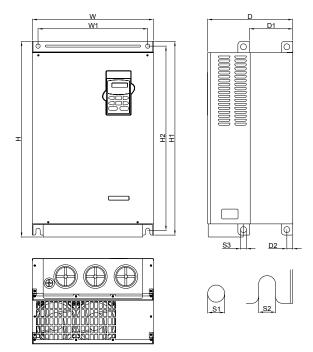

UNIT: mm [inch]

| Frame | w       | W1      | Н       | H1      | H2      | D       | D1     | D2     | S1     | S2     | S3     |
|-------|---------|---------|---------|---------|---------|---------|--------|--------|--------|--------|--------|
| E1    | 370.0   | 335.0   | -       | 589.0   | 560.0   | 260.0   | 132.5  | 18.0   | 13.0   | 13.0   | 18.0   |
|       | [14.57] | [13.19] |         | [23.19] | [22.05] | [10.24] | [5.22] | [0.71] | [0.51] | [0.51] | [0.71] |
| E2    | 370.0   | 335.0   | 595.0   | 589.0   | 560.0   | 260.0   | 132.5  | 18.0   | 13.0   | 13.0   | 18.0   |
|       | [14.57] | [13.19] | [23.43] | [23.19] | [22.05] | [10.24] | [5.22] | [0.71] | [0.51] | [0.51] | [0.71] |

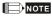

Frame E(E1): VFD300F23A; VFD370F23A; VFD750F43A; VFD750F43H; VFD900F43C; VFD900F43H

Frame E(E2): VFD370F43A; VFD370F43H; VFD450F43A; VFD450F43H; VFD550F43A; VFD550F43H

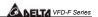

## Frame G

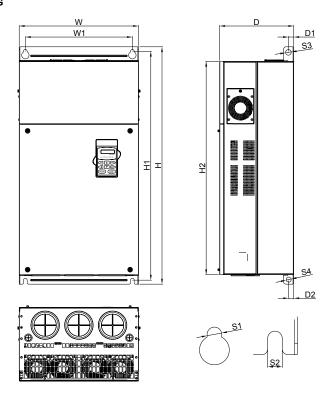

UNIT: mm [inch]

| Frame | W       | W1      | Н       | H1      | H2      | D       | D1     | D2     | S1     | S2     | S3     | S4     |
|-------|---------|---------|---------|---------|---------|---------|--------|--------|--------|--------|--------|--------|
| G1    |         |         |         |         |         | 264.0   |        |        |        |        |        |        |
|       | [16.73] | [15.00] | [33.46] | [32.26] | [30.08] | [10.39] | [0.75] | [0.71] | [0.51] | [0.51] | [0.79] | [0.71] |

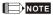

Frame G(G1): VFD1100F43C; VFD1100F43H; VFD1320F43A; VFD1320F43H; VFD1600F43A; VFD1600F43H

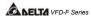

## Frame H

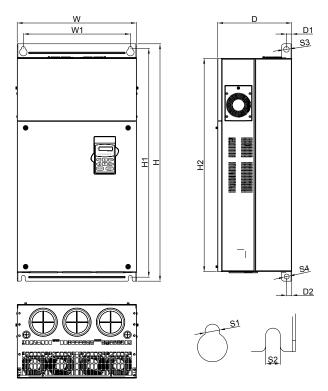

UNIT: mm [inch]

| Frame | W       | W1      | Н       | H1      | H2      | Н3      | D       | D1     | S1     | S2     | S3     |
|-------|---------|---------|---------|---------|---------|---------|---------|--------|--------|--------|--------|
| H1    | 547.0   | 480.0   | 1357.6  | 1150.0  | 1119.0  | 1072.6  | 360.0   | 20.00  | 13.0   | 13.0   | 20.00  |
|       | [21.54] | [18.90] | [53.45] | [45.28] | [44.06] | [42.23] | [14.17] | [0.79] | [0.51] | [0.51] | [0.79] |

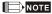

Frame H(H1): VFD1850F43A; VFD1850F43H; VFD2200F43A; VFD2200F43H

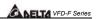

## VFD-PU01

## Unit: mm (inches)

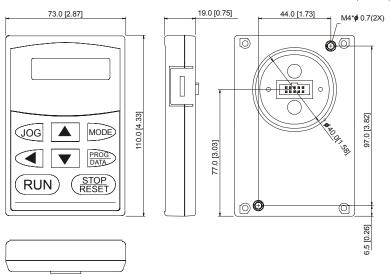

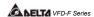

## KPF-CC01

## Unit: mm (inches)

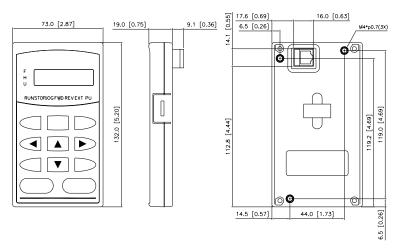

Free Manuals Download Website

http://myh66.com

http://usermanuals.us

http://www.somanuals.com

http://www.4manuals.cc

http://www.manual-lib.com

http://www.404manual.com

http://www.luxmanual.com

http://aubethermostatmanual.com

Golf course search by state

http://golfingnear.com

Email search by domain

http://emailbydomain.com

Auto manuals search

http://auto.somanuals.com

TV manuals search

http://tv.somanuals.com